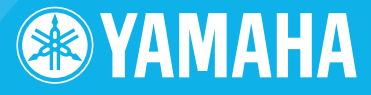

# Clavinova CLP-240/230 BRUGERVEJLEDNING

**Før du tager Clavinova i brug, skal du læse "SIKKERHEDSFORSKRIFTER" på side 6-7.**

#### **VIGTIGT**

—Kontrollér netspændingen—

Kontrollér, at den lokale netspænding svarer til den spænding, der er angivet på typeskiltet på bundpladen. I nogle områder kan instrumentet være leveret med en spændingsomskifter, der er placeret på bagsiden af hovedenheden tæt på strømforsyningsledningen. Kontrollér, at spændingsomskifteren er indstillet på den netspænding, der findes der, hvor instrumentet skal bruges. Omskifteren er indstillet på 240 V, når enheden leveres. Foretag indstillingen med en flad skuretrækker ved at dreje omskifterkontakten, til den korrekte spænding står ud for pilen på panelet.

Oplysninger om samling af keyboardstativet findes i anvisningerne sidst i denne brugervejledning.

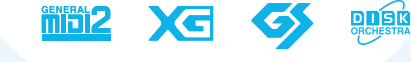

*GAFC* 

# **SPECIAL MESSAGE SECTION**

<span id="page-1-1"></span><span id="page-1-0"></span>**PRODUCT SAFETY MARKINGS:** Yamaha electronic products may have either labels similar to the graphics shown below or molded/stamped facsimiles of these graphics on the enclosure. The explanation of these graphics appears on this page. Please observe all cautions indicated on this page and those indicated in the safety instruction section.

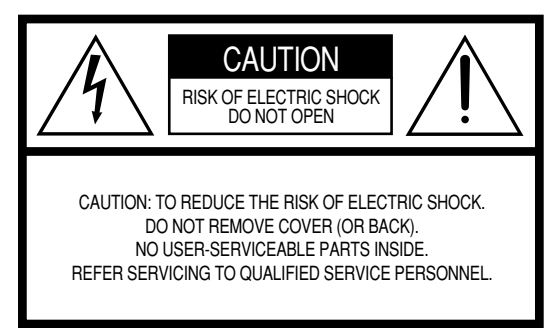

See bottom of Keyboard enclosure for graphic symbol markings.

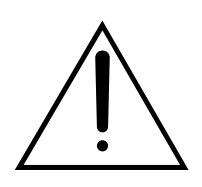

The exclamation point within the equilateral triangle is intended to alert the user to the presence of important operating and maintenance (servicing) instructions in the literature accompanying the product.

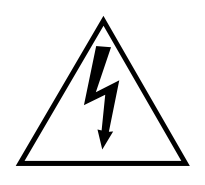

The lightning flash with arrowhead symbol, within the equilateral triangle, is intended to alert the user to the presence of uninsulated "dangerous voltage" within the product's enclosure that may be of sufficient magnitude to constitute a risk of electrical shock.

**IMPORTANT NOTICE:** All Yamaha electronic products are tested and approved by an independent safety testing laboratory in order that you may be sure that when it is properly installed and used in its normal and customary manner, all foreseeable risks have been eliminated. DO NOT modify this unit or commission others to do so unless specifically authorized by Yamaha. Product performance and/or safety standards may be diminished. Claims filed under the expressed warranty may be denied if the unit is/has been modified. Implied warranties may also be affected.

**SPECIFICATIONS SUBJECT TO CHANGE:** The information contained in this manual is believed to be correct at the time of printing. However, Yamaha reserves the right to change or modify any of the specifications without notice or obligation to update existing units.

**ENVIRONMENTAL ISSUES:** Yamaha strives to produce products that are both user safe and environmentally friendly. We sincerely believe that our products and the production methods used to produce them, meet these goals. In keeping with both the letter and the spirit of the law, we want you to be aware of the following:

**Battery Notice:** This product MAY contain a small nonrechargable battery which (if applicable) is soldered in place. The average life span of this type of battery is approximately five years. When replacement becomes necessary, contact a qualified service representative to perform the replacement.

**Warning:** Do not attempt to recharge, disassemble, or incinerate this type of battery. Keep all batteries away from children. Dispose of used batteries promptly and as regulated by applicable laws. Note: In some areas, the servicer is required by law to return the defective parts. However, you do have the option of having the servicer dispose of these parts for you.

**Disposal Notice:** Should this product become damaged beyond repair, or for some reason its useful life is considered to be at an end, please observe all local, state, and federal regulations that relate to the disposal of products that contain lead, batteries, plastics, etc.

**NOTICE:** Service charges incurred due to lack of knowledge relating to how a function or effect works (when the unit is operating as designed) are not covered by the manufacturer's warranty, and are therefore the owners responsibility. Please study this manual carefully and consult your dealer before requesting service.

**NAME PLATE LOCATION:** The graphic below indicates the location of the name plate. The model number, serial number, power requirements, etc., are located on this plate. You should record the model number, serial number, and the date of purchase in the spaces provided below and retain this manual as a permanent record of your purchase.

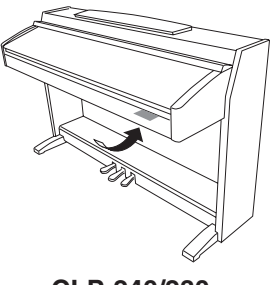

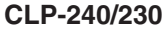

**Model**

**Serial No.**

**Purchase Date**

Tak, fordi du har købt et Yamaha Clavinova! Vi anbefaler, at du læser denne brugervejledning, for at du kan få mest mulig glæde af instrumentets avancerede og praktiske funktioner.

Vi anbefaler også, at brugervejledningen opbevares et sikkert og praktisk sted, så den er let at finde, når du skal bruge den.

# <span id="page-2-0"></span>**Om denne brugervejledning**

Denne vejledning har tre hovedafsnit: "Introduktion", "Detaljerede indstillinger" og "Appendiks".

#### **Introduktion ([side 2](#page-1-0)):**

Læs dette afsnit først.

#### **Detaljerede indstillinger [\(side 13](#page-12-0)):**

I dette afsnit forklares det, hvordan man laver detaljerede indstillinger for de forskellige funktioner.

#### **Appendiks ([side 77\)](#page-76-0):**

Dette afsnit indeholder referencemateriale.

- Modellerne CLP-240/230 bliver omtalt som CLP/Clavinova i denne brugervejledning.
- \* De illustrationer og LED-skærmbilleder, der er vist i denne brugervejledning, er kun vejledende og kan være lidt forskellige fra dem, der vises på dit instrument.
- \* Illustrationerne af panelerne i denne brugervejledning forestiller CLP-240.
- \* Kopiering af indkøbt software og musikdata er strengt forbudt til andet formål end din personlige brug.

#### **ANGIVELSE AF OPHAVSRET**

Dette produkt indeholder og anvender computerprogrammer og indhold, som Yamaha har ophavsretten til, eller til hvilket Yamaha har licens til at bruge andres ophavsret. Omfattet af ophavsret er således al computersoftware og MIDI-filer mv. uden begrænsning. Enhver uautoriseret brug, bortset fra personlig brug, af sådanne programmer og sådant indhold, er i strid med den pågældende lovgivning. Overholdes dette ikke, kan det få retslige konsekvenser. FORSØG IKKE AT FREMSTILLE, DISTRIBUERE ELLER ANVENDE ULOVLIGE KOPIER.

#### **Varemærker:**

- Apple og Macintosh er varemærker tilhørende Apple Computer, Inc.
- Windows er et registreret varemærke tilhørende Microsoft® Corporation.
- SmartMedia er et varemærke tilhørende Toshiba Corporation.
- Alle andre varemærker ejes af de respektive indehavere.

# <span id="page-2-1"></span>**Tilbehør**

- Nodebogen "50 Greats for the Piano"
- Dansk vejledning
	- Denne brugervejledning indeholder samtlige instruktioner til betjening af Clavinova.
- Cd-rom med tilbehør (Windows)
- Installationsvejledning til cd-rom med tilbehør (Windows)
- Klaverbænk

Klaverbænken medfølger eller er ekstraudstyr, alt efter hvor instrumentet købes.

#### **Stemning**

I modsætning til et akustisk klaver skal Clavinova ikke stemmes. Det stemmer altid.

#### **Transport**

Hvis du flytter, er det nemt at tage Clavinova med. Du kan enten flytte det, som det er (i samlet tilstand), eller adskilt. Under transporten skal klaviaturet være anbragt vandret. Det bør ikke stilles op af en væg eller stilles på højkant. Instrumentet bør ikke udsættes for kraftige rystelser eller stød.

# **Indhold**

### **[Introduktion](#page-1-1)**

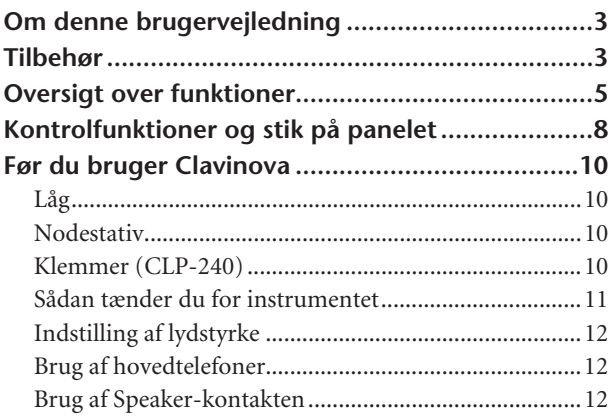

### **[Detaljerede indstillinger](#page-12-1)**

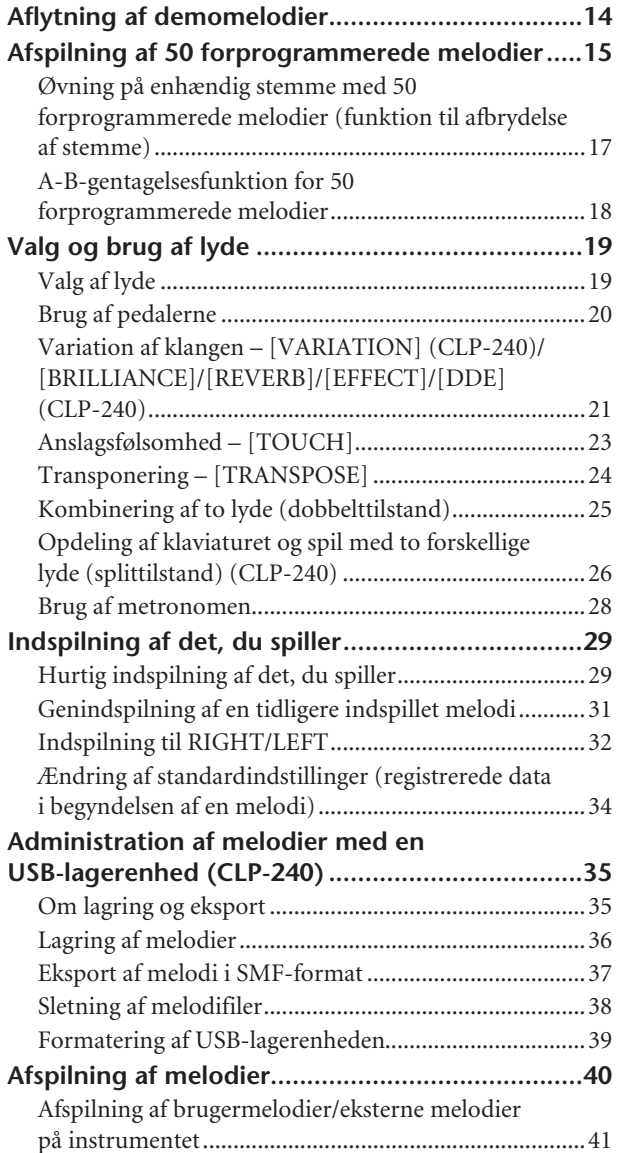

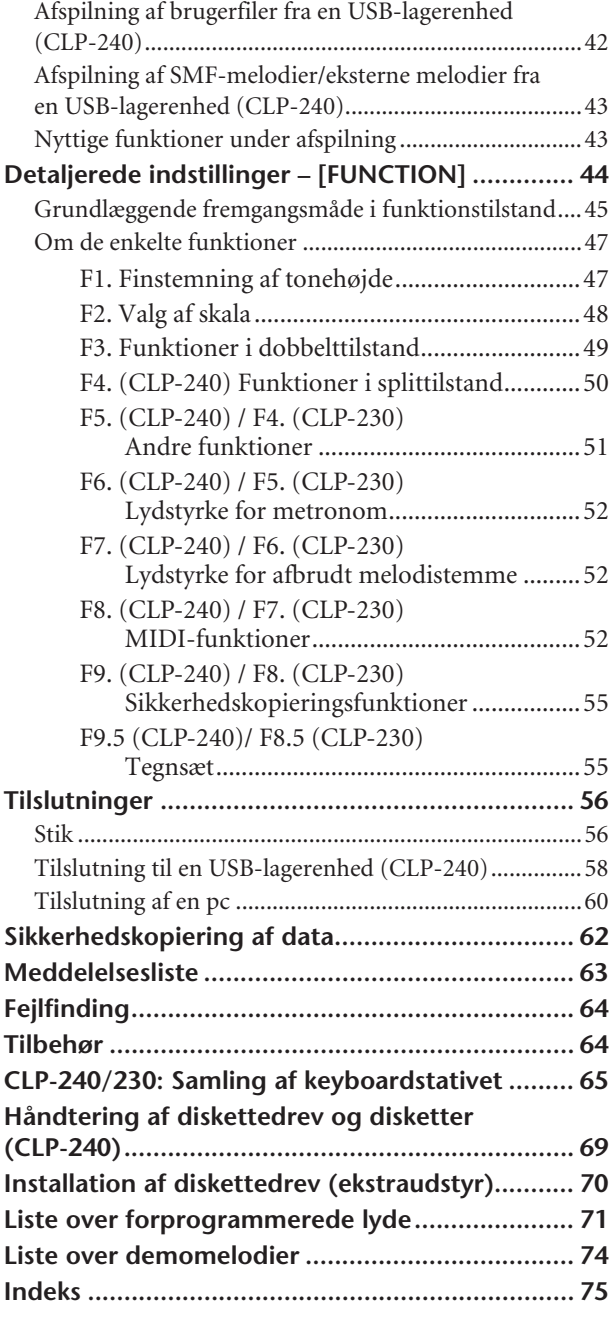

### **[Appendiks](#page-76-1)**

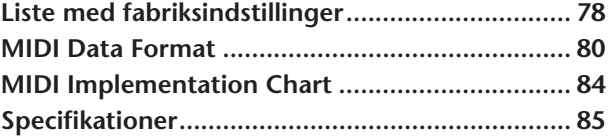

# <span id="page-4-0"></span>**Oversigt over funktioner**

Brug denne oversigt til at finde sider, der kan være nyttige til dit formål og i din situation.

#### **Aflytning**

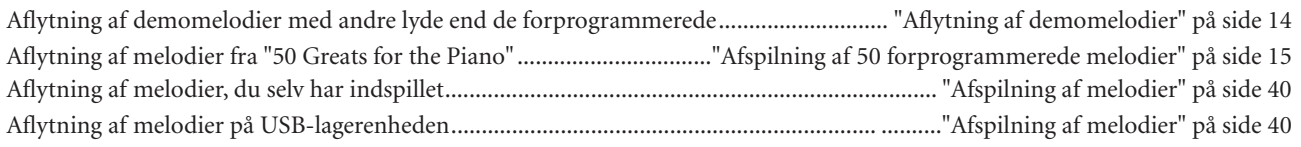

### **Spil**

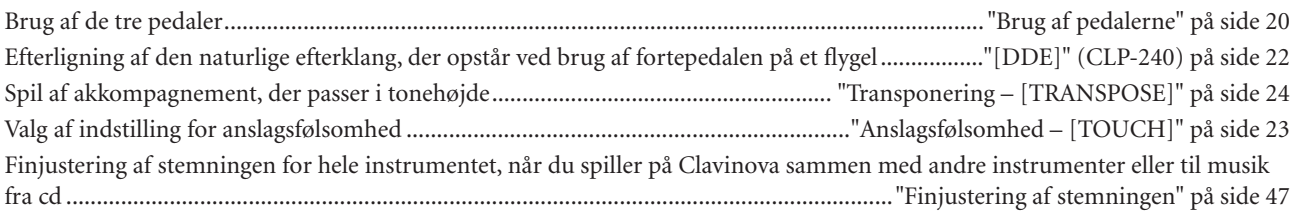

### **Valg af andre lyde**

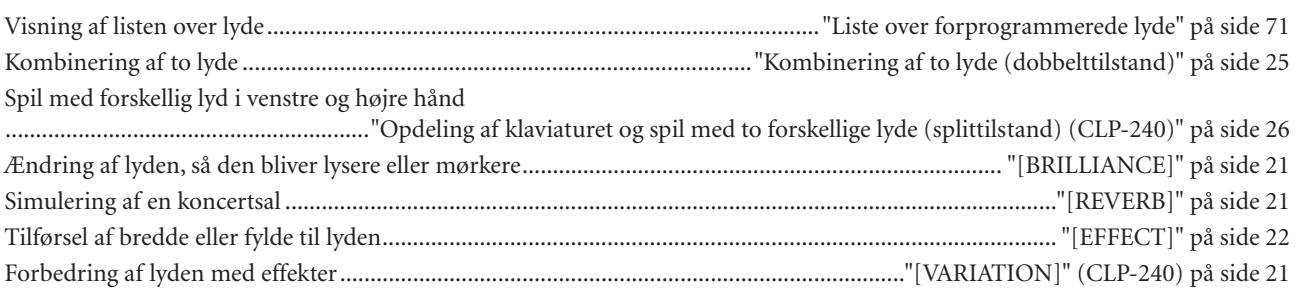

### **Øvning**

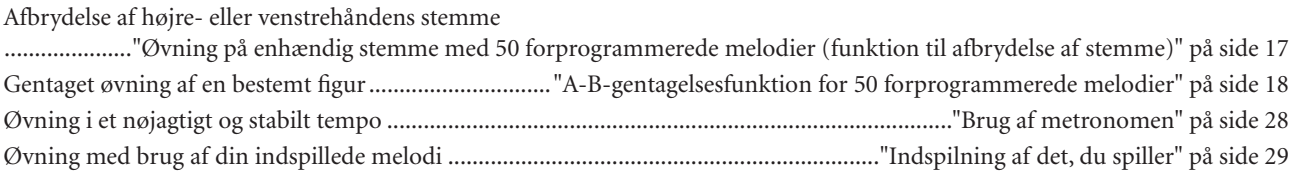

### **Indspilning**

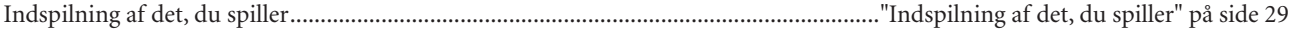

### **Indstillinger**

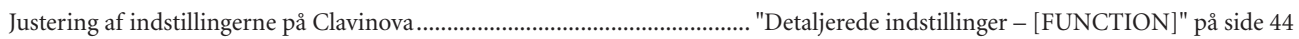

### **Tilslutning af Clavinova til andre enheder**

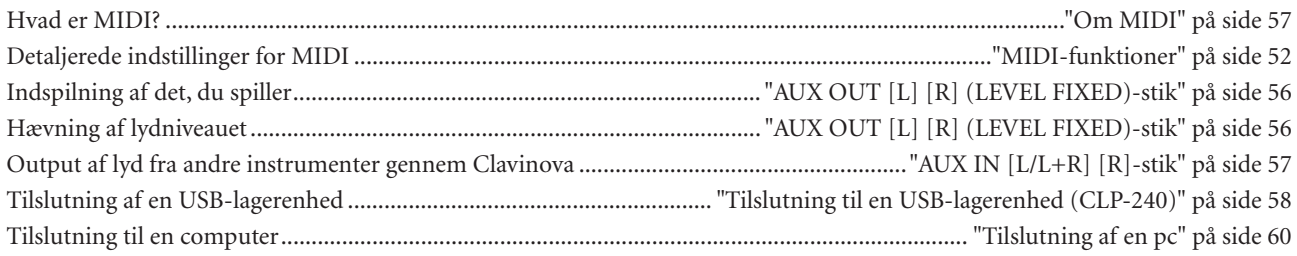

#### **Samling**

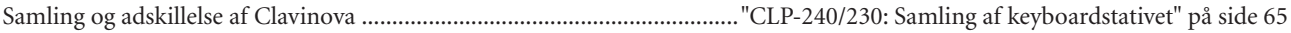

# **SIKKERHEDSFORSKRIFTER**

### *LÆS FORSKRIFTERNE GRUNDIGT, INDEN DU TAGER INSTRUMENTET I BRUG*

\* PleaOpbevar manualen et sikkert sted til senere brug.

# *ADVARSEL*

**Følg altid nedenstående grundlæggende sikkerhedsforskrifter for at mindske risikoen for alvorlig personskade eller dødsfald på grund af elektrisk stød, kortslutning, skader, brand eller andre farer. Disse sikkerhedsforskrifter omfatter, men er ikke begrænset til, følgende:**

#### **Strømforsyning/strømledning**

- Instrumentet må kun tilsluttes den angivne korrekte forsyningsspænding. Den korrekte spænding er trykt på instrumentets fabriksskilt.
- Kontrollér stikket med jævne mellemrum, og fjern evt. ophobet støv og snavs.
- Brug kun den medfølgende strømledning og det medfølgende stik.
- Strømledningen må ikke anbringes i nærheden af varmekilder, f.eks. varmeapparater eller radiatorer. Ledningen må ikke bøjes eller på anden måde beskadiges. Anbring ikke tunge genstande på ledningen, og lad den ikke ligge på steder, hvor man kan træde på den, snuble over den eller rulle genstande hen over den.
- Ledningen skal sættes i en passende stikkontakt, der ikke er defekt. Brug af en defekt stikkontakt kan medføre elektrisk stød.

#### **Må ikke åbnes**

• Du må ikke åbne instrumentet, forsøge at afmontere de indvendige dele eller ændre dem på nogen måde. Instrumentet indeholder ingen dele, der kan serviceres af brugeren. Hvis instrumentet ikke fungerer korrekt, skal du straks holde op med at bruge det og indlevere det til et autoriseret Yamaha-serviceværksted.

# *FORSIGTIG*

#### **Vand og fugt**

- Instrumentet må ikke udsættes for regn eller bruges i våde eller fugtige omgivelser. Stil ikke beholdere med væske på instrumentet, da væsken kan trænge ind gennem instrumentets åbninger, hvis beholderen vælter.
- Isæt eller udtag aldrig stikket med våde hænder.

#### **Brandfare**

• Anbring aldrig brændende genstande, f.eks. stearinlys, på instrumentet. Brændende genstande kan vælte og forårsage brand.

### **Unormal funktion**

• Hvis strømledningen eller stikket bliver flosset eller på anden måde beskadiget, hvis lyden pludselig forsvinder, når du bruger instrumentet, eller hvis du bemærker en usædvanlig lugt eller røg, skal du omgående slukke instrumentet på afbryderen, tage stikket ud af stikkontakten og indlevere instrumentet til et autoriseret Yamaha-serviceværksted.

**Følg altid nedenstående grundlæggende sikkerhedsforskrifter for at mindske risikoen for personskade på dig selv eller andre samt skade på instrumentet eller andre genstande. Disse sikkerhedsforskrifter omfatter, men er ikke begrænset til, følgende:**

#### **Strømforsyning/strømledning**

- Tag aldrig fat om ledningen, når du tager stikket ud af instrumentet eller stikkontakten, men tag fat om selve stikket. Hvis du trækker i ledningen, kan den tage skade.
- Tag stikket ud af stikkontakten i tordenvejr, eller hvis instrumentet ikke skal bruges i længere tid.
- Sæt ikke instrumentet i et fordelerstik, da det kan medføre forringet lydkvalitet eller overophedning af fordelerstikket.

#### **Samling**

Læs den medfølgende dokumentation om samlingsprocessen omhyggeligt. Hvis du ikke samler instrumentet korrekt, kan det medføre skader på instrumentet eller personskade.

#### **Placering**

- Instrumentet må ikke udsættes for støv, vibrationer eller stærk kulde eller varme (f.eks. direkte sollys, varmeapparater eller en bil i dagtimerne), da det kan beskadige panelet eller de indvendige komponenter.
- Brug ikke instrumentet i nærheden af fjernsyn, radio, stereoanlæg, mobiltelefoner eller andre elektriske apparater, da disse kan afgive støj.
- Instrumentet skal placeres, så det står stabilt og ikke kan vælte.
- Fjern alle tilsluttede kabler, inden du flytter instrumentet.

#### **Tilslutninger**

• Sluk for strømmen til andre elektroniske komponenter, før du slutter instrumentet til dem. Skru helt ned for lydstyrken for alle komponenter, før du tænder eller slukker for strømmen. Indstil lydstyrken for alle komponenter ved at skrue helt ned for dem og derefter gradvist hæve lydniveauerne, mens du spiller på instrumentet, til det ønskede lydniveau er nået.

#### **Vedligeholdelse**

• Brug en blød, tør eller let fugtig klud til rengøring af instrumentet. Brug ikke fortynder, opløsningsmidler, rengøringsmidler eller klude, der indeholder kemikalier.

#### **Handling caution**

- Pas på, at du ikke får fingrene i klemme i tangentlåget. Stik aldrig fingre eller hænder ind i sprækker i tangentlåget eller instrumentet.
- Stik aldrig papir, metalgenstande eller andre genstande ind i sprækker i tangentlåget, panelet eller tangenterne. Hvis det sker, skal du omgående slukke for strømmen og tage stikket ud af stikkontakten. Indlever herefter instrumentet til eftersyn på et autoriseret Yamaha-serviceværksted.
- Anbring ikke genstande af vinyl, plast eller gummi på instrumentet, da de kan misfarve panelet eller tangenterne.
- Læn dig ikke med din fulde vægt op ad instrumentet, stil ikke tunge genstande på instrumentet, og tryk ikke for hårdt på knapperne, kontakterne eller stikkene.
- Brug ikke instrumentet i længere tid ved et højt eller ubehageligt lydniveau, da det kan medføre permanente høreskader. Søg læge, hvis du oplever nedsat hørelse eller ringen for ørerne.

#### **Brug af klaverbænken (hvis den medfølger)**

- Klaverbænken skal placeres, så den står stabilt og ikke kan vælte.
- Brug ikke klaverbænken som legetøj, og stil dig ikke på den. Hvis den bruges som værktøj eller trappestige til andre formål, kan det resultere i ulykker eller personskade.
- For at undgå ulykker eller personskade må der kun sidde én person på klaverbænken ad gangen.
- Hvis skruerne på klaverbænken løsner sig efter længere tids brug, skal du stramme dem med jævne mellemrum ved hjælp af det medfølgende værktøj.

#### **Lagring af data**

#### **Lagring og sikkerhedskopiering af data**

• Panelindstillingerne og visse andre datatyper går tabt, hvis du slukker for strømmen, inden de er gemt. Sørg for at gemme (sikkerhedskopiere) de data, du vil beholde, i den indbyggede Flash-hukommelse, inden du slukker for strømmen ([side 55](#page-54-2)). Du bør kun betragte disse data som en midlertidig sikkerhedskopi, da de kan gå tabt, hvis der sker et uheld, eller instrumentet betjenes forkert. Sørg for at gemme alle vigtige data på en computer, så du har en permanent sikkerhedskopi ([side 62\)](#page-61-1).

Yamaha kan ikke holdes ansvarlig for skader, der skyldes forkert brug af eller ændringer af instrumentet, eller data, der er gået tabt eller ødelagt.

Sluk altid for strømmen, når instrumentet ikke er i brug.

# <span id="page-7-0"></span>**Kontrolfunktioner og stik på panelet**

Digitalklaveret Yamaha Clavinova CLP-240/230 leverer en naturtro, udtryksfuld flygellyd og har et naturtro anslag. Yamahas originale tonegeneratorteknologi "AWM Dynamic Stereo Sampling (CLP-240)/AWM Stereo Sampling (CLP-230)" giver en fyldig, autentisk musiklyd.

Lydene Grand Piano 1 og 2 i CLP-240/230 er baseret på omhyggeligt optagede samples af et koncertflygel i fuld størrelse. Lyden Grand Piano 1 i CLP-240 er baseret på tre samples, der skifter efter anslaget (Dynamic Sampling), en særlig "Sustain Sampling" [\(side 51](#page-50-1)), der anvender samples af den unikke resonans fra sangbunden i et akustisk klaver samt lyden af strengene, når fortepedalen er trådt ned, og endelig "Keyoff Samples", der tilføjer de karakteristiske, svage lyde, der kommer, når tangenterne slippes.

CLP-240/230 har desuden "GH3"-klaviatur (Graded Hammer 3), hvor tangentvægten er forskellig alt efter tangentens placering. Dette specielt udviklede klaviatur giver bedre muligheder for at spille teknisk svære og udtryksfulde stykker, f.eks. at spille den samme tone gentagne gange med perfekt artikulation og med fyldig klang, selvom der ikke bruges pedal. Hurtigt spillede toner artikuleres også perfekt, uden at tonerne afbrydes unaturligt. Disse funktioner gør, at CLP-240/230 kommer meget tæt på at lyde som et rigtigt akustisk klaver.

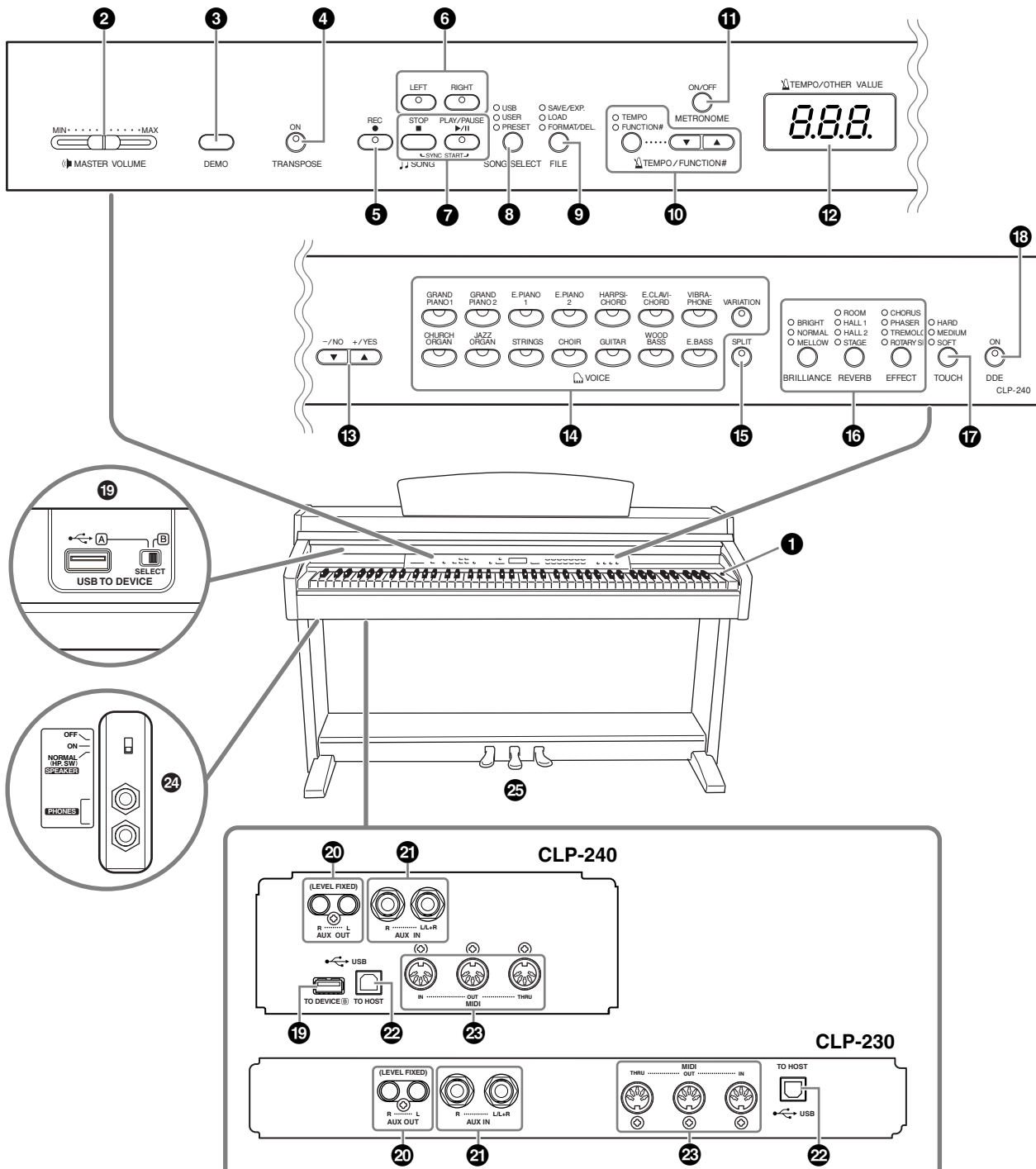

(Illustrationen af panelet er taget fra CLP-240)

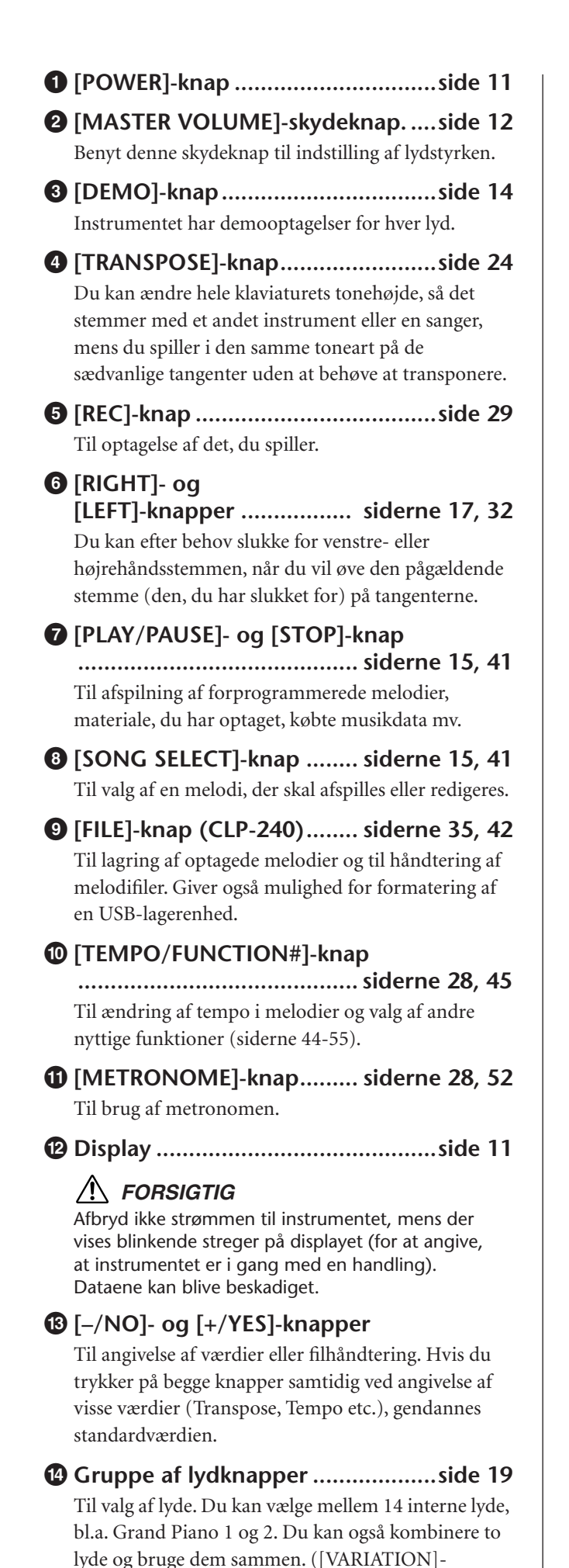

knappen findes kun på CLP-240).

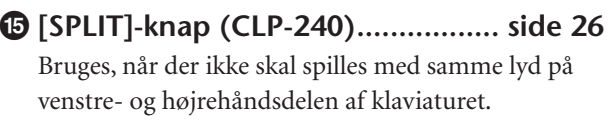

#### **^ [BRILLIANCE]-, [REVERB]- og**

**[EFFECT]-knapper.......................... [side 21](#page-20-1)** Til at justere, hvor lys lyden er, og give lyden rumklang og chorus-effekt.

- **& [TOUCH]-knap .............................. [side 23](#page-22-1)** Til finjustering af anslagsresponsen.
- **\* [DDE]-knap (CLP-240) .................. [side 22](#page-21-0)** Til aktivering og deaktivering af DDE-funktionen (Dynamic Damper Effect). Når DDE er aktiveret, og du spiller på klaviaturet og træder fortepedalen ned, efterligner Clavinova den efterklang, der opstår, når du træder på fortepedalen på et flygel.

### **( USB [TO DEVICE]-stik (CLP-240)....[side 57](#page-56-2)**

Muliggør tilslutning af instrumentet til en USBlagerenhed med mulighed for at gemme og indlæse data til og fra den tilsluttede enhed. Instrumentet har to TO DEVICE-stik, A og B, som kan vælges med [SELECT]-kontakten.

**º AUX OUT [L] [R] (LEVEL FIXED)-stik ...................................................... [side 56](#page-55-3)** Til overførsel af lyden fra Clavinova til et eksternt lydanlæg eller tilslutning af Clavinova til en anden enhed (kassettebåndoptager osv.), så du kan indspille det, du spiller.

- **¡ AUX IN [L/L+R] [R]-stik ................. [side 57](#page-56-1)** Muliggør tilslutning af en ekstern lydkilde, så du kan overføre lyden fra denne til Clavinovas interne lydsystem og højttalere.
- **™ USB [TO HOST]-stik ...................... [side 57](#page-56-3)** Muliggør tilslutning af instrumentet til din computer, så du kan overføre MIDI-data mellem Clavinova og computeren.

**£ MIDI [IN] [OUT] [THRU]-stik......... [side 57](#page-56-4)** Til tilslutning af eksterne MIDI-enheder, der gør det muligt at udnytte forskellige MIDI-funktioner.

**¢ [PHONES]-stik, [SPEAKER]-kontakt........................ [side 12](#page-11-1)** Til tilslutning af et sæt almindelige stereohovedtelefoner, så du kan øve dig, uden at andre kan høre det. [SPEAKER]-kontakten tænder og slukker for de indbyggede højttalere.

#### **∞ PEDALER........................................ [side 20](#page-19-1)** Svarer til pedalerne på et akustisk klaver og gør det muligt at spille med forskellige udtryksfulde effekter. Den venstre pedal kan desuden tildeles forskellige andre funktioner.

# <span id="page-9-0"></span>**Før du bruger Clavinova**

# <span id="page-9-1"></span>**Låg**

#### **Sådan åbnes låget over tangenterne:**

Løft en smule op i låget, og tryk derefter ind på det, så det glider ind.

#### **Sådan lukkes låget over tangenterne:**

Træk låget ud mod dig selv, og sænk det forsigtigt over tangenterne.

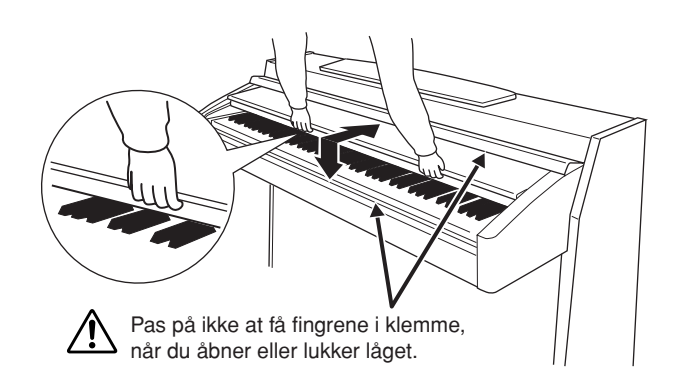

### *FORSIGTIG*

Hold låget med begge hænder, når du åbner og lukker det. Slip det ikke, før det er helt åbent eller lukket. Pas på ikke at få fingrene i klemme (dine egne eller andres, pas især på med børn) mellem låget og klaveret.

### *FORSIGTIG*

Anbring ikke genstande, fx genstande af papir eller metal, oven på låget. Små genstande kan falde fra låget og ind i selve klaveret, når låget åbnes, og kan være næsten umulige at fjerne. Genstandene kan forårsage elektrisk stød, kortslutning, brand eller anden alvorlig skade på instrumentet.

# <span id="page-9-2"></span>**Nodestativ**

#### **Sådan sættes nodestativet op:**

- **1.** Træk nodestativet så langt op mod dig selv, som det kan komme.
- **2.** Vip de to metalstøtter bag på nodestativet i venstre og højre side ned.
- **3.** Vip nodestativet tilbage, så det hviler på de to metalstøtter.

#### **Sådan lægges nodestativet ned:**

- **1.** Træk nodestativet så langt ind mod dig selv, som det kan komme.
- **2.** Løft de to metalstøtter (på bagsiden af nodestativet).
- **3.** Vip forsigtigt nodestativet tilbage, indtil det ligger helt ned.

### *FORSIGTIG*

Brug ikke nodestativet, når det er halvt løftet. Når du sænker nodestativet, skal du ikke slippe det, før det ligger helt ned.

# <span id="page-9-3"></span>**Klemmer (CLP-240)**

Klemmerne kan bruges til at holde bladene i nodehæftet på plads.

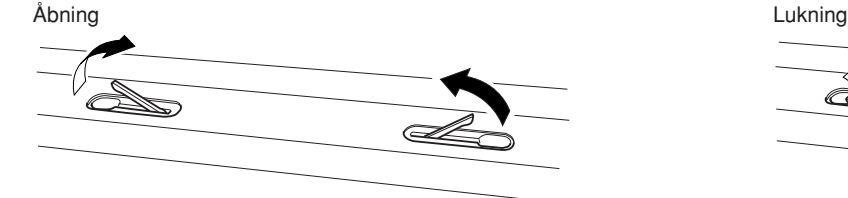

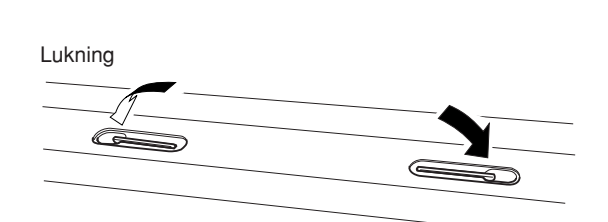

# <span id="page-10-0"></span>**Sådan tænder du for instrumentet**

#### **1.Tilslut strømforsyningskablet.**

Sæt stikket i den ene ende af kablet i AC INLET på Clavinova, og sæt strømstikket i en stikkontakt. Der kan medfølge et overgangsstik med ben, der er tilpasset stikkontakternes udformning i det område, hvor instrumentet skal bruges.

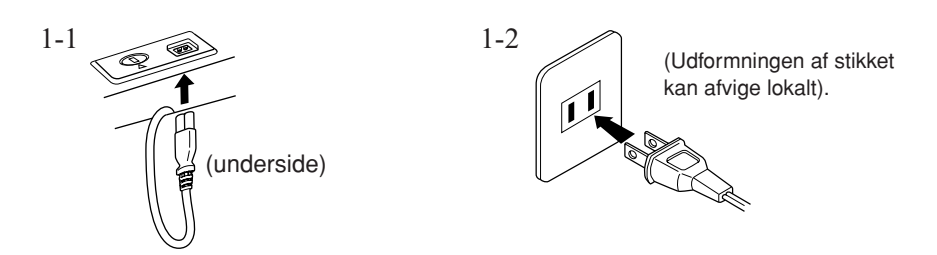

### *FORSIGTIG*

Kontrollér, at din CLP-240/230 er beregnet til samme vekselspænding, som findes i det område, hvor instrumentet skal bruges (som angivet på navneskiltet på bundpladen). I nogle områder kan instrumentet være leveret med en spændingsomskifter, der er placeret på klaviaturets bundplade tæt på strømforsyningsledningen. Kontrollér, at spændingsomskifteren er indstillet til den netspænding, der findes, hvor instrumentet skal bruges. Hvis instrumentet tilsluttes den forkerte spænding, kan der ske alvorlig skade på de interne elektriske kredsløb, og der er fare for elektrisk stød! Brug kun den strømforsyningsledning, der følger med CLP-240/230. Hvis den medfølgende strømforsyningsledning går tabt eller bliver beskadiget, skal du kontakte din Yamaha-forhandler. Brug af en forkert type ledning kan resultere i fare for brand og elektrisk stød!

Typen af den medfølgende strømforsyningsledning til CLP-240/230 afhænger af, hvilket land instrumentet er købt i. (I nogle områder kan der medfølge et overgangsstik, hvis ben er tilpasset stikkontakterne i det område, hvor instrumentet skal anvendes). Der må IKKE foretages ændringer af det stik, der leveres sammen med CLP-240/230. Hvis stikket ikke passer til stikkontakten, skal du lade en autoriseret installatør montere en anden stikkontakt.

### **2.Tænd for klaveret.**

Tryk på **[POWER]**-knappen.

• Displayet midt på frontpanelet og strømindikatoren, der sidder på forsiden under klaviaturets venstre ende, tændes.

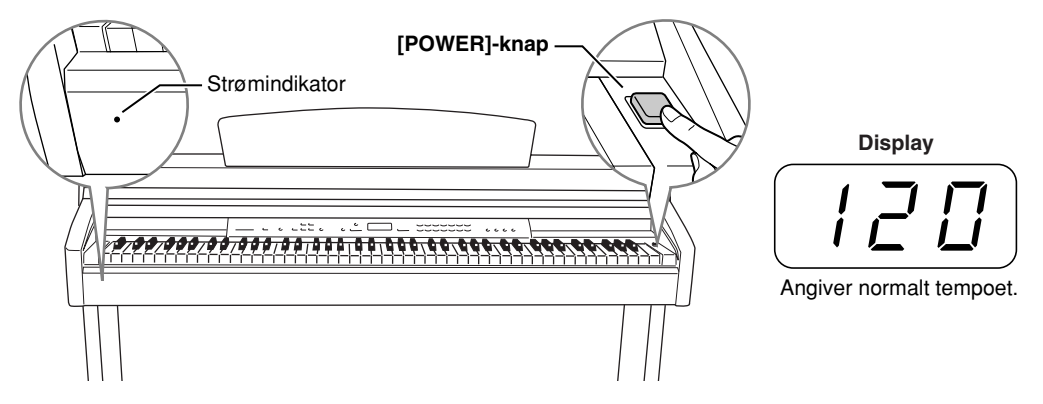

Tryk på **[POWER]**-knappen igen for at slukke for strømmen.

• Displayet og strømindikatoren slukkes.

*BEMÆRK* **Strømindikator**

Hvis du lukker låget ned over tangenterne uden at slukke for strømmen, bliver strømindikatoren ved med at lyse for at vise, at der stadig er tændt for strømmen.

# <span id="page-11-0"></span>**Indstilling af lydstyrke**

Start med at anbringe **[MASTER VOLUME]**-skydeknappen i positionen midtvejs mellem "MIN" og "MAX". Når du begynder at spille, kan du herefter indstille et behageligt lydniveau med **[MASTER VOLUME]**-skydeknappen.

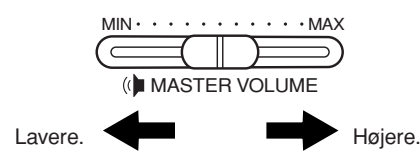

### *FORSIGTIG*

Brug ikke Clavinova med høj lydstyrke i lang tid ad gangen, da det kan give høreskader.

#### *TERMINOLOGI* **MASTER VOLUME:**

Den overordnede lydstyrke for hele instrumentet

*BEMÆRK* Du kan også justere lydniveauet i **[PHONES]**-stikket og indgangsniveuaet i AUX IN-stikket ved hjælp af **[MASTER VOLUME]**-skydeknappen.

# <span id="page-11-1"></span>**Brug af hovedtelefoner**

Slut et sæt hovedtelefoner til et af **[PHONES]**-stikkene. Der er to **[PHONES]**-stik. Du kan tilslutte to sæt almindelige

stereohovedtelefoner. (Hvis du kun skal bruge ét par, kan de sættes i et hvilket som helst af stikkene).

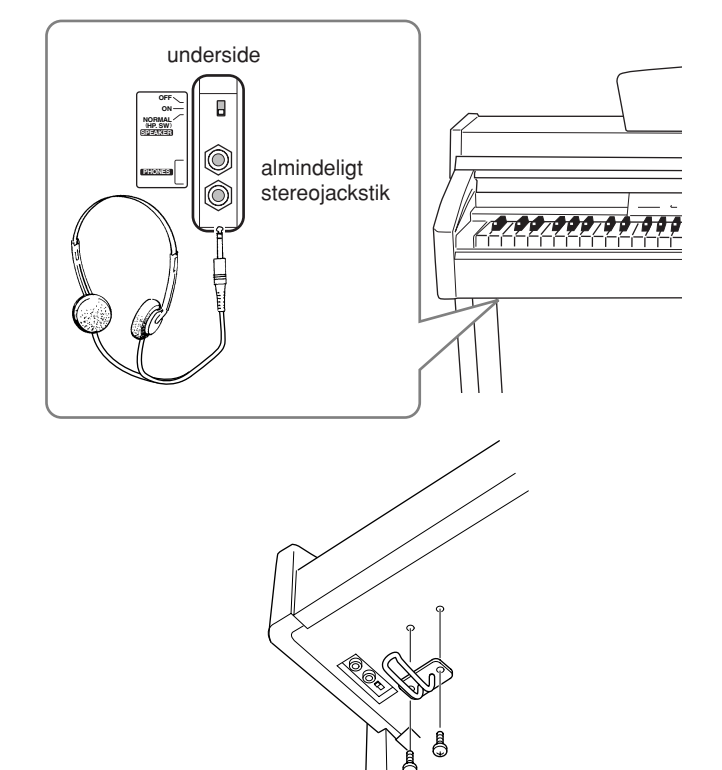

#### **Brug af krogen til hovedtelefoner**

CLP-240/230 leveres med en krog til ophængning af hovedtelefonerne på Clavinova. Monter krogen med de to medfølgende skruer (4 × 10 mm) som vist på illustrationen.

### *FORSIGTIG*

Hæng ikke andet end hovedtelefoner på krogen, da Clavinova eller krogen ellers kan blive beskadiget.

# <span id="page-11-2"></span>**Brug af Speaker-kontakten**

Kontakten tænder og slukker for de indbyggede højttalere. **NORMAL (HP. SW)** ......... Højttalerne er tændt, så længe der ikke er tilsluttet et sæt hovedtelefoner. **ON** ....................................... Højttalerne er altid tændt. **OFF** ...................................... Højttalerne er altid slukket.

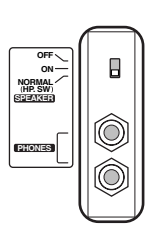

# <span id="page-12-1"></span><span id="page-12-0"></span>**Detaljerede indstillinger**

I dette afsnit forklares det, hvordan man laver detaljerede indstillinger for de forskellige funktioner.

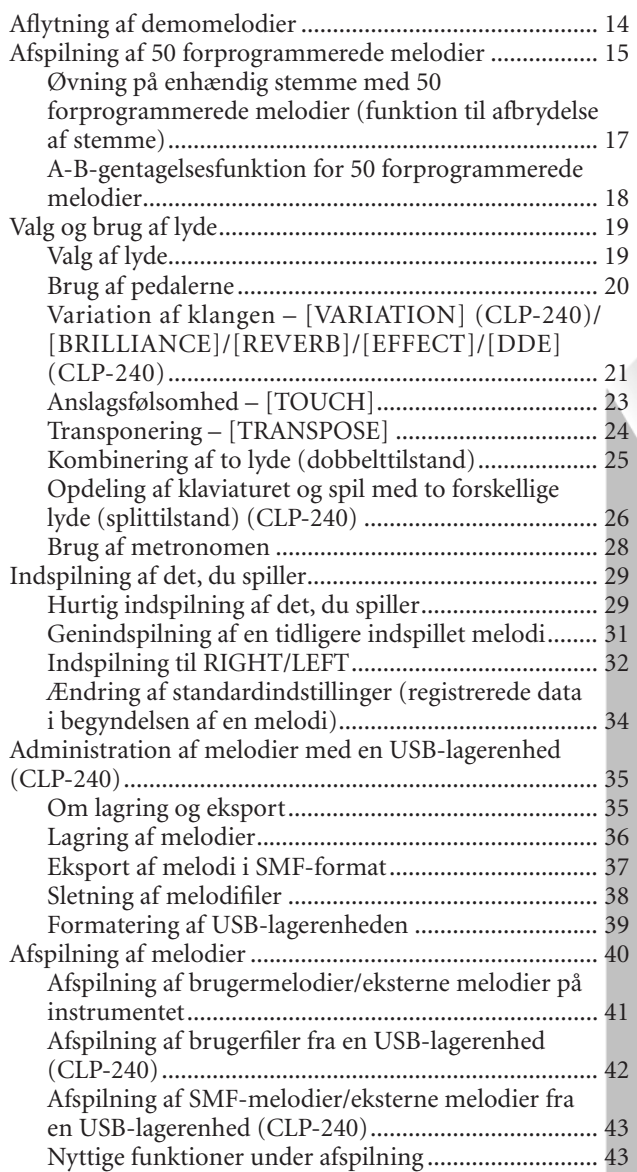

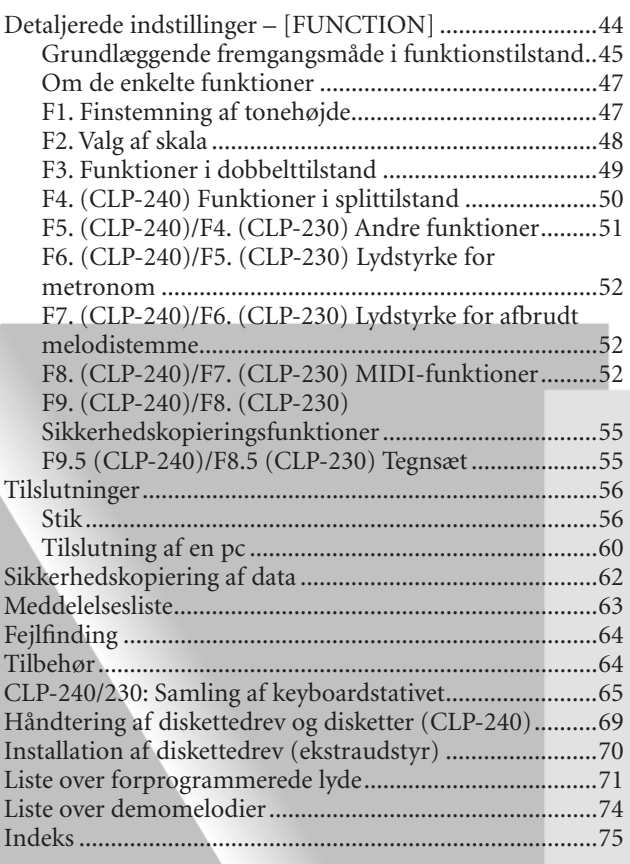

# <span id="page-13-1"></span><span id="page-13-0"></span>**Aflytning af demomelodier**

De medfølgende demomelodier er gode til at demonstrere de forskellige lyde i CLP-240/230.

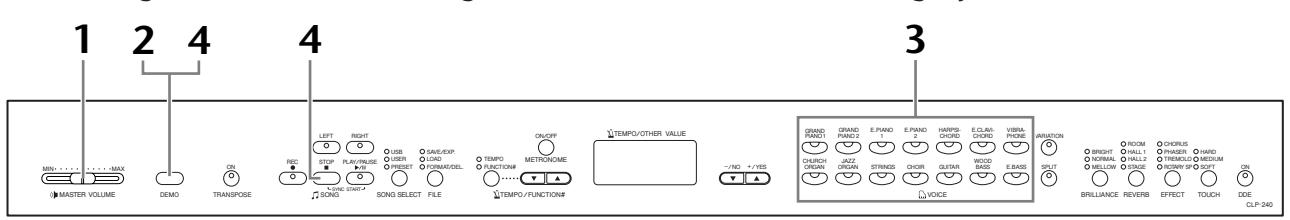

### **Fremgangsmåde**

### **1. Tænd for klaveret.**

(Hvis instrumentet ikke er tændt) Tryk på **[POWER]**-knappen. Når strømmen er tændt, tændes dioden i en af lydknapperne. Start med at anbringe **[MASTER VOLUME]**-skydeknappen i positionen midtvejs mellem "MIN" og "MAX". Når du begynder at spille, kan du herefter indstille et behageligt lydniveau med **[MASTER VOLUME]**-skydeknappen.

# <span id="page-13-2"></span>**2. Aktivér demotilstand.**

Tryk på **[DEMO]**-knappen for at aktivere demotilstand. Dioderne i lydknapperne blinker efter tur.

# **3. Afspil en lyddemo.**

Tryk på en af lydknapperne for at starte afspilning af alle melodier. Afspilningen starter med demomelodien for den valgte lyd og bruger den lyd, der normalt vælges med den pågældende lydknap. (Hvis du trykker på **SONG [PLAY/ PAUSE]**-knappen i stedet for en lydknap, afspilles demomelodien for GRAND PIANO 1).

# **4. Stands afspilningen, og afslut demotilstand.**

Tryk på **[DEMO]-** eller **SONG [STOP]**-knappen.

#### *BEMÆRK*

Du kan se en liste over demomelodier på [side 74.](#page-73-1)

#### *BEMÆRK*

Der kan ikke modtages MIDIsignaler i demomeloditilstand. Data om demomelodierne kan ikke afsendes via MIDI-stikkene.

#### *BEMÆRK*

Demotilstand kan ikke aktiveres under indspilning af brugerens egne melodier ([side 29](#page-28-0)) eller filhåndtering ([side 35\)](#page-34-0).

#### *TERMINOLOGI*

#### **Tilstand:**

En "tilstand" er en instrumentstatus, hvor du kan udføre en bestemt funktion. I demotilstand kan du afspille demomelodier.

#### *BEMÆRK*

Tempoet i demomelodierne kan ikke justeres. Funktionen til afbrydelse af melodistemme [\(side 17](#page-16-0)) eller A-B-gentagelsesfunktionen [\(side 18\)](#page-17-0) kan ikke bruges i demotilstand.

#### *BEMÆRK*

På CLP-240 kan du få demonstreret klaverlydene med forskellige effekter ved at trykke på **[VARIATION]**-knappen og derefter trykke på den ønskede lydknap. Se "Beskrivelse af klaverlyde i demotilstand" på [side 74](#page-73-2), hvis du vil have en komplet liste over demolyde for instrumentets klaverlyde med forskellige effekter.

# <span id="page-14-1"></span><span id="page-14-0"></span>**Afspilning af 50 forprogrammerede melodier**

Clavinova rummer data for 50 melodier for klaver. Du kan enten bare lytte til disse melodier ([side 15](#page-14-0)) eller bruge dem til øveformål ([side 17\)](#page-16-0). Du kan desuden slå melodierne op i det medfølgende hæfte "50 Greats for the Piano", der indeholder noder til 50 forprogrammerede melodier.

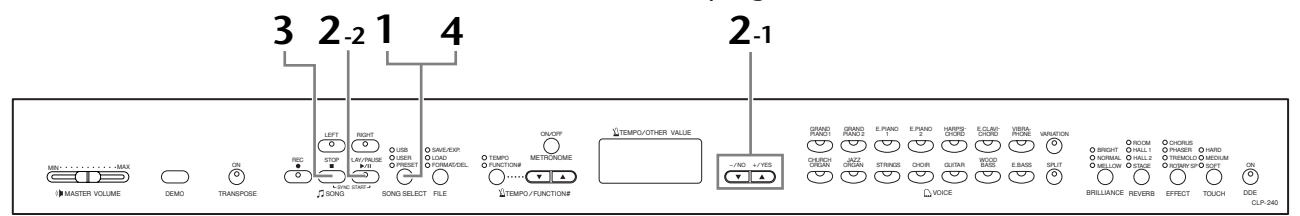

### **Fremgangsmåde**

### **1. Aktivér forprogrammeret meloditilstand.**

Tryk på **[SONG SELECT]**-knappen et par gange, indtil "PRESET"-indikatoren tændes.

# **2. Afspil en af de 50 forprogrammerede melodier.**

**2-1** Tryk på **[–/NO]**- eller **[+/YES]**-knapperne for at vælge nummeret på den melodi, du vil afspille (nummeret vises på displayet).

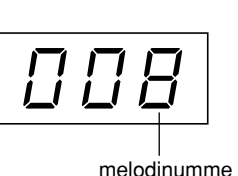

- **1 50:** Vælg nummeret på en forprogrammeret melodi. Der afspilles kun denne melodi.
- **ALL:** Afspil alle forprogrammerede melodier i rækkefølge.
- **rnd:** Afspil alle forprogrammerede melodier i tilfældig rækkefølge.
- **2-2** Tryk på **SONG [PLAY/PAUSE]**-knappen for at starte afspilningen.

#### **Indstilling af lydstyrken**

Brug **[MASTER VOLUME]**-skydeknappen til at justere lydstyrken.

#### **Indstilling af tempoet**

#### Du kan bruge **[TEMPO/FUNCTION#** ▼

▲**]**-knapperne til at indstille

afspilningstempoet efter ønske. Du kan indstille standardtempoet ved at trykke på **[**▼**]**- og **[**▲**]**-knappen samtidig.

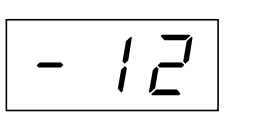

Frembringer en relativ tempovariation med en rækkevidde fra "–50" over "0" til og med "50". Rækkevidden afhænger af den valgte melodi.

# **3. Stands afspilningen.**

Afspilningen stopper automatisk, når den valgte forprogrammerede melodi er færdig. Hvis du vil stoppe afspilningen, skal du trykke på **SONG [STOP]** knappen. Du kan afbryde afspilningen midlertidigt ved at trykke på **SONG [PLAY/PAUSE]**-knappen.

• Hvis du vil afspille endnu en melodi, skal du se punkt **2** ovenfor.

#### *BEMÆRK*

Forprogrammeret meloditilstand kan ikke aktiveres, mens instrumentet er i demomeloditilstand [\(side 14](#page-13-2)), eller under afspilning af melodier ([side 41](#page-40-0)), indspilning af brugerens egne melodier [\(side 29\)](#page-28-0) eller filhåndtering ([side 35](#page-34-0)).

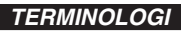

#### **Melodi:**

På CLP-240/230 betyder ordet "melodi" et stykke musik. Begrebet omfatter også demomelodier og forprogrammerede klaverstykker.

#### *BEMÆRK*

Du kan spille på tangenterne samtidig med afspilningen af den forprogrammerede melodi. Du kan ændre den lyd, der bruges, når du spiller på tangenterne.

#### *BEMÆRK*

Du kan justere klangfarven ([side 21\)](#page-20-3) og rumklangen ([side 21](#page-20-4)) for den lyd, du spiller med på tangenterne, og for den afspillede forprogrammerede melodi. Du kan justere effekttypen ([side 22\)](#page-21-2) og anslagsfølsomheden ([side 23\)](#page-22-0) for den lyd, der bruges på klaviaturet.

#### *BEMÆRK*

Standardtempoet "0" vælges automatisk, når der vælges en ny forprogrammeret melodi, eller når afspilningen af en ny forprogrammeret melodi starter (ved brug af afspilningsfunktionerne "ALL" eller "rnd").

#### *BEMÆRK*

Hvis du vælger en anden melodi (eller når afspilningen af en ny melodi starter under afspilning af flere melodier), vælges de tilhørende indstillinger for rumklang og effekter.

# **4. Afslut forprogrammeret meloditilstand.**

Tryk på **[SONG SELECT]**-knappen for at afslutte forprogrammeret meloditilstand. Indikatoren slukkes, og instrumentet vender tilbage til normal spilletilstand.

#### **Brug af øvefunktionerne**

Du kan efter behov afbryde venstre eller højre stemme på klaviaturet, så du kan øve dig på den pågældende stemme (funktion til afbrydelse af melodistemme), og gentage en bestemt figur i en melodi igen og igen (A-B-gentagelsesfunktion). Yderligere oplysninger finder du på side [17](#page-16-0)[–18.](#page-17-0)

# <span id="page-16-1"></span><span id="page-16-0"></span>**Øvning på enhændig stemme med 50 forprogrammerede melodier (funktion til afbrydelse af stemme)**

De 50 forprogrammerede melodier har separate venstre- og højrehåndsstemmer. Du kan efter behov slukke for venstre- og højrehåndsstemmen, når du vil indøve den pågældende stemme (den stemme, du har slukket for) på tangenterne. Højrehåndsstemmen spilles af **[RIGHT]**, venstrehåndsstemmen af **[LEFT]**.

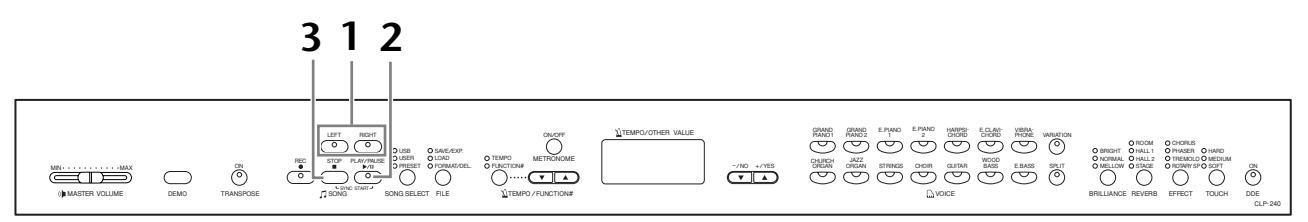

### **Fremgangsmåde**

## **1. Sluk for afspilning af den stemme, du vil øve.**

Når du har valgt den melodi, du vil øve dig på, skal du trykke på **[RIGHT]**- eller **[LEFT]**-knappen for at afbryde den pågældende stemme.

Når du har valgt en melodi, lyser indikatorerne i både **[RIGHT]** og **[LEFT]** for at angive, at du kan afspille begge stemmer. Når du trykker på en af knapperne for at afbryde afspilningen, slukkes den tilsvarende indikator, og den pågældende stemme afbrydes.

• Ved hvert tryk på knapperne skiftes mellem afspilning til og afspilning fra.

# **2. Start afspilningen, og spil på tangenterne.**

Tryk på **SONG [PLAY/PAUSE]**-knappen for at starte afspilningen. Spil den stemme, du netop har afbrudt afspilningen af.

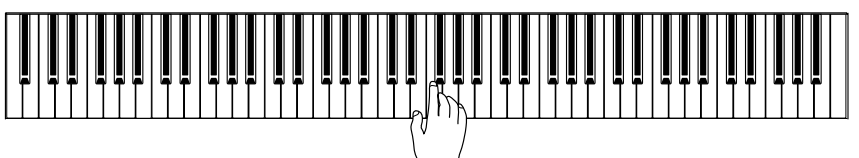

#### **Automatisk start på afspilning, når du begynder at spille på tangenterne (synkron start)**

Når den synkrone startfunktion er aktiveret, begynder afspilningen af den valgte forprogrammerede melodi, så snart du begynder at spille på klaviaturet. Den synkrone startfunktion startes ved at holde **SONG [STOP]**-knappen nede og samtidig trykke på **[PLAY/PAUSE]**-knappen.

(Gentag denne procedure for at deaktivere den synkrone startfunktion). Afspilningen starter nu, så snart du begynder at spille på klaviaturet.

#### **Afspilning/pause med venstre pedal**

Den venstre pedal kan indstilles til at starte og afbryde afspilningen af forprogrammerede melodier via "Funktion for venstre pedal", der beskrives på [side 51.](#page-50-3)

## **3. Stands afspilningen.**

Når afspilningen er færdig, standser den automatisk, og Clavinova går til starten af den pågældende melodi. Du kan standse afspilningen midt i en melodi ved at trykke på **SONG [STOP]**-knappen. Du kan afbryde afspilningen midlertidigt ved at trykke på **SONG [PLAY/PAUSE]**-knappen.

#### *BEMÆRK*

Kanalerne i den pågældende melodi fordeles automatisk på **[RIGHT]** og **[LEFT]**. **[RIGHT]** kan derfor få tildelt andre stemmer end kanal 1, og **[LEFT]** kan få tildelt andre stemmer end kanal 2.

#### *BEMÆRK*

Funktionen til afbrydelse af stemmer i forprogrammerede melodier kan ikke bruges, når der afspilles med funktionerne "ALL" eller "rnd" [\(side 15\)](#page-14-0).

#### *BEMÆRK*

Du kan tænde eller slukke for stemmerne, også midt under afspilningen.

#### *BEMÆRK*

Funktionen Lydstyrke for afbrudt melodistemme, der beskrives på [side 52](#page-51-5), kan bruges til at indstille den afbrudte stemme, så den afspilles med en lydstyrke fra "0" (ingen lyd) til "20". Den normale indstilling er "5".

#### *BEMÆRK*

Begge stemmer aktiveres automatisk, når der vælges en ny melodi.

# <span id="page-17-1"></span><span id="page-17-0"></span>**A-B-gentagelsesfunktion for 50 forprogrammerede melodier**

A-B-gentagelsesfunktionen kan bruges til at gentage en bestemt figur i en forprogrammeret melodi. Kombineret med funktionen til afbrydelse af stemmer, der er beskrevet nedenfor, er det en fremragende metode til at øve svære figurer.

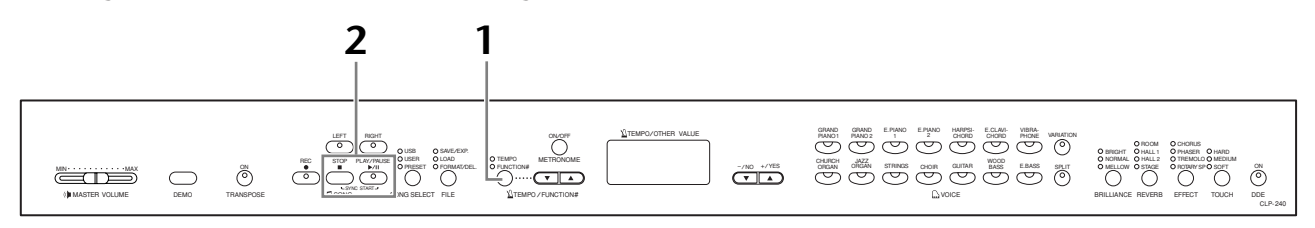

### **Fremgangsmåde**

### **1. Angiv start (A) og slut (B) for figuren, og begynd at øve dig.**

Vælg og afspil en forprogrammeret melodi, og tryk herefter på **[TEMPO/FUNCTION#]** -knappen ved begyndelsen af den figur, du vil have gentaget. Dette indstiller punkt "A" ( $\sqrt{B}$  - vises på displayet).

Tryk på **[TEMPO/FUNCTION#]**-knappen en gang til på det sted, hvor afslutningen af figuren skal være, for at indstille punkt B (afslutningen af figuren). Dette indstiller punkt "B" ( $\sqrt{A-b}$  vises på displayet). Afspilningen gentages nu mellem de angivne punkter A- og B-punkter.

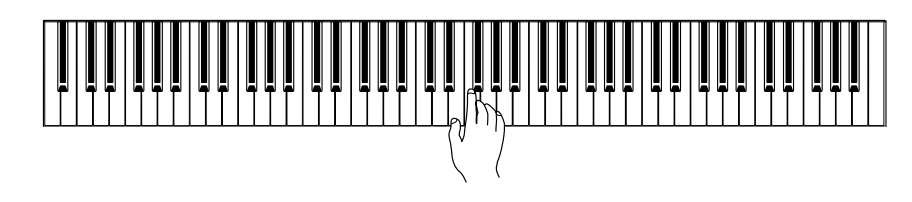

# **2. Stands afspilningen.**

Tryk på **SONG [STOP]**-knappen for at stoppe afspilningen, men bevare de angivne A- og B-punkter. Den gentagne afspilning mellem A og B genoptages, hvis du trykker på **SONG [PLAY/PAUSE]**-knappen.

Hvis du vil slette A- og B-punkterne manuelt, skal du trykke én gang på **[TEMPO/FUNCTION#]**-knappen.

#### *BEMÆRK*

A-B-gentagelsesfunktionen kan ikke bruges, når der afspilles med funktionen "ALL" eller "rnd" [\(side 15\)](#page-14-0).

#### *BEMÆRK*

• Hvis punkt "A" skal være starten af den pågældende melodi, skal du trykke på **[TEMPO/FUNCTION#]** knappen, inden du starter

afspilningen. • Punkt B kan automatisk indstilles til at være afslutningen af den pågældende melodi ved at indstille punkt A og lade den pågældende melodi spille færdig.

#### *BEMÆRK*

Der starter en automatisk indtælling (for at hjælpe dig i gang med figuren) ved punkt A i den pågældende melodi.

#### *BEMÆRK*

A- og B-punkterne slettes automatisk, når der vælges en ny melodi.

# <span id="page-18-0"></span>**Valg og brug af lyde**

# <span id="page-18-2"></span><span id="page-18-1"></span>**Valg af lyde**

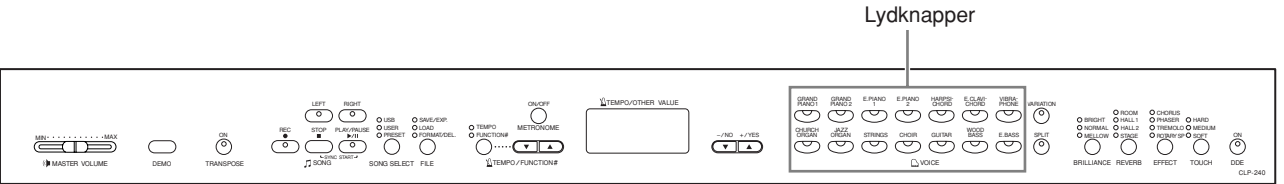

### **Fremgangsmåde**

Vælg den ønskede lyd ved at trykke på en af lydknapperne.

Når du begynder at spille, kan du herefter indstille et behageligt lydniveau med **[MASTER VOLUME]**-skydeknappen.

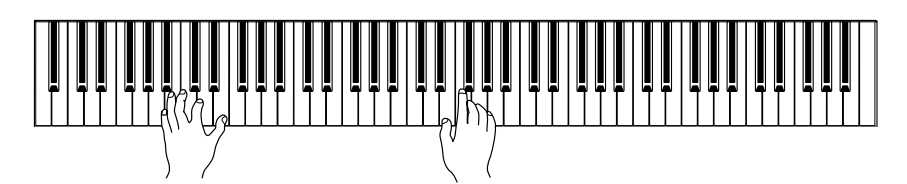

#### *BEMÆRK*

For at lære de forskellige lyde at kende kan du lytte til demomelodierne for hver lyd [\(side 14\)](#page-13-0). Se "Liste over forprogrammerede lyde" på [side 71](#page-70-1) for at få yderligere oplysninger om kendetegnet ved hver forprogrammeret lyd.

#### *TERMINOLOGI*

#### **Lyd:**

På Clavinova betyder en lyd en "klang" eller "lydfarve".

#### *BEMÆRK*

Du kan variere styrken af en lyd ved at ændre, hvor hårdt du slår tangenterne an, men for visse musikinstrumenter har forskelle i spillestil (anslagsfølsomhed) ingen eller kun ringe indvirkning på lyden.

Se "Liste over forprogrammerede lyde" på [side 71](#page-70-1).

# <span id="page-19-1"></span><span id="page-19-0"></span>**Brug af pedalerne**

Clavinova har tre fodpedaler, der frembringer en række udtryksfulde effekter, som svarer til dem, du kan frembringe med pedalerne på et akustisk klaver.

#### **Fortepedal (højre pedal)**

Fortepedalen fungerer på samme måde som fortepedalen på et akustisk klaver. Når pedalen er trådt ned, er tonernes efterklang længere. Slippes pedalen, stoppes (dæmpes) alle klingende toner. Hvis du vælger lyden **GRAND PIANO 1** på CLP-240 og træder pedalen ned, aktiveres instrumentets særlige "Sustain Samples", der nøjagtigt reproducerer den særlige klang fra det akustiske flygels sangbund og strenge. Hvis du træder fortepedalen halvt ned, kan den bruges til at frembringe kortere efterklange, alt efter hvor langt pedalen trædes ned.

#### **Sostenutopedal (midterpedal)**

Hvis du spiller en tone eller akkord på tangenterne og træder sostenutopedalen ned, mens du holder tonen (eller tonerne), klinger tonen, så længe pedalen holdes nede (som om du havde trådt på fortepedalen), men de efterfølgende toner klinger ikke længere. Du kan f.eks. lade en akkord klinge og spille en række andre toner "staccato".

#### **Dæmperpedal (venstre pedal)**

Når dæmperpedalen er trådt ned, mindskes lydstyrken, og tonefarven ændres en smule. Dæmperpedalen påvirker ikke toner, der allerede klinger, når pedalen trædes ned.

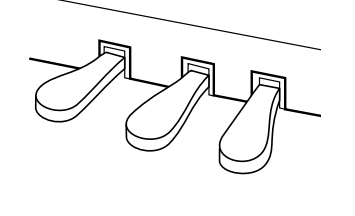

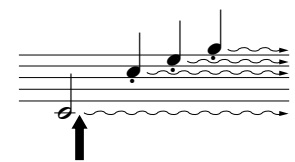

Hvis du trykker fortepedalen ned her, vil de toner, du spiller, før pedalen slippes igen, klinge længere.

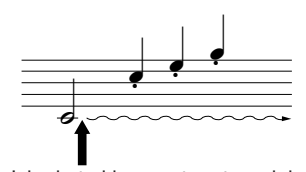

Hvis du trykker sostenutopedalen ned her, mens tonen holdes, vil onen klinge, så længe pedalen holdes nede.

#### *BEMÆRK*

Hvis fortepedalen ikke fungerer korrekt, skal du kontrollere, at pedalkablet sidder korrekt i instrumentet ([side 67](#page-66-0)).

#### *BEMÆRK*

Dybden af den effekt, der frembringes af instrumentets "Sustain Samples", kan justeres via pedalfunktionerne ([side 51](#page-50-2)) i funktionstilstand.

#### *BEMÆRK*

Når DDE-effekten er aktiveret, kan du høre en simulation af den efterklang, der frembringes af fortepedalen på et flygel, når du træder på fortepedalen og spiller på tangenterne ([side 22](#page-21-3)).

#### *BEMÆRK*

Orgel-, stryger- og korlyde fortsætter med at klinge, så længe sostenutopedalen er trådt ned.

#### *BEMÆRK*

Den venstre pedal kan indstilles til at starte og afbryde afspilningen af melodier eller vælge variationer (CLP-240) via "Funktion for venstre pedal", der beskrives på [side 51.](#page-50-2)

# <span id="page-20-2"></span><span id="page-20-0"></span>**Variation af klangen – [VARIATION] (CLP-240)/ [BRILLIANCE]/[REVERB]/[EFFECT]/[DDE] (CLP-240)**

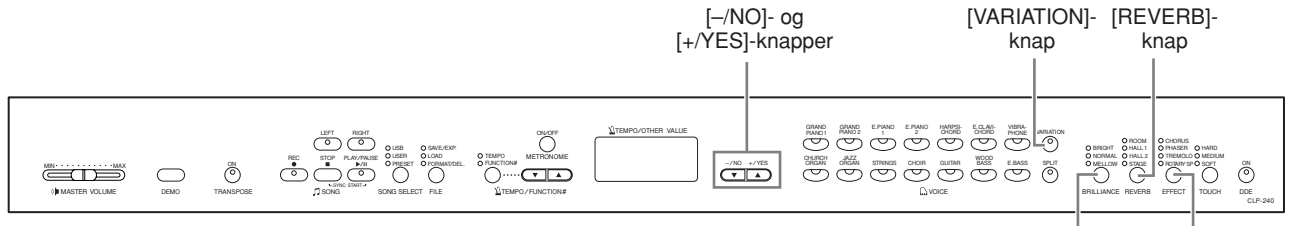

[BRILLIANCE]- [EFFECT] knap knap

### **[VARIATION] (CLP-240)**

Giver dig mulighed for at ændre effekten afhængigt af den valgte type effekt. Se "Liste over forprogrammerede lyde" på [side 71](#page-70-1) for at få yderligere oplysninger om kendetegnet ved hver variation.

#### **Fremgangsmåde**

Når du trykker på **[VARIATION]**-knappen eller knappen for den valgte lyd, aktiveres eller deaktiveres variationen.

Indikatoren i knappen tændes, hver gang du trykker på **[VARIATION]**-knappen.

### <span id="page-20-3"></span><span id="page-20-1"></span>**[BRILLIANCE]**

Denne funktion kan bruges til at ændre lydens karakter eller "tonefarve".

**BRIGHT:** Lys klang **NORMAL:** Normal klang **MELLOW:** Blød og mørk klang

#### **Fremgangsmåde**

For at vælge en klangtype skal du trykke nogle gange på **[BRILLIANCE]**-knappen, indtil indikatoren lyser ud for den ønskede type (indikatorerne skifter, hver gang du trykker på **[BRILLIANCE]**-knappen). Du kan vælge mellem fem typer klangfarve. Når to indikatorer ved siden af hinanden er tændt, er der valgt en type klangfarve, der ligger midt mellem de to viste typer. Hvis både NORMAL og MELLOW f.eks. er tændt, ligger indstillingen for klangfarve midt mellem NORMAL og MELLOW. Denne parameter påvirker hele instrumentets lyd.

### <span id="page-20-4"></span>**[REVERB]**

Med denne funktion kan du vælge forskellige digitale rumklangseffekter, der giver lyden ekstra dybde og udtryksfuldhed ved at skabe en realistisk akustisk klang.

- **OFF:** Når der ikke er valgt en rumklangseffekt, lyser ingen af REVERBindikatorerne.
- **ROOM:** Denne indstilling giver lyden en kontinuerlig rumklangseffekt, der minder om den akustiske klang, der optræder i et mindre rum.
- **HALL 1:** Brug denne indstilling til at få en "større" rumklangseffekt. Denne effekt simulerer den naturlige rumklang i en mindre koncertsal.
- **HALL 2:** Brug denne indstilling til at få en virkeligt stor rumklangseffekt. Denne effekt simulerer den naturlige rumklang i en stor koncertsal.
- **STAGE:** Simulerer den rumklang, der optræder på en scene.

*BEMÆRK*

Normalindstilling = OFF

#### *TERMINOLOGI*

**Normalindstilling:**

"Normalindstilling" er fabrikkens standardindstilling, som anvendes, når du første gang tænder for Clavinova.

#### *BEMÆRK*

Den venstre pedal kan indstilles til at slå variationen til (ON) og fra (OFF) via "Funktion for venstre pedal", der beskrives på [side 51](#page-50-2) (CLP-240).

#### *BEMÆRK*

Normalindstilling = NORMAL

#### *BEMÆRK*

Når BRILLIANCE er indstillet til BRIGHT, er den overordnede lydstyrke lidt højere. Hvis MASTER VOLUME er indstillet til et højt niveau, kan lyden blive forvrænget. Hvis det sker, skal du skrue ned for MASTER VOLUME.

#### *BEMÆRK*

Standardindstillingerne for rumklangstype (inklusive OFF) og -dybde er forskellige fra lyd til lyd.

#### **Fremgangsmåde**

Hvis du trykker på **[REVERB]**-knappen, slås rumklangen til eller fra. Indikatorerne tændes efter tur, hver gang du trykker på **[REVERB]**-knappen. Når alle indikatorerne er slukket, er der ingen effekt.

#### **Justering af rumklangsdybde**

Du kan justere rumklangsdybden for den valgte lyd ved at bruge **[–/NO]**- og **[+/YES]** knapperne, mens du holder **[REVERB]**-knappen nede. Dybden kan indstilles fra 0 til 20. Den aktuelle dybdeindstilling vises på displayet, når **[REVERB]**-knappen holdes nede.

### <span id="page-21-2"></span><span id="page-21-1"></span>**[EFFECT]**

**[EFFECT]**-knappen gør det muligt at vælge en effekt, der giver lyden større dybde og gør den mere livagtig.

**OFF:** Når der ikke er valgt en effekt, lyser ingen af EFFECT-indikatorerne.

**CHORUS:** En vibrerende effekt, der gør lyden bredere

**PHASER:** Giver lyden en fejende effekt

**TREMOLO:** Tremolo-effekt

**ROTARY SP:**Giver en vibrato-effekt som af en roterende højttaler

#### **Fremgangsmåde**

For at vælge en effekttype skal du trykke nogle gange på **[EFFECT]**-knappen, indtil indikatoren lyser ud for den ønskede type (indikatorerne skifter, hver gang du trykker på **[EFFECT]**-knappen). Når alle indikatorerne er slukket, er der ingen effekt.

#### **Justering af effektdybde**

Du kan justere effektdybden for den valgte lyd ved at bruge **[–/NO]**- og **[+/YES]** knapperne, mens du holder **[EFFECT]**-knappen nede.

Dybden kan indstilles fra 0 til 20. Den aktuelle dybdeindstilling vises på displayet, når **[EFFECT]**-knappen holdes nede.

### <span id="page-21-3"></span><span id="page-21-0"></span>**[DDE] (CLP-240)**

Med DDE (Dynamic Damper Effect, dynamisk fortepedaleffekt) kan du høre en simulation af den efterklang, der frembringes af fortepedalen på et flygel, når du træder på fortepedalen og spiller på tangenterne. Denne effekt påvirker hele instrumentets lyd.

#### **Fremgangsmåde**

Hvis du trykker på **[DDE]**-knappen, slås DDE til eller fra.

#### **Justering af DDE-dybde**

Du kan justere DDE-dybden ved at bruge **[–/NO]**- og **[+/YES]**-knapperne, mens du holder **[DDE]**-knappen nede.

Dybden kan indstilles fra 0 til 20. Den aktuelle dybdeindstilling vises på displayet, når **[DDE]**-knappen holdes nede.

#### *BEMÆRK*

Rumklangstypen skifter, når du slipper **[REVERB]**-knappen. Hvis du ændrer rumklangsdybden ved at holde **[REVERB]**-knappen nede, ændres rumklangstypen ikke, når du trykker på **[REVERB]** knappen.

#### *BEMÆRK*

**Dybde 0:** ingen effekt **Dybde 20:** maksimal rumklangsdybde

#### *BEMÆRK*

Standardindstillingerne for dybde er forskellige fra lyd til lyd.

#### *BEMÆRK*

Standardindstillingerne for effekt (inklusive OFF) og dybde er forskellige fra lyd til lyd.

#### *BEMÆRK*

Effekttypen skifter, når du slipper **[EFFECT]**-knappen. Hvis du ændrer dybdeindstillingen ved at holde **[EFFECT]**-knappen nede, ændres effekttypen ikke, når du trykker på **[EFFECT]**-knappen.

#### *BEMÆRK*

**Dybde 0:** ingen effekt **Dybde 20:** maksimal effektdybde

*BEMÆRK*

Standardindstillingerne for dybde er forskellige fra lyd til lyd.

#### *BEMÆRK*

Normalindstilling = ON

#### *BEMÆRK*

**Dybde 0:** ingen effekt **Dybde 20:** maksimal DDE-dybde

# <span id="page-22-1"></span><span id="page-22-0"></span>**Anslagsfølsomhed – [TOUCH]**

Du kan vælge mellem fire forskellige typer anslagsfølsomhed til tangenterne (HARD, MEDIUM, SOFT eller FIXED), så den passer til din spillestil og dine præferencer.

- **HARD:** Tangenterne skal slås hårdt an for at give maksimal lydstyrke.
- **MEDIUM:** Giver en "almindelig" anslagsfølsomhed.
- **SOFT:** Gør det muligt at frembringe maksimal lydstyrke med et relativt let anslag.
- **FIXED:** Alle toner har samme lydstyrke, uanset hvor hårdt du slår tangenterne an. (Ingen indikatorer er tændt). Den faste lydstyrke kan ændres.

#### *BEMÆRK*

Indstillingen påvirker ikke tangenternes fysiske vægt.

#### *BEMÆRK*

Normalindstilling = MEDIUM

#### *BEMÆRK*

Indstillingen for anslagsfølsomhed virker for alle lyde. Indstillingen for anslagsfølsomhed kan dog have ringe eller ingen effekt på visse lyde, der ikke normalt ændrer sig i forhold til, hvor hårdt tangenterne slås an. (Se "Liste over forprogrammerede lyde" på [side 71](#page-70-1)).

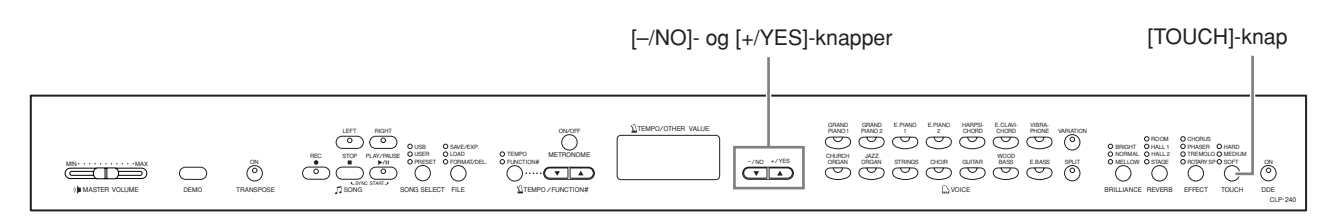

### **Fremgangsmåde**

For at vælge en type anslagsfølsomhed skal du trykke nogle gange på **[TOUCH]** knappen, indtil indikatoren lyser ud for den ønskede type (indikatorerne skifter, hver gang du trykker på **[TOUCH]**-knappen). Indikatorerne lyser ikke, hvis du har valgt "FIXED".

#### **Ændring af lydstyrken, når der er valgt FIXED**

Når du vælger FIXED, kan du indstille lydstyrken for de toner, du spiller, ved hjælp af **[–/NO]**- og **[+/YES]**-knapperne, mens du holder **[TOUCH]**-knappen nede. Den aktuelle lydstyrke vises på displayet. Lydstyrken kan indstilles til mellem 1 og 127. Standardindstillingen er 64.

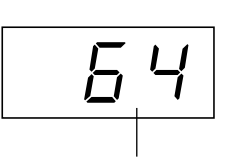

lydstyrkeområde

#### *BEMÆRK*

1: minimal lydstyrke 127: maksimal lydstyrke

#### *BEMÆRK*

Den valgte indstilling for lydstyrke ved brug af FIXED gælder for alle lyde.

#### *BEMÆRK*

Anslagsfølsomhedens type skifter, når du slipper **[TOUCH]** knappen.

Hvis du ændrer lydstyrken ved at holde **[TOUCH]**-knappen nede, ændres anslagsfølsomhedens type ikke, når du trykker på **[TOUCH]**-knappen. (FIXED er stadig valgt).

# <span id="page-23-1"></span><span id="page-23-0"></span>**Transponering – [TRANSPOSE]**

Med Clavinovas transponeringsfunktion kan du sætte tonehøjden af hele instrumentet op eller ned i halvtonetrin, så det bliver lettere at spille i vanskelige tonearter, og så instrumentets tonehøjde lettere kan tilpasses en sanger eller andre instrumenter. Hvis du f.eks. indstiller transponeringsværdien til "5", vil et tryk på C-tangenten give et F. På denne måde kan du spille en melodi, som om den er i C-dur, og Clavinova transponerer den til F-dur.

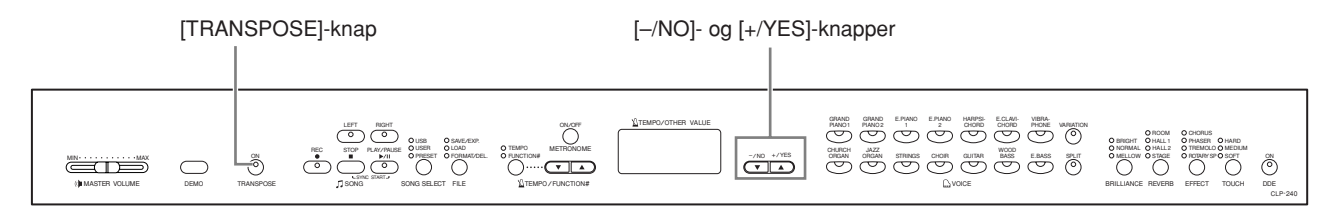

### **Fremgangsmåde**

Hold **[TRANSPOSE]**-knappen nede, og tryk på **[–/NO]**- og **[+/YES]**-knapperne for at transponere ned eller op efter behov. Hvis du holder **[TRANSPOSE]**-knappen nede, vises transponeringsintervallet på displayet. Standardindstillingen for transponering er "0".

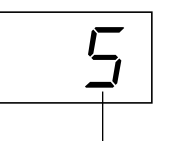

melodi. På Clavinova ændres hele instrumentets tonehøjde ved transponering. transponering

Indikatoren på **[TRANSPOSE]**-knappen lyser konstant, når der er valgt en anden transponeringsindstilling end "0". Når du herefter trykker på **[TRANSPOSE]**-knappen, aktiveres eller deaktiveres transponeringsfunktionen.

#### *BEMÆRK*

*TERMINOLOGI*

Ændring af tonearten for en

**Transponering:**

**Område for transponering: –12:** –12 halvtoner (én oktav ned) **0:** normal tonehøjde **12:** 12 halvtoner (én oktav op)

# <span id="page-24-1"></span><span id="page-24-0"></span>**Kombinering af to lyde (dobbelttilstand)**

Du kan spille med to forskellige lyde samtidig på hele klaviaturet. Derved kan du få det til at lyde, som om der er to instrumenter, der spiller duet, eller kombinere to næsten ens lyde for at få en tykkere lyd.

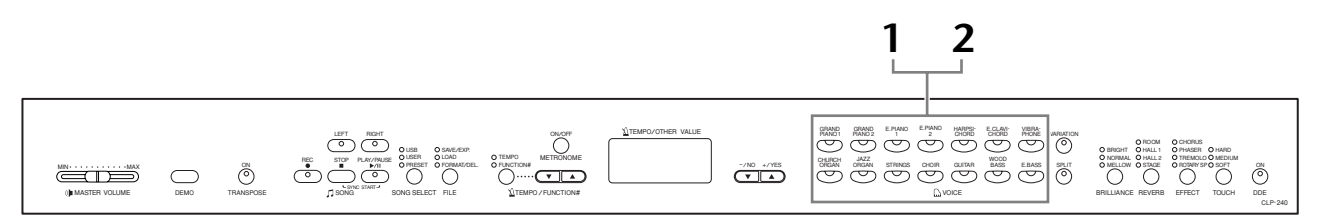

### **Fremgangsmåde**

### **1. Aktivér dobbelttilstand.**

Tryk på to lydknapper samtidig (eller tryk på en lydknap, mens du holder en anden nede). Indikatorerne for begge valgte lyde lyser, når dobbelttilstanden er aktiv.

• Lyden med det laveste nummer (som vist i diagrammet til højre) bliver lyd 1, mens den anden bliver lyd 2.

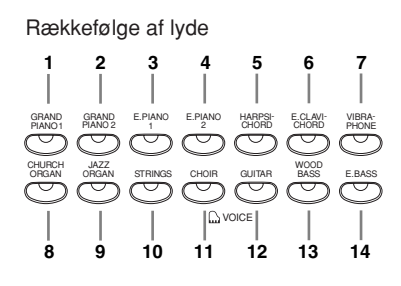

På CLP-240/230 giver funktionstilstanden adgang til en række andre funktioner i dobbelttilstand, f.eks. indstilling af balance eller oktavskift [\(side 49\)](#page-48-1). (Hvis du ikke indstiller Funktioner i dobbelttilstand, indstilles en passende indstilling i hver lyd som standard).

### **2. Afslut dobbelttilstand, og vend tilbage til normal spilletilstand.**

Tryk på en vilkårlig lydknap for at vende tilbage til normal spilletilstand med én lyd.

#### *BEMÆRK (CLP-240)*

Dobbelt- og splittilstand ([side 26\)](#page-25-0) kan ikke være aktiveret samtidig.

#### *BEMÆRK*

#### **[VARIATION] i dobbelttilstand (CLP-240)**

Indikatoren på **[VARIATION]**-

knappen tændes, hvis variationen er aktiveret for en af eller begge lyde i dobbelttilstand. Når dobbelttilstand er aktiveret, kan **[VARIATION]**-knappen bruges til at aktivere eller deaktivere variationen for begge lyde. Hvis du vil aktivere eller deaktivere variationen for kun én af lydene, skal du holde lydknappen for den anden lyd nede og trykke på lydknappen for den lyd, du vil ændre variationen for.

#### *BEMÆRK*

**[REVERB] i dobbelttilstand** Den rumklangstype, der er tildelt lyd 1, har forrang frem for den anden. (Hvis rumklangen er indstillet til OFF, bruges rumklangstypen for lyd 2). Hvis du indstiller rumklangsdybden via panelkontrollerne (dvs. ved at trykke på **[–/NO]**- eller **[+/YES]** knappen, mens du holder **[REVERB]**-knappen nede – se [side 21](#page-20-4)), gælder indstillingen kun for lyd 1.

#### *BEMÆRK*

#### **[EFFECT] i dobbelttilstand**

Afhængigt af forholdene kan én effekttype have forrang frem for en anden. Dybden bestemmes af standardværdien for dybde for kombinationen af lyde. Hvis du bruger funktionen F3 ([side 49\)](#page-48-1), kan du dog justere dybden for hver lyd for sig.

Hvis du indstiller effektdybden via panelkontrollerne (dvs. ved at trykke på **[–/NO]**- eller **[+/YES]** knappen, mens du holder **[EFFECT]**-knappen nede – se [side 22](#page-21-2)), gælder indstillingen kun for lyd 1.

# <span id="page-25-1"></span><span id="page-25-0"></span>**Opdeling af klaviaturet og spil med to forskellige lyde (splittilstand) (CLP-240)**

Med splittilstand kan du spille med to forskellige lyde på klaviaturet – den ene i venstre, den anden i højre hånd. Du kan f.eks. spille en basstemme med lyden af akustisk eller elektrisk bas i venstre hånd og med en melodistemme i højre hånd.

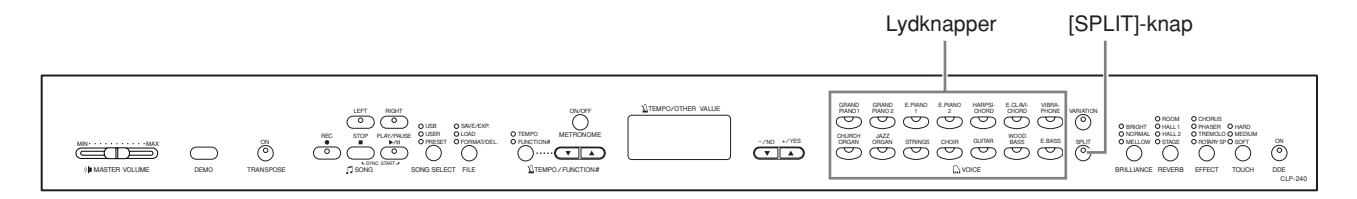

### **Fremgangsmåde**

### **1. Aktivér splittilstand.**

Tryk på **[SPLIT]**-knappen, så indikatoren tændes. Standardindstillingen for venstre hånd **(WOOD BASS)** vælges først.

I funktionstilstand er der adgang til en række andre Funktioner i splittilstand [\(side 50\)](#page-49-1). (Hvis du ikke indstiller Funktioner i splittilstand, indstilles en passende indstilling i hver lyd som standard).

### **2. Indstil splitpunktet (grænsen mellem området for venstre og højre hånd på klaviaturet).**

(Splitpunktet indstilles som standard til den 2. F -tangent. Hvis splitpunktet ikke skal ændres, kan du springe denne procedure over). Du kan flytte splitpunktet til en anden tangent ved at trykke den pågældende tangent ned, mens du holder **[SPLIT]**-knappen nede (navnet på den aktuelle splitpunktstangent vises på displayet, mens **[SPLIT]**-knappen holdes nede).

Eksempel på visning af splitpunktstangent ved hjælp af funktion 4 ([side 50](#page-49-1)).

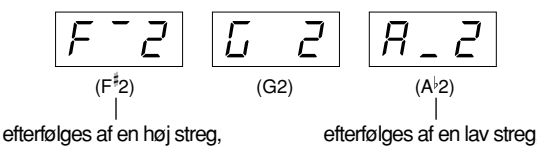

hvis der er b for tonen

hvis der er # for tonen

#### *BEMÆRK*

Dobbelt- [\(side 25\)](#page-24-0) og splittilstand kan ikke være aktiveret samtidig.

#### *BEMÆRK*

Venstrehåndsområdet indeholder en bestemt "splitpunktstangent".

#### *BEMÆRK*

Splitpunktet kan også indstilles

# **3. Vælg en lyd til højre hånd.**

Tryk på en lydknap.

# **4. Vælg en lyd til venstre hånd.**

Tryk på den ønskede lydknap, mens du holder **[SPLIT]**-knappen nede. (Indikatoren på lydknappen for lyden i venstre hånd tændes, mens **[SPLIT]**-knappen holdes nede).

Hvis du vil aktivere eller deaktivere variationen for den opdelte lyd, skal du holde **[SPLIT]**-knappen nede og trykke på **[VARIATION]**-knappen eller den aktuelt valgte lydknap.

### **5. Afslut splittilstand, og vend tilbage til normal spilletilstand.**

Tryk igen på **[SPLIT]**-knappen, så indikatoren slukkes.

#### *BEMÆRK*

**[VARIATION] i splittilstand** Du kan aktivere eller deaktivere variation for lydene i splittilstand. Normalt tændes indikatoren for lyden i højre hånd i splittilstand. Brug **[VARIATION]**-knappen til at aktivere eller deaktivere variationen for lyden i højre hånd efter behov. Hvis du holder **[SPLIT]**-knappen nede, tændes indikatoren for lyden i venstre hånd imidlertid. I denne tilstand kan du aktivere og deaktivere variationen for lyden i venstre hånd med **[VARIATION]** knappen.

#### *BEMÆRK*

#### **[REVERB] i splittilstand**

Den rumklangstype, der er tildelt lyden i højre hånd, har forrang frem for den anden. (Hvis rumklangen er indstillet til OFF, bruges rumklangstypen for lyden i venstre hånd). Hvis du indstiller rumklangsdybden via panelkontrollerne (dvs. ved at trykke på **[–/NO]**- eller **[+/YES]** knappen, mens du holder **[REVERB]**-knappen nede – se [side 21](#page-20-4)), gælder indstillingen kun for lyden i højre hånd.

#### *BEMÆRK*

#### **[EFFECT] i splittilstand**

Afhængigt af forholdene har én effekttype forrang frem for en anden. Dybden bestemmes af standardværdien for dybde for kombinationen af lyde. Hvis du bruger funktionen F4 ([side 50\)](#page-49-1), kan du dog ændre dybdeindstillingen for hver lyd efter behov. Hvis du indstiller effektdybden via panelkontrollerne (dvs. ved at trykke på **[–/NO]**- eller **[+/YES]** knappen, mens du holder **[EFFECT]**-knappen nede – se [side 22](#page-21-2)), gælder indstillingen kun for lyden i højre hånd.

# <span id="page-27-1"></span><span id="page-27-0"></span>**Brug af metronomen**

Clavinova har en indbygget metronom (en anordning, der holder et nøjagtigt tempo), der er et praktisk hjælpemiddel, når man øver.

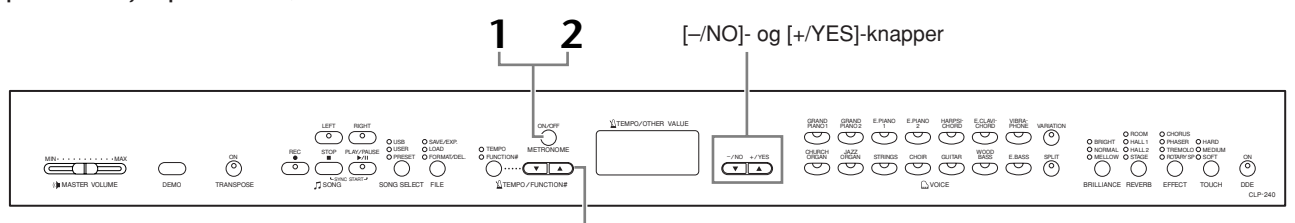

[TEMPO/FUNCTION# ▲▼]-knapper

### **Fremgangsmåde**

### **1. Start metronomen.**

Metronomens lyd aktiveres ved at trykke på **METRONOME [ON/OFF]**-knappen.

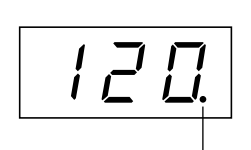

Taktslagsindikatoren blinke for at angive det aktuelle te

#### **Justering af tempoet**

Metronomens tempo og tempoet for afspilning af brugerens egne indspillede melodier (indspilningsfunktionen beskrives i næste afsnit) kan indstilles til mellem 32 og 280 taktslag i minuttet ved hjælp af **[TEMPO/FUNCTION#** ▼**,**  ▲**]**-knapperne (når **[TEMPO]**-indikatoren over **[TEMPO/FUNCTION#** ▼**,** ▲**]** knapperne er tændt).

#### **Justering af taktarten**

Taktarten (ét-slaget) for metronomen kan indstilles ved hjælp af **[–/NO]**- og **[+/YES]**-knapperne, mens du holder **METRONOME [ON/OFF]**-knappen nede. Ét-slaget kan indstilles til mellem 0 og 15. Den aktuelle indstilling vises på displayet, når du holder **METRONOME [ON/OFF]**-knappen nede.

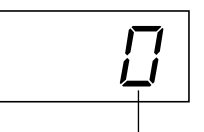

#### *BEMÆRK*

Hvis **[FUNCTION#]**-indikatoren over **[TEMPO/FUNCTION#]** knappen er tændt, skal du trykke på **[TEMPO/FUNCTION#]** knappen for at tænde **[TEMPO]** indikatoren.

#### *BEMÆRK*

Metronomens lydstyrke kan justeres via funktionen Lydstyrke for metronom i funktionstilstand  $\frac{1}{\text{taktart}}$  [\(side 52\)](#page-51-4).

# **2. Stop metronomen.**

Metronomens lyd deaktiveres ved at trykke på **METRONOME [ON/OFF]** knappen.

# <span id="page-28-2"></span><span id="page-28-0"></span>**Indspilning af det, du spiller**

Muligheden for at indspille og afspille det, du spiller på CLP-240/230, kan være et effektivt hjælpemiddel, når du øver. Du kan f.eks. nøjes med at indspille venstre hånds stemme og derefter øve højre hånds stemme, samtidig med at du afspiller den indspillede venstrehåndsstemme. Og da du kan indspille op til to stemmer separat, kan du indspille venstre- og højrehåndsstemmen separat eller indspille begge stemmer i en duet og høre, hvordan de lyder, ved at afspille dem samtidig. Den todelte indspilningsfunktion på CLP-240/230 giver mulighed for at indspille op til tre brugermelodier (U01-U03) på instrumentet. På CLP-240 kan brugermelodierne gemmes på en USB-lagerenhed (ekstraudstyr).

#### *TERMINOLOGI*

#### **Indspilning eller lagring:**

En indspilning på et kassettebånd har ikke samme format som data indspillet på Clavinova. På et kassettebånd indspilles lydsignaler. Clavinova "gemmer" oplysninger om rytmeværdier, lyde og en tempoværdi, men ikke lydsignaler. Når du afspiller en indspillet melodi, frembringer Clavinova lyden på grundlag af de gemte oplysninger. På Clavinova er der derfor snarere tale om "at gemme information" end at indspille. I denne bog bruges ordet "indspilning" alligevel ofte, da det virker mere meningsfuldt.

# <span id="page-28-1"></span>**Hurtig indspilning af det, du spiller**

Denne praktiske og enkle indspilningsmetode giver dig mulighed for hurtigt at indspille det, du spiller, uden nærmere at angive de indspillede stemmer, f.eks. hvis du bare vil indspille et soloklaverstykke. Med denne metode gemmes det, du spiller, automatisk som højre stemme.

#### *BEMÆRK*

Du kan indspille det, du spiller (lyddata), på en kassettebåndoptager eller en anden optageenhed via AUX OUT-stikket [\(side 56](#page-55-3)).

#### *BEMÆRK*

Indspilningsfunktionen kan ikke startes, mens instrumentet er i demomeloditilstand eller under filhåndtering (CLP-240).

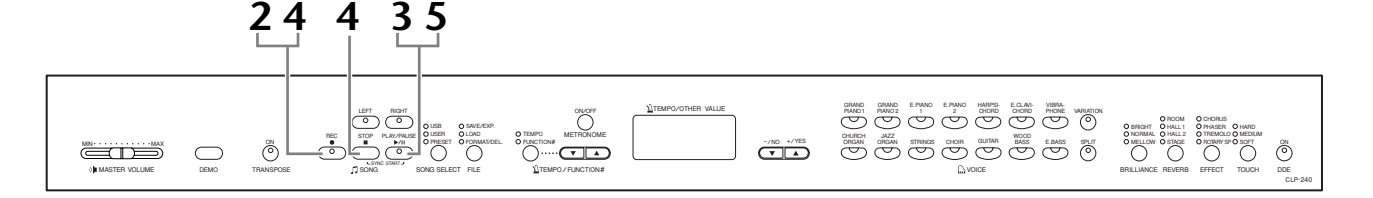

### **Fremgangsmåde**

### *FORSIGTIG*

**Sådan undgår du at slette tidligere indspillede melodier:** Hvis en melodi indeholder data, lyser stemmeindikatoren grønt, når du vælger melodien. Hvis du indspiller nye data i denne stemme, slettes de eksisterende data.

**(CLP-240)** Du kan ikke indspille direkte til en tilsluttet USB-lagerenhed. De indspillede melodier gemmes automatisk på instrumentet. Hvis du vil overføre dataene til enheden, skal du gemme dem [\(side 36](#page-35-0)) efter endt indspilning.

# <span id="page-28-3"></span>**1. Foretag alle standardindstillinger.**

Inden du påbegynder indspilningen skal du vælge den lyd, du vil indspille (to lyde, hvis du bruger dobbelt- eller splittilstand). Foretag eventuelle andre indstillinger efter ønske (rumklang, effekter etc.). Du kan også indstille lydstyrken.

Du kan justere lydstyrken for afspilning ved hjælp af **[MASTER VOLUME]** skydeknappen.

## **2. Aktivér indspilningstilstand.**

Tryk på **[REC]**-knappen for at aktivere indspilningstilstand. Der vælges automatisk en tom melodi til indspilning, og den højre stemme (RIGHT) aktiveres. Hvis der ikke er en tom melodi, vælges melodi U01. Indspilningen startes ikke endnu.

Mængden af ledig hukommelse til indspilning vises på displayet i omtrentligt antal kilobyte. **SONG [PLAY/PAUSE]**-indikatoren blinker for at angive den aktuelle tempoindstilling for metronomen.

Du kan aktivere metronomen og indstille tempoet ved hjælp af **[TEMPO/ FUNCTION#** ▼**,** ▲**]**-knapperne. (Område: 32-280)

Indspilningstilstanden kan deaktiveres uden at indspille ved igen at trykke på **[REC]**-knappen.

# <span id="page-29-0"></span>**3. Start indspilningen.**

Indspilningen begynder automatisk, når du spiller en tone på klaviaturet eller trykker på **SONG [PLAY/PAUSE]**-knappen. Nummeret på den aktuelle takt vises på displayet under indspilningen.

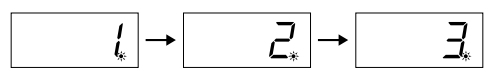

### **4. Stop indspilningen.**

Tryk på **[REC]-** eller **SONG [STOP]**-knappen for at stoppe indspilningen. Når indspilningen er stoppet, vises der streger på displayet for at angive, at de indspillede data automatisk er ved at blive gemt på instrumentet. Når dataene er gemt, vises melodiens navn (U01-U03) på displayet. Indikatoren for den indspillede stemme lyser grønt for at angive, at den nu indeholder data. (Indspilningstilstanden deaktiveres automatisk).

# **5. Afspil det indspillede stykke.**

Tryk på **SONG [PLAY/PAUSE]**-knappen for at afspille det indspillede stykke. Du kan standse afspilningen midt i en melodi ved at trykke på **SONG [STOP]** knappen.

#### *BEMÆRK*

#### **Ledig hukommelse til indspilning:**

Værdien måles i kilobyte (KB, en enhed til måling af datastørrelse) og angiver, hvor meget ledig plads der er til indspilning på Clavinova. Du kan indspille op til cirka 11.000 toner på CLP-240/ 230 afhængigt af, hvor meget du bruger pedalerne, og andre faktorer.

#### *BEMÆRK*

Hvis du tidligere har valgt den venstre stemme (LEFT) i den samme melodi, aktiveres den venstre stemme automatisk, når du trykker på **[REC]**-knappen i trin 2.

#### *BEMÆRK*

Hvis metronomen er aktiveret, når du indspiller, kan du holde takten ved hjælp af metronomen under indspilningen, men lyden af metronomen indspilles ikke.

#### *BEMÆRK*

Yderligere oplysninger om indspilning finder du på side [side 33](#page-32-0).

#### *BEMÆRK*

Den venstre pedal kan indstilles til at starte indspilningen via "Funktion for venstre pedal", der beskrives på [side 51.](#page-50-4)

#### *BEMÆRK*

Indikatoren for den stemme, der indspilles, begynder at blinke, når indspilningsfunktionens hukommelse er næsten fuld. Hvis hukommelsen fyldes under indspilningen, vises meddelelsen "Full" (Fuld) på displayet, og indspilningen standses automatisk. (Alle data, der er indspillet indtil dette tidspunkt, bibeholdes).

#### *BEMÆRK*

Hvis du trykker på **SONG [PLAY/ PAUSE]**-knappen for at starte indspilningen og derefter trykker på **SONG [STOP]**-knappen for at stoppe indspilningen, slettes alle tidligere indspillede data i den valgte stemme.

# <span id="page-30-0"></span>**Genindspilning af en tidligere indspillet melodi**

I dette afsnit forklares det, hvordan man indspiller igen, hvis den tidligere indspilning ikke var tilfredsstillende.

### **Fremgangsmåde**

### **1. Vælg evt. en eller flere lyde (og andre indstillinger) til indspilningen.**

Gentag trin 1 på [side 29](#page-28-3), hvis du vil ændre de foregående indstillinger.

# **2. Genaktivér indspilningstilstand.**

Tryk igen på **[REC]**-knappen. Indikatoren for den valgte stemme lyser rødt.

Følg fremgangsmåden fra trin 3 i "Hurtig indspilning af det, du spiller" på [side 30](#page-29-0) for at foretage genindspilningen.

#### *BEMÆRK*

Hvis du vil ændre tempo, taktart, rumklangstype eller effekttype, når du genindspiller en stemme eller indspiller en anden stemme, skal du gøre det, når du har aktiveret indspilningstilstanden.

#### *BEMÆRK*

Det er ikke muligt at genindspille fra midten af en sang.

# <span id="page-31-1"></span><span id="page-31-0"></span>**Indspilning til RIGHT/LEFT**

Med denne funktion kan du indspille højre- og venstrehåndsstemmer hver for sig. Da venstre stemme kan indspilles, samtidig med at højre afspilles, er dette en praktisk metode til at indspille de to stemmer i en duet.

### **Fremgangsmåde**

### **1. Foretag alle standardindstillinger.**

Samme som trin 1 i afsnittet "Hurtig indspilning af det, du spiller" på [side 29.](#page-28-3)

# **2. Vælg en melodi, der skal indspilles.**

Tryk på **[SONG SELECT]**-knappen for at tænde "USER"-indikatoren, og tryk herefter på **[–/NO]- og [+/YES]**-knapperne for at vælge en melodi, der skal indspilles.

### *FORSIGTIG*

#### **Sådan undgår du at slette tidligere indspillede melodier:**

Hvis en melodi indeholder data, lyser stemmeindikatoren grønt, når du vælger melodien. Hvis du indspiller nye data i denne stemme, slettes de eksisterende data.

# **3. Aktivér indspilningstilstand.**

Tryk på **[REC]**-knappen, og tryk på **[RIGHT]/[LEFT]**-knappen for at aktivere indspilningstilstand. Indspilningen startes ikke endnu.

Mængden af ledig hukommelse til indspilning vises på displayet i omtrentligt antal kilobyte. **SONG [PLAY/PAUSE]**-indikatoren blinker for at angive den aktuelle tempoindstilling for metronomen.

Indspilningstilstanden kan deaktiveres uden at indspille ved igen at trykke på **[REC]**-knappen.

# **4. Start og stop for indspilning.**

Samme som trin 3-5 i afsnittet "Hurtig indspilning af det, du spiller" på [side 30](#page-29-0).

#### *BEMÆRK*

**Indikationer på stemmeknapperne Slukket:** Indeholder ingen data **Tændt (grøn):** Indeholder data **Tændt (rød):** Stemmen er klar til indspilning

#### *BEMÆRK*

#### **Ledig hukommelse til indspilning:**

Værdien måles i kilobyte (KB, en enhed til måling af datastørrelse) og angiver, hvor meget ledig plads der er til indspilning på Clavinova. Du kan indspille op til cirka 11.000 toner på CLP-240/ 230 afhængigt af, hvor meget du bruger pedalerne, og andre faktorer.

#### *BEMÆRK*

Hvis metronomen er aktiveret, når du indspiller, kan du holde takten ved hjælp af metronomen under indspilningen, men lyden af metronomen indspilles ikke.

#### *BEMÆRK*

Hvis du vil ændre tempo, taktart, rumklangstype eller effekttype, når du genindspiller en stemme eller indspiller en anden stemme, skal du gøre det, når du har aktiveret indspilningstilstanden.

#### *BEMÆRK*

Hvis du ikke vil høre den tidligere indspillede stemme, mens du indspiller (hvis du f.eks. vil indspille en anden melodi end den, der er indspillet på den tidligere stemme), skal du trykke på stemmeknappen, inden du trykker på **[REC]**-knappen, så indikatoren slukkes.

#### *BEMÆRK*

Yderligere oplysninger om indspilning finder du på [side 33](#page-32-0).

#### <span id="page-32-0"></span>**Indspilningsfunktionen registrerer følgende data:**

Der registreres andre data end de toner og lyde, du spiller med. Disse data omfatter data for de enkelte stemmer og for hele melodien. Se nedenfor.

#### **Enkelte stemmer**

- De spillede toner
- Den valgte lyd
- [VARIATION] ON/OFF (CLP-240)
- Pedal (forte/dæmper/sostenuto)
- [REVERB]-dybde
- [EFFECT]-dybde
- Lyde i dobbelttilstand
- Balance i dobbelttilstand (F3)
- Forstemning i dobbelttilstand (F3)
- Oktavskift, dobbelttilstand (F3)
- Lyde i splittilstand (CLP-240)
- Balance i splittilstand (F4: CLP-240)
- Oktavskift, splittilstand (F4: CLP-240)

#### **Hele melodien**

- Tempo
- Taktart (taktslag)
- [REVERB]-type (inklusive OFF)
- [EFFECT]-type (inklusive OFF)

# <span id="page-33-0"></span>**Ændring af standardindstillinger (registrerede data i begyndelsen af en melodi)**

Standardindstillingerne (de data, der blev registreret i begyndelsen af en melodi) kan ændres efter indspilningen. Efter indspilningen kan du f.eks. vælge en anden lyd for at skabe en anden stemning eller ændre melodiens tempo efter smag.

Følgende standardindstillinger kan ændres.

#### **Enkelte stemmer**

- Den valgte lyd
- [VARIATION] ON/OFF (CLP-240)
- [REVERB]-dybde
- [EFFECT]-dybde
- Lyde i dobbelttilstand
- Lyde i splittilstand (CLP-240)
- Dybde for forte/dæmperpedal

#### **Hele melodien**

- Tempo
- [REVERB]-type (inklusive OFF)
- [EFFECT]-type (inklusive OFF)
- **1. Aktivér indspilningstilstand, og vælg en stemme for at ændre standardindstillingerne.**

Indikatoren lyser rødt. (Data, der deles af to stemmer, kan ændres via begge stemmer).

#### **2. Rediger ændringerne via panelkontrollerne.**

Hvis du f.eks. vil ændre den indspillede lyd fra **[E. PIANO 1]** til **[E. PIANO 2]**, skal du trykke på **[E. PIANO 2]**-knappen. Hvis du vil ændre dybden af forte/ dæmperpedalen, skal du træde pedalen ned og holde den nede. Sørg for ikke at trykke på **SONG [PLAY/PAUSE]**-knappen eller på en tangent på klaviaturet, da det vil starte indspilningen og slette alle tidligere indspillede data for den valgte stemme.

#### **3. Tryk på [REC]-knappen for at afslutte indspilningstilstanden.**

Sørg for ikke at trykke på **SONG [PLAY/PAUSE]**-knappen eller på en tangent på klaviaturet, da det vil starte indspilningen og slette alle tidligere indspillede data for den valgte stemme.

#### *BEMÆRK*

Du kan annullere ændringerne af standardindstillingerne ved at vælge en anden stemme efter trin **2** og derefter deaktivere indspilningstilstanden ved at trykke på **[REC]**-knappen. (Ændringer af data, der deles af to stemmer, annulleres også).

# <span id="page-34-2"></span><span id="page-34-0"></span>**Administration af melodier med en USB-lagerenhed (CLP-240)**

Du kan administrere (gemme, eksportere og slette) brugermelodier med en USB-lagerenhed. Du kan også formatere enheden eller mediet.

# <span id="page-34-1"></span>**Om lagring og eksport**

### **Lagring**

Du kan gemme tre brugermelodier i instrumentet på USB-lagerenheden som én fil (brugerfil). Melodierne kan gemmes i en "beholder" (hukommelsesplacering) på USB-lagerenheden. Der er 100 beholdere -A00 til A99.

Eftersom brugermelodierne gemmes i et særligt Clavinova-format, kan de ikke afspilles på andre instrumenter, heller ikke andre Clavinova'er.

Med dette filformat kan du genindspille hver stemme på CLP-240. Melodierne kan ikke afspilles direkte fra USB-lagerenheden, men skal først indlæses i instrumentet.

Yderligere oplysninger om lagring finder du under ["Lagring af melodier" på side 36](#page-35-0).

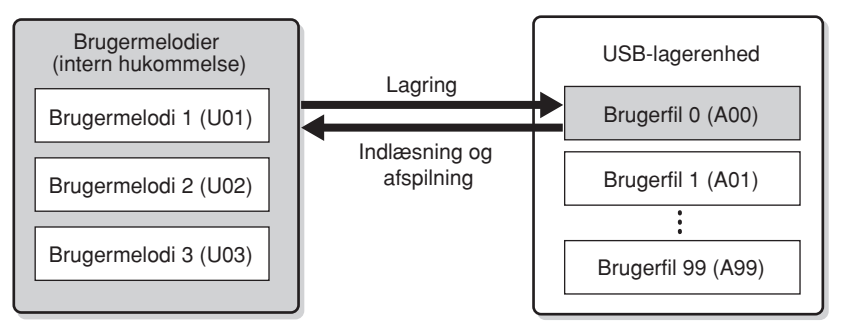

### **Eksport**

Du kan eksportere en brugermelodi i instrumentet til USB-lagerenheden som én fil (SMF-melodi). Melodierne kan eksporteres til en "beholder" (hukommelsesplacering) på USB-lagerenheden. Der er 100 beholdere – S00 til S99.

Eftersom brugermelodierne gemmes i SMF-format, kan de afspilles på andre instrumenter, også andre Clavinova'er.

Med dette filformat kan du ikke genindspille på CLP-240. Sange i dette format kan afspilles direkte fra USB-lagerenheden og behøver ikke først at blive indlæst på instrumentet.

Yderligere oplysninger om eksport finder du under ["Eksport af melodi i SMF-format"](#page-36-0)  [på side 37.](#page-36-0)

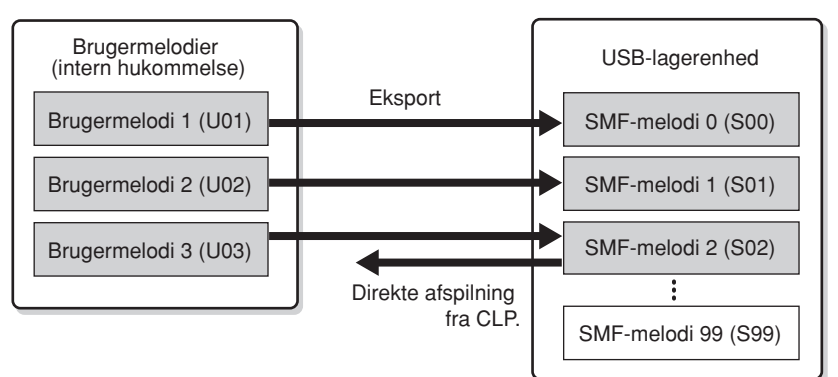

#### *BEMÆRK*

Yderligere oplysninger om tilslutning af en USB-lagerenhed finder du på [side 58](#page-57-1).

#### *BEMÆRK*

Inden du administrerer melodier med en USB-lagerenhed, skal du kontrollere, at enheden ikke er skrivebeskyttet. Hvis enheden er skrivebeskyttet, kan du ikke få adgang til den.

#### *BEMÆRK*

Hvis der ikke er tilstrækkelig ledig plads på USB-enheden til at gemme eller eksportere dataene, vises der en meddelelse om dette på displayet. Du vil ikke kunne gemme eller eksportere dataene. Slet uønskede filer på enheden for at frigøre mere hukommelse [\(side 38\)](#page-37-0), eller brug en anden enhed.

#### *BEMÆRK*

Bogstavet "A" i brugerfilnavnet betyder "Alle" og betyder, at alle tre melodier i instrumentet gemmes i den samme beholder.

#### *BEMÆRK*

Instrumentet kan håndtere op til 100 filer.

- Numre på brugerfiler: A00-A99
- Numre på SMF-melodier: S00-S99

#### *BEMÆRK*

Bogstavet "S" i SMF-filnavnet betyder "SMF".

#### *TERMINOLOGI*

**SMF (Standard MIDI File):**

SMF-formatet (Standard MIDI File) er et af de mest almindelige og kompatible sequence-formater og bruges til lagring af sequencedata. Der findes to varianter: format 0 og format 1. Et stort antal MIDI-enheder er kompatible med SMF format 0, og de fleste MIDIsequencedata i handelen leveres i SMF format 0. SMF-formatet i sequence-filer gør det muligt at udveksle melodidata mellem forskellige sequencere. Brugermelodier, der indspilles på CLP-240, eksporteres som SMF format 0

<span id="page-35-0"></span>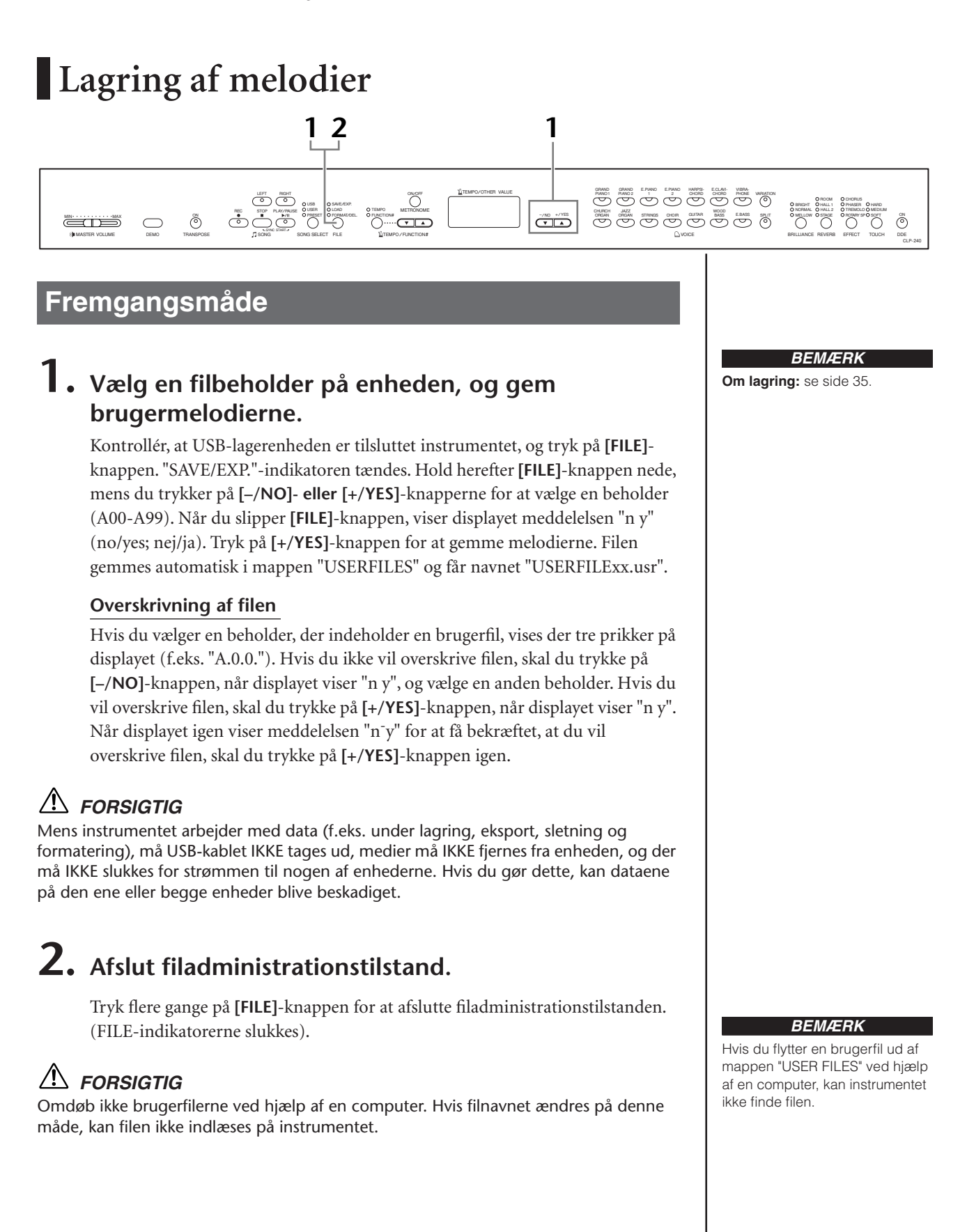
## **Eksport af melodi i SMF-format**

#### *TERMINOLOGI*

#### **SMF (Standard MIDI File):**

SMF-formatet (Standard MIDI File) er et af de mest almindelige og kompatible sequence-formater og bruges til lagring af sequence-data. Der findes to varianter: format 0 og format 1. Et stort antal MIDIenheder er kompatible med SMF format 0, og de fleste MIDI-sequencedata i handelen leveres i SMF format 0. SMF-formatet i sequence-filer gør det muligt at udveksle melodidata mellem forskellige sequencere. Brugermelodier, der indspilles på CLP-240, eksporteres som SMF format 0.

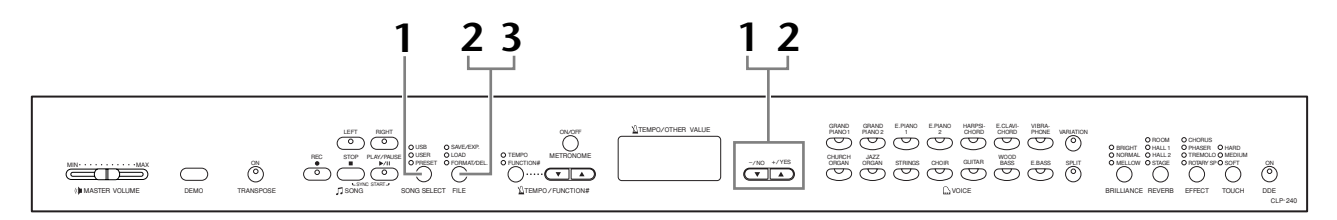

### **Fremgangsmåde**

## **1. Vælg en brugermelodi, der skal eksporteres.**

Vælg en brugermelodi, der skal eksporteres, ved hjælp af **[SONG SELECT]**- og **[–/NO][+/YES]**-knapperne.

## **2. Vælg en filbeholder på enheden, og eksporter brugermelodien.**

Kontrollér, at USB-lagerenheden er tilsluttet instrumentet, og tryk på **[FILE]** knappen. "SAVE/EXP."-indikatoren tændes. Hold herefter **[FILE]**-knappen nede, mens du trykker på **[–/NO]- eller [+/YES]**-knapperne for at vælge en beholder (S00-S99). Når du slipper **[FILE]**-knappen, viser displayet meddelelsen "n y" (no/yes; nej/ja). Tryk på **[+/YES]**-knappen for at eksportere melodierne. Den eksporterede melodi konverteres til SMF-format, eksporteres automatisk til mappen "USER FILES" og får navnet "USERSONGxx.mid".

#### **Overskrivning af melodien**

Hvis du vælger en beholder, der indeholder en SMF-melodi, vises der tre prikker på displayet (f.eks. "S.0.0."). Hvis du ikke vil overskrive filen, skal du trykke på **[–/NO]**-knappen, når displayet viser "n y", og vælge en anden beholder. Hvis du vil overskrive melodien, skal du trykke på **[+/YES]**-knappen. Når displayet igen viser meddelelsen "n<sup>-</sup>y" for at få bekræftet, at du vil overskrive filen, skal du trykke på **[+/YES]**-knappen igen.

## *FORSIGTIG*

Mens instrumentet arbejder med data (f.eks. under lagring, eksport, sletning og formatering), må USB-kablet IKKE tages ud, medier må IKKE fjernes fra enheden, og der må IKKE slukkes for strømmen til nogen af enhederne. Hvis du gør dette, kan dataene på den ene eller begge enheder blive beskadiget.

## **3. Afslut filadministrationstilstand.**

Tryk flere gange på **[FILE]**-knappen for at afslutte filadministrationstilstanden. (FILE-indikatorerne slukkes).

#### *BEMÆRK*

**Om eksport:** se [side 35.](#page-34-0)

#### *BEMÆRK*

Hvis den valgte melodi ikke indeholder nogen data, eksporteres den ikke (du kan ikke vælge en beholder til SMFmelodier, S00 til S99). Kontrollér, at der er data i den valgte melodi, ved at se, om **[RIGHT]**- eller **[LEFT]**-indikatoren er tændt.

#### *BEMÆRK*

Hvis du flytter en SMF-melodi ud af mappen "USER FILES" ved hjælp af en computer, ændres filtypen fra en SMF-melodi (S00 til S99) til en ekstern melodi.

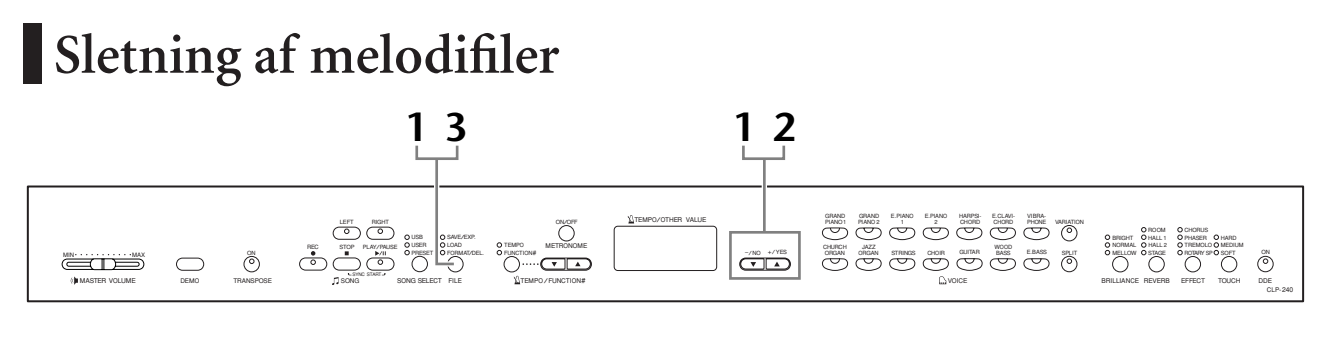

### **Fremgangsmåde**

## **1. Vælg en melodifil, der skal slettes.**

Tryk på **[FILE]**-knappen. ("FORMAT/DEL"-indikatoren tændes). Hold herefter **[FILE]**-knappen nede, mens du trykker på **[–/NO]- eller [+/YES]**-knapperne for at vælge en fil, der skal slettes. Der vises tre filtyper i rækkefølge:

- **Axx** ...... Brugerfiler
- **Sxx**....... SMF-melodier
- **xxx**....... Eksterne melodier (købte melodier eller melodier, der er redigeret på en computer)

## **2. Slet filen.**

Når du slipper **[FILE]**-knappen, viser displayet meddelelsen "n y" (no/yes; nej/ ja). Hvis du vil slette filen, skal du trykke på **[+/YES]**-knappen. Når displayet igen viser meddelelsen "n-y" for at få bekræftet, at du vil slette filen, skal du trykke på **[+/YES]**-knappen igen.

Hvis du ikke vil slette melodien, skal du trykke på **[-/NO]**-knappen.

## *FORSIGTIG*

Mens instrumentet arbejder med data (f.eks. under lagring, eksport, sletning og formatering), må USB-kablet IKKE tages ud, medier må IKKE fjernes fra enheden, og der må IKKE slukkes for strømmen til nogen af enhederne. Hvis du gør dette, kan dataene på den ene eller begge enheder blive beskadiget.

## **3. Afslut filadministrationstilstand.**

Tryk flere gange på **[FILE]**-knappen for at afslutte filadministrationstilstanden. (FILE-indikatorerne slukkes).

#### *BEMÆRK*

Hør melodien igennem, inden du sletter den. Når sletningstilstanden er aktiveret, kan der ikke afspilles melodier.

#### *BEMÆRK*

Der vises kun filer, der indeholder data.

#### *BEMÆRK*

Følgende typer melodier kan ikke slettes. Hvis du prøver at slette en sådan melodi, viser displayet meddelelsen "Pro" (Protected; beskyttet).

- Beskyttede melodier (filtypenavn: Cxx, Exx eller SME)
- Melodier i DOC-format (Disk Orchestra Collection)
- Disklavier Piano Soft-melodier

#### *BEMÆRK*

Melodinumrene for brugerfiler (Axx) og SMF-melodier (Sxx) er faste og ændres ikke, når du sletter filer. Melodinumrene for eksterne filer er derimod ikke faste og kan ændre sig, hvis du sletter filer.

TOUCH DDE MEDIUM SOFT

CLP-240

## <span id="page-38-0"></span>**Formatering af USB-lagerenheden**

 $\equiv$ TE MASTER VOLUME DEMO TRANSPOSE LEFT RIGHT SONG SELECT FILE REC STOP PLAY/PAUSE SONG SYNC START  $\overline{\bigodot}$  $\sum_{n=1}^{\infty}$ TEMPO / FUNCTION# TEMPO/OTHER VALUE USB USER PRESET SAVE/EXP. LOAD FORMAT/DEL. BRILLIANCE NORMAL MELLOW REVERB HALL 1 ROOM HALL 2 STAGE EFFECT CHORUS TREMOLO ROTARY SP TEMPO FUNCTION# GRAND GRAND E.PIANO E.PIANO HARPSI- E.CLAVI- VIBRA-<br>PIANO1 PIANO2 1 - 2 GHORD CHORD PHONE VARIATION GUITAR JAZZ STRINGS CHOIR UUTAR 1992S E.BASS SPLIT ON HULLOW OSTAGE ON DINNALLY ORDER ON ON ON THE ORDER ON TH<br>ORGAN ORGAN STRINGS CHOIR GUITAR 1992S E.BASS SPLIT ONELLOW OSTAGE ON DINNALLY OR OR VOICE **1 3 1 2**

## **Fremgangsmåde**

## **1. Aktivér formateringstilstand.**

Tryk på **[FILE]**-knappen. ("FORMAT/DEL"-indikatoren tændes). Hold herefter **[FILE]**-knappen nede, mens du trykker på **[–/NO]- og [+/YES]**-knapperne samtidig. Slip **[FILE]**-knappen, når displayet viser meddelelsen "For" (formatering). Displayet viser nu meddelelsen "n y" (no/yes; nej/ja).

## **2. Udfør formateringen.**

Tryk på **[+/YES]**-knappen, når displayet viser "n y". Når displayet igen viser meddelelsen "n-y" for at få bekræftet, at du vil formatere enheden, skal du trykke på **[+/YES]**-knappen igen. Hvis du ikke vil formatere enheden, skal du trykke på **[-/NO]**-knappen.

## *FORSIGTIG*

Mens instrumentet arbejder med data (f.eks. under lagring, eksport, sletning og formatering), må USB-kablet IKKE tages ud, medier må IKKE fjernes fra enheden, og der må IKKE slukkes for strømmen til nogen af enhederne. Hvis du gør dette, kan dataene på den ene eller begge enheder blive beskadiget.

## **3. Afslut formateringstilstand.**

Tryk flere gange på **[FILE]**-knappen for at afslutte filadministrationstilstanden. (FILE-indikatorerne slukkes).

# **Afspilning af melodier**

Du kan afspille melodier, der er indspillet ved hjælp af indspilningsfunktionen (side [29](#page-28-0) - [34\)](#page-33-0), eller købte melodier. Du kan også spille på tangenterne samtidig med afspilningen.

- **50 forprogrammerede melodier for klaver (CLP-240/230) .............. [side 15](#page-14-0)** 50 forprogrammerede melodier for klaver i instrumentet.
- **Brugermelodier i instrumentet (CLP-240/230)................................. [side 41](#page-40-0)** Brugermelodier, du har indspillet på instrumentet ved hjælp af indspilningsfunktionen [\(side 29](#page-28-1)).
- **Brugerfiler på USB-lagerenheden (CLP-240) ................................... [side 42](#page-41-0)** Brugerfiler med data om indspillede melodier, der er gemt på USB-lagerenheden [\(side 35\)](#page-34-0).
- **SMF-melodier på USB-lagerenheden (CLP-240) .............................. [side 43](#page-42-0)** SMF-melodier med data om indspillede melodier, der er gemt på USB-lagerenheden [\(side 35\)](#page-34-0).
- **Eksterne melodier på USB-lagerenheden (CLP-240) ....................... [side 43](#page-42-0)** Købte melodier eller melodier, der er redigeret på en computer eller lignende og er gemt på en USB-lagerenhed. Der kan afspilles op til 999 melodier (med numrene 001-999) på instrumentet.
- **Eksterne melodier i instrumentet (CLP-240/230)............................. [side 41](#page-40-0)** Melodier, der er overført fra en computer (herunder købte melodier og melodier, der er redigeret på en computer). Melodierne kan overføres til (gemmes på) instrumentet ved hjælp af den medfølgende Musicsoft Downloader-software. Melodierne gemmes i et område af den interne hukommelse, der er adskilt fra det område, der bruges til indspillede brugermelodier. Der kan afspilles op til 255 melodier (med numrene 001-255) på instrumentet.

#### **Sequence-formater, der kan afspilles på CLP-240/230**

#### **• SMF (Standard MIDI File) format 0 og 1**

SMF-formatet er et af de mest almindelige og kompatible sequence-formater og bruges til lagring af sequence-data. Der findes to varianter: format 0 og format 1. Et stort antal MIDIenheder er kompatible med SMF format 0, og de fleste MIDI-sequencedata i handelen leveres i SMF format 0. SMF-formatet i sequence-filer gør det muligt at udveksle melodidata mellem forskellige sequencere. Brugermelodier, der indspilles på CLP-240, eksporteres som SMF format 0.

#### **• ESEQ**

Dette Sequence-format er kompatibelt med mange af Yamahas MIDI-enheder, deriblandt Clavinova-serien. Det er et udbredt format, som bruges i meget af Yamahas software. I ESEQ-filer er det kun DOC-filer (Disk Orchestra Collection) og Disklavier Piano Softmelodier, der kan afspilles på dette instrument.

#### *BEMÆRK*

Du kan ikke vælge melodier, når instrumentet er i demomeloditilstand [\(side 14\)](#page-13-0), eller under filhåndtering ([side 35](#page-34-1)).

#### *BEMÆRK*

Når du afspiller melodier med flere lyde eller stemmer (f.eks. melodier i XG- eller GM-format), afspilles de muligvis med de forkerte lyde i forhold til originalen. Du kan muligvis løse problemet og få afspilningen til at lyde mere naturtro eller passende ved at ændre indstillingen for Valg af melodikanal ([side 51](#page-50-0)) til "1&2", så der kun afspilles via kanal 1 og 2.

#### *BEMÆRK*

Hvis melodien ikke kan vælges eller indlæses, skal du muligvis ændre indstillingen for tegnsæt [\(side 55\)](#page-54-0).

#### *BEMÆRK*

Melodidata kan ikke afsendes via MIDI-stikkene. Kanal 3-16 for DOC-melodier, Disklavier Piano Soft-melodier og ikke-beskyttede eksterne melodier kan dog afsendes via MIDI-stikkene afhængigt af indstillingen for Valg af melodikanal ([side 51\)](#page-50-0).

#### *BEMÆRK*

Kanalerne i den pågældende melodi fordeles automatisk på **[RIGHT]** og **[LEFT]**. **[RIGHT]** kan derfor få tildelt andre stemmer end kanal 1, og **[LEFT]** kan få tildelt andre stemmer end kanal 2.

#### *BEMÆRK*

Instrumentet kan genkende mapper på op til to niveauer på USB-lagerenheden. Niveauet vises imidlertid ikke, og melodinumrene 001-999 vises, uanset hvilket niveau melodien er gemt på.

#### *BEMÆRK*

Hvis metronomen bruges under afspilning, stopper den automatisk, når afspilningen stopper.

#### *BEMÆRK*

Hvis du ændrer REVERB-typen via panelkontrollerne under afspilningen, ændres rumklangseffekterne for både den afspillede melodi og klaviaturet.

#### *BEMÆRK*

Hvis du ændrer EFFECT-typen via panelkontrollerne under afspilning, bliver effekten på den afspillede melodi muligvis slået fra i visse tilfælde.

## <span id="page-40-0"></span>**Afspilning af brugermelodier/eksterne melodier på instrumentet**

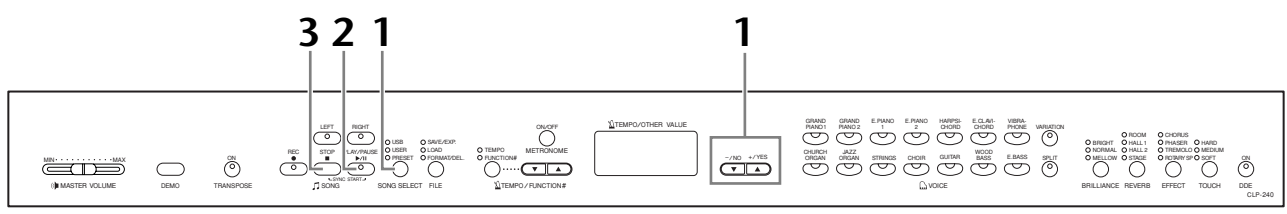

### **Fremgangsmåde**

## **1. Vælg den ønskede melodi.**

Tryk på **[SONG SELECT]**-knappen (USER-indikatoren tændes). Tryk herefter på **[–/NO]- og [+/YES]**-knapperne for at vælge en melodi. Brugermelodierne vises som "Uxx\*", og de eksterne melodier på instrumentet vises som "xxx\*". \* Bogstavet "U" i navnet på brugermelodien betyder "User" (bruger). Bogstaverne "xx" står for melodiens nummer.

## **2. Start afspilningen.**

Tryk på **SONG [PLAY/PAUSE]**-knappen. Nummeret på den aktuelle takt vises på displayet under afspilningen.

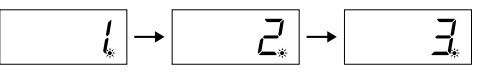

• Du kan spille på tangenterne, mens Clavinova afspiller en melodi. Du kan også spille med en anden lyd end den, der bruges ved afspilningen, ved at vælge lyden på panelet.

#### **Indstilling af lydstyrken**

Brug **[MASTER VOLUME]**-skydeknappen til at justere lydstyrken.

#### **Indstilling af tempoet**

Du kan bruge **[TEMPO/FUNCTION#** ▼ ▲**]**-knapperne til at indstille afspilningstempoet efter ønske før eller under afspilningen. Du kan vælge standardtempoet (melodiens oprindelige tempo) ved at trykke på **[**▼**]**- og **[**▲**]**  -knapperne samtidig.

## **3. Stands afspilningen.**

Når afspilningen er færdig, standser den automatisk, og Clavinova går til starten af den pågældende melodi. Du kan standse afspilningen midt i en melodi ved at trykke på **SONG [STOP]**-knappen. Du kan afbryde afspilningen midlertidigt ved at trykke på **SONG [PLAY/PAUSE]**-knappen.

#### *BEMÆRK*

Afspilning af brugermelodier kan ikke startes, hvis indspilningsfunktionen ikke har registreret nogen data.

#### *BEMÆRK*

Du kan også spille duetter med dig selv ved at indspille den ene stemme i en duet eller et stykke for to klaverer og derefter spille den anden stemme, mens den indspillede stemme afspilles.

#### *BEMÆRK*

Hvis du har eksterne melodier i instrumentet, kan du bruge gentagelsesfunktionen. **ALL:** Afspil alle eksterne melodier

i rækkefølge.

**rnd:** Afspil alle eksterne melodier i tilfældig rækkefølge.

## <span id="page-41-1"></span><span id="page-41-0"></span>**Afspilning af brugerfiler fra en USB-lagerenhed (CLP-240)**

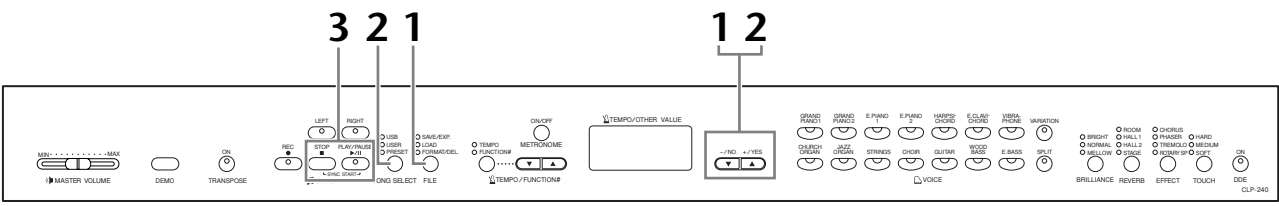

### **Fremgangsmåde**

## **1. Indlæs brugermelodifilen fra USB-lagerenheden.**

Kontrollér, at USB-lagerenheden er tilsluttet instrumentet, og tryk på **[FILE]** knappen. "LOAD"-indikatoren tændes. Hold herefter **[FILE]**-knappen nede, mens du trykker på **[–/NO]- eller [+/YES]**-knapperne for at vælge en brugermelodifil (Axx\*). Når du slipper **[FILE]**-knappen, viser displayet meddelelsen "n y" (no/yes; nej/ja). Tryk på **[+/YES]**-knappen for at begynde indlæsningen. Når indlæsningen er startet, vises der streger på displayet for at angive, at dataene er ved at blive indlæst på instrumentet. For at annullere handlingen skal du trykke på **[–/NO]**-knappen.

\* Bogstavet "A" betyder "Alle" og betyder, at alle tre melodier i instrumentet gemmes som én brugermelodifil. Bogstaverne "xx" står for filens nummer.

## *FORSIGTIG*

Når du indlæser brugermelodifilen, overskrives de tre brugermelodier i instrumentet. Hvis du ikke vil overskrive dem, skal du gemme dem på USB-lagerenheden, inden du indlæser.

## *FORSIGTIG*

Mens instrumentet arbejder med data (f.eks. under lagring, eksport, sletning og formatering), må USB-kablet IKKE tages ud, medier må IKKE fjernes fra enheden, og der må IKKE slukkes for strømmen til nogen af enhederne. Hvis du gør dette, kan dataene på den ene eller begge enheder blive beskadiget.

## **2. Vælg den ønskede melodi.**

Tryk to gange på **[FILE]**-knappen for at afslutte filtilstanden. Tryk herefter på **[SONG SELECT]**-knappen (USER-indikatoren tændes), og tryk på **[–/NO]- og [+/YES]**-knapperne for at vælge en brugermelodi.

## **3. Start og stop afspilningen.**

Samme som trin 2 og 3 under ["Afspilning af brugermelodier/eksterne melodier](#page-40-0)  [på instrumentet" på side 41.](#page-40-0)

#### *BEMÆRK*

Filer, der ikke indeholder data, vises ikke.

#### *BEMÆRK*

Hvis du omdøber en brugermelodifil på en computer, kan melodien ikke indlæses.

## <span id="page-42-1"></span><span id="page-42-0"></span>**Afspilning af SMF-melodier/eksterne melodier fra en USB-lagerenhed (CLP-240)**

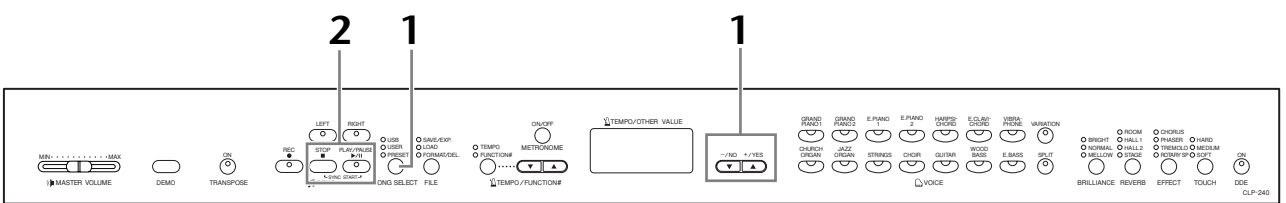

### **Fremgangsmåde**

## **1. Vælg den ønskede melodi.**

Kontrollér, at USB-lagerenheden er tilsluttet instrumentet, og tryk på **[SONG SELECT]**-knappen. USB-indikatoren tændes. Tryk herefter på **[–/NO]- og [+/YES]**-knapperne for at vælge en melodi. SMF-melodierne vises som "Sxx\*", og de eksterne melodier vises som "xxx\*".

\* Bogstavet "S" i navnet på SMF-melodien betyder "SMF". Bogstaverne "xx" står for melodiens nummer.

#### **Gentagelse af melodier på USB-lagerenheden.**

**Vælg "ALL":** Afspil alle SMF-melodier/eksterne melodier på USB-lagerenheden i rækkefølge.

**Vælg "rnd":** Afspil alle SMF-melodier/eksterne melodier på USB-lagerenheden i tilfældig rækkefølge.

## **2. Start og stop afspilningen.**

Samme som trin 2 og 3 under ["Afspilning af brugermelodier/eksterne melodier](#page-40-0)  [på instrumentet" på side 41.](#page-40-0)

## **Nyttige funktioner under afspilning**

#### **Start og standsning af afspilning**

Når du vælger en melodi på Clavinova, lyser indikatorerne for de stemmer, der indeholder data (**[RIGHT]**, **[LEFT]** eller begge) grønt. Når Clavinova afspiller eller er standset, kan du slukke indikatorerne ved at trykke på stemmeknapperne. Dataene i de pågældende stemmer afspilles herefter ikke. Hvert tryk på stemmeknapperne skifter mellem afspilning til og afspilning fra.

#### **Automatisk start på afspilning, når du begynder at spille på tangenterne (synkron start)**

Du kan få instrumentet til at starte afspilningen, så snart du spiller på tangenterne. Dette kaldes den synkrone startfunktion.

Den synkrone startfunktion startes ved at trykke på **SONG [PLAY/PAUSE]**-knappen, mens **SONG [STOP]**-knappen holdes nede. **SONG [PLAY/PAUSE]**-indikatoren blinker for at angive det aktuelle tempo.

(Gentag denne procedure for at deaktivere den synkrone startfunktion).

Afspilningen starter nu, så snart du begynder at spille på klaviaturet.

Funktionen er nyttig, når afspilningen af den indspillede lyd skal starte nøjagtigt samtidig med, at du begynder at spille.

#### **Tildeling af afspilnings/pausefunktionen til den venstre pedal**

Den venstre pedal kan også indstilles til at starte og afbryde afspilning af en melodi ved hjælp af "Afspilning af melodi/pause" [\(side 51\)](#page-50-1). Dette er en praktisk funktion, hvis du vil starte afspilning af melodien, efter at du er begyndt at spille.

#### *BEMÆRK*

Du kan tænde eller slukke for stemmerne før og under afspilningen.

#### *BEMÆRK*

Du kan justere lydstyrken for en stemme i en melodi, hvor afspilningen er stoppet (side [17,](#page-16-0) [52](#page-51-0)).

#### *TERMINOLOGI*

**Synk:** Synkron, samtidig

# **Detaljerede indstillinger – [FUNCTION]**

Du kan indstille forskellige parametre for at udnytte funktionerne i Clavinova maksimalt, f.eks. finstemning af tonehøjde, valg af skala etc.

Følgende parametre er tilgængelige. CLP-240 har ni hovedfunktioner, og CLP-230 har otte. Nogle af disse hovedfunktioner består af en række underfunktioner.

#### **Parameterliste**

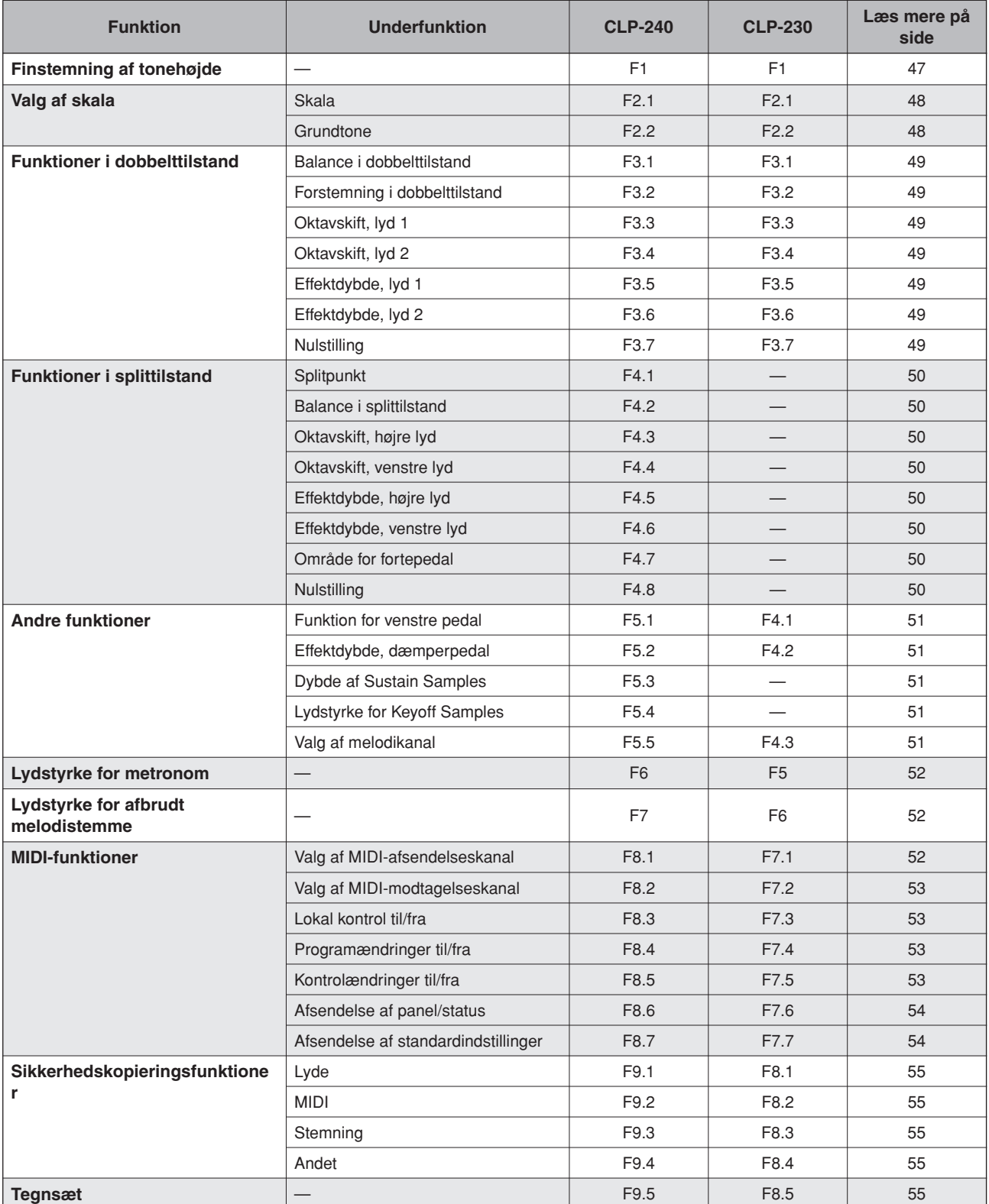

## **Grundlæggende fremgangsmåde i funktionstilstand**

Følg nedenstående fremgangsmåde for at bruge funktionerne.

(Hvis du mister overblikket, mens du bruger en funktion, kan du vende tilbage til denne side og læse om fremgangsmåden igen).

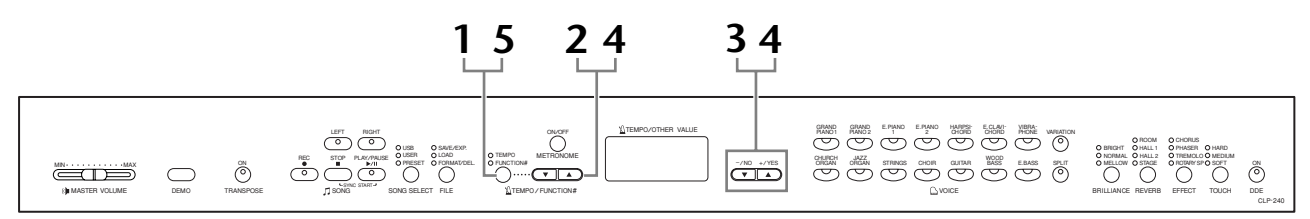

### **Fremgangsmåde**

## **1. Aktivér funktionstilstand.**

Tryk på **[TEMPO/FUNCTION#]**-knappen, så dens **[FUNCTION#]**-indikator lyser.

 $\sqrt{F^* + F}$  vises på displayet. (Visningen af " $* *$ " varierer afhængigt af instrumentets status og brug).

## **2. Vælg en funktion.**

Brug **[TEMPO/FUNCTION#** ▼**,** ▲**]**-knapperne til at vælge den ønskede funktion fra F1–F9 (CLP-240) / F1–F8 (CLP-230).

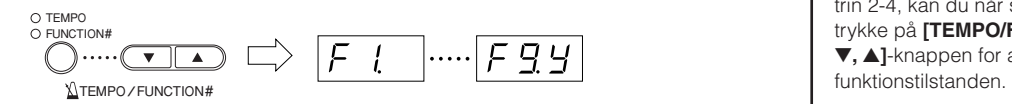

## **3. Brug [–/NO]- og [+/YES]-knapperne.**

Hvis funktionen ikke har underfunktioner, kan du begynde at indstille parametrene.

Hvis funktionen har underfunktioner, skal du trykke én gang på **[+/YES]** knappen for at gå til den ønskede underfunktion.

## **4. Indstil den ønskede underfunktion med følgende to knapper.**

1 **[TEMPO/FUNCTION#** ▼**,** ▲**]**

Vælger den ønskede funktion eller underfunktion.

2 **[–/NO]** eller **[+/YES]**

Når du har valgt den ønskede funktion eller underfunktion, kan du aktivere eller deaktivere den, vælge type eller indstille værdien.

Afhængigt af indstillingen kan du genkalde standardindstillingen (der bruges, når du tænder Clavinova første gang) ved at trykke på **[–/NO]**- og **[+/YES]**-knapperne samtidig.

#### *BEMÆRK*

Der kan ikke vælges funktioner, når der afspilles demomelodier, vælges melodier eller foretages filhåndtering (CLP-240), eller når indspilningsfunktionen er aktiveret.

#### *BEMÆRK*

Hvis du vil annullere funktionen i trin 2-4, kan du når som helst trykke på **[TEMPO/FUNCTION#**  ▼**,** ▲**]**-knappen for at afslutte

#### *BEMÆRK*

Når du har valgt en funktion, vises den aktuelle indstilling, første gang du trykker på **[–/NO]-** eller **[+/YES]**-knappen.

#### **Eksempel på brug (F1. Finstemning af tonehøjde)**

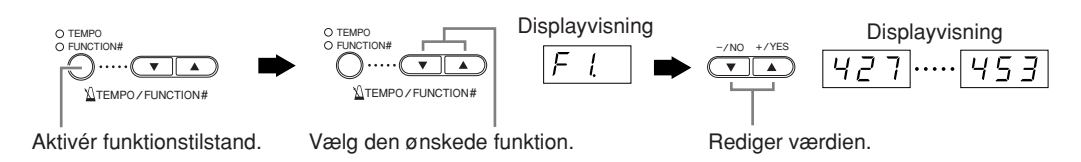

#### **Eksempel på brug 2 (F3.1 "Balance i dobbelttilstand")**

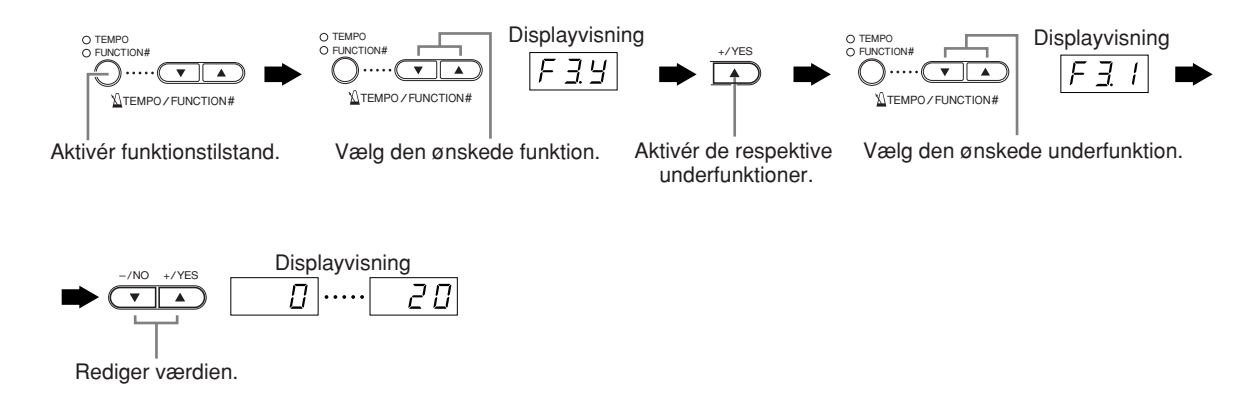

# **5. Afslut funktionstilstand, når funktionen er indstillet.**

Tryk på **[TEMPO/FUNCTION#]**-knappen, så **[TEMPO]**-indikatoren tændes, for at afslutte funktionstilstand.

## **Om de enkelte funktioner**

### <span id="page-46-0"></span>**F1. Finstemning af tonehøjde**

Du kan finstemme tonehøjden for hele instrumentet. Denne funktion er nyttig, når du spiller på Clavinova sammen med andre instrumenter eller med musik på cd.

- **1. Aktivér funktionstilstand, og vælg**  $\boxed{F}$  **...**
- **2. Brug [–/NO]- og [+/YES]-knapperne til at sænke eller hæve tonehøjden for tangenten A3 i intervaller på ca. 0,2 Hz.**

 $[427]$ ..... $[440]$ ..... $[453]$ 

Displayet viser tiendedele af hertz ved hjælp af en eller to prikker som i følgende eksempel:

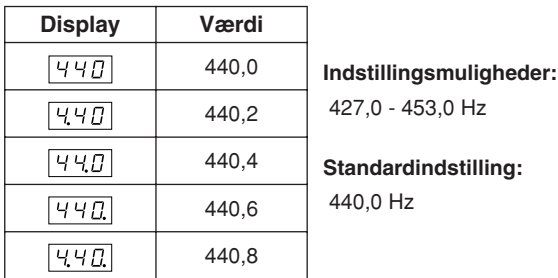

#### *TERMINOLOGI*

#### **Hz (hertz):**

En måleenhed for en lyds frekvens eller det antal gange, en lydbølge svinger pr. sekund.

#### *BEMÆRK*

**Du kan også indstille tonehøjden ved hjælp af klaviaturet (i alle andre tilstande end funktionstilstand).**

**Sådan hæver du tonehøjden (i intervaller på ca. 0,2 Hz):** Hold tangenterne A1 og H1 (de to hvide tangenter længst til venstre) nede samtidig, og tryk på en vilkårlig tangent mellem C3 og H3. **Sådan sænker du tonehøjden (i intervaller på ca. 0,2 Hz):**  Hold tangenterne A1 og A 1 (den hvide og sorte tangent længst til venstre) nede samtidig, og tryk på en vilkårlig tangent mellem C3 og H3.

**Sådan gendanner du standardtonehøjden:**Hold tangenterne A1, A 1 og H1 (de to hvide og den sorte tangent længst til venstre) nede samtidig, og tryk på en vilkårlig tangent mellem C<sub>3</sub> og H<sub>3</sub>

• Hver tangent har et tonenavn. Den dybeste tangent (længst til venstre) på klaviaturet hedder f.eks. A1, og den højeste tangent (længst til højde) hedder C7.

Under den fremgangsmåde, der er beskrevet ovenfor, viser displayet en værdi i Hz  $\langle$   $\overline{Y}$   $\overline{Z}$   $\overline{Z}$   $\overline{Y}$ . Efter denne fremgangsmåde vender displayet tilbage til den foregående visning.

#### *BEMÆRK*

**Du kan også stemme i intervaller på ca. 1 Hz (i alle andre tilstande end funktionstilstand).**

**Sådan stemmer du hhv. ned og op i intervaller på ca. 1 Hz:** Hold tangenterne A1 og A 1 (den hvide og sorte tangent længst til venstre) eller tangenterne A1 og H1 (de to hvide tangenter længst til venstre) nede samtidig, og tryk på **[–/NO]**- eller **[+/YES]**-knappen.

**Sådan gendanner du standardtonehøjden:** Hold tangenterne A1 og A#1 (den hvide og sorte tangent længst til venstre) eller tangenterne A1 og H1 (de to hvide tangenter længst til venstre) nede samtidig, og tryk på **[–/NO]**- og **[+/YES]**-knapperne samtidig.

Under den fremgangsmåde, der er beskrevet ovenfor, viser displayet en værdi i Hz  $\langle$  427... 453 >. Efter denne fremgangsmåde vender displayet tilbage til den foregående visning.

### **F2. Valg af skala**

Du kan vælge mellem forskellige skalaer. Ligesvævende stemning er i vore dage den mest almindelige stemning af klaverer. Der har dog tidligere været brugt en lang række andre skalaer, hvoraf mange tjener som grundlag for bestemte musikgenrer. Du kan opleve disse stemninger med Clavinova:

#### **Ligesvævende stemning**

En oktav er inddelt i tolv lige store intervaller. Dette er i dag den mest populære stemning af et klaver.

#### **Ren dur/ren mol**

Disse skalaer er baseret på naturlige overtoner, og de vigtigste treklange giver derfor en smuk, ren lyd.

#### **Pythagoræisk**

Denne skala er udformet af den græske filosof Pythagoras og bygger på intervaller af rene kvinter. Tertsen medfører dissonans, men kvarten og kvinten er smukke og velegnede til visse partier.

#### **Middeltone**

Denne skala er en forbedring af den pythagoræiske, idet tertsens dissonans er elimineret. Skalaen var populær fra sidst i det 16. århundrede til sidst i det 18. århundrede og blev bl.a. brugt af Händel.

#### **Werckmeister/Kirnberger**

I disse skalaer er middeltoneskalaen og den pythagoræiske skala kombineret på forskellige måder. Det indtryk og den stemning, der fremkaldes af melodierne, bliver ændret ved modulering. Disse skalaer blev ofte anvendt på Bachs og Beethovens tid. I dag anvendes de desuden ofte til at gengive den tids musik på cembalo.

- **1. Aktivér funktionstilstand, og vælg FZY.**
- **2. Tryk på [+/YES]-knappen for at aktivere underfunktionerne under Valg af skala, og brug herefter [TEMPO/FUNCTION#** ▼**,** ▲**] knapperne til at vælge den ønskede underfunktion. Tryk på [–/NO]- og [+/YES]-knapperne for at vælge nummeret på den ønskede stemning.**

#### **Underfunktion**

#### <span id="page-47-0"></span>**F2.1: Skala**

**Indstillingsmuligheder:** 1: Ligesvævende stemning

- 2: Ren dur
- 3: Ren mol
- 4: Pythagoræisk
- 5: Middeltone
- 6: Werckmeister
- 7: Kirnberger

**Normalindstilling:** 1: Ligesvævende stemning

#### <span id="page-47-1"></span>**F2.2: Grundtone**

Hvis du vælger en anden skala end ligesvævende stemning, skal du angive en grundtone. (Du kan også vælge en grundtone, når der er valgt ligesvævende stemning, men det har ingen effekt. Indstillingen for grundtone påvirker alle andre stemninger end ligesvævende stemning).

#### **Indstillingsmuligheder:**

**Standardindstilling:**  $C C^{\sharp} D E^{\flat} E E F^{\sharp} G A^{\flat} A B^{\flat} H$ 

$$
\overline{C}
$$

• Eksempel på angivelse af grundtone

$$
\begin{array}{c|cc}\n\hline\nF^- & & \boxed{L} & & \boxed{R} \\
(\mathsf{F}^{\sharp}) & & (\mathsf{G}) & & (\mathsf{A}) \\
\end{array}
$$

efterfølges af en høj streg, hvis der er # for tonen

efterfølges af en lav streg, hvis der er b for tonen

### **F3. Funktioner i dobbelttilstand**

Du kan indstille forskellige parametre for dobbelttilstand for at optimere indstillingerne for de melodier, du spiller, f.eks. ved at justere balancen mellem de to lyde.

Indstillingerne for funktioner i dobbelttilstand angives individuelt for hver lydkombination.

- **1. Vælg lydene i dobbelttilstand, aktivér herefter funktionstilstand, og vælg F39.**
- **2. Tryk på [+/YES]-knappen for at aktivere underfunktionerne under Funktioner i dobbelttilstand, og brug herefter [TEMPO/ FUNCTION#** ▼**,** ▲**]-knapperne til at vælge den ønskede underfunktion. Tryk på [–/NO]- og [+/YES]-knapperne for at indstille værdier.**

#### *BEMÆRK*

Hvis dobbelttilstand ikke er aktiveret, vises  $\boxed{F}$   $\frac{1}{2}$  i stedet for , og du kan ikke vælge Funktioner i dobbelttilstand. Du kan skifte fra funktionstilstand til dobbelttilstand.

#### **Underfunktion**

#### <span id="page-48-0"></span>**F3.1: Balance i dobbelttilstand**

**Indstillingsmuligheder:** 0 – 20 (ved indstillingen "10" er de to lyde i dobbelttilstand lige kraftige. Indstillinger under "10" øger lydstyrken for lyd 2 i forhold til lyd 1, og indstillinger over "10" øger lydstyrken for lyd 1 i forhold til lyd 2).

**Normalindstilling:** Forskellig for hver lydkombination. Du kan indstille én lyd som hovedlyd og en anden som en svagere lyd, der blandes med hovedlyden.

#### <span id="page-48-1"></span>**F3.2: Forstemning i dobbelttilstand**

**Indstillingsmuligheder:** -10 – 0 – 10 (med positive værdier hæves tonehøjden for lyd 1, og tonehøjden for lyd 2 sænkes. Med negative værdier sænkes tonehøjden for lyd 1, og tonehøjden for lyd 2 hæves).

#### *BEMÆRK*

De tilgængelige indstillingsmuligheder er bredere i det lave register (± 60 cent for A1) og snævrere i det høje register (± 5 cent for C7). (100 cent svarer til 1 halvtone).

**Normalindstilling:** Forskellig for hver lydkombination. Du kan forstemme lyd 1 og lyd 2 i dobbelttilstand for at skabe en tykkere lyd.

#### <span id="page-48-2"></span>**F3.3: Oktavskift, lyd 1**

#### <span id="page-48-3"></span>**F3.4: Oktavskift, lyd 2**

**Indstillingsmuligheder:** –1, 0, 1

**Normalindstilling:** Forskellig for hver lydkombination. Du kan ændre tonehøjden op og ned en oktav ad gangen for lyd 1 og lyd 2 uafhængigt af hinanden. Afhængigt af hvilke lyde du bruger i dobbelttilstand, lyder kombinationen af lyde måske bedre, hvis en af lydene flyttes en oktav op eller ned.

### <span id="page-48-4"></span>**F3.5: Effektdybde, lyd 1**

#### <span id="page-48-5"></span>**F3.6: Effektdybde, lyd 2**

**Indstillingsmuligheder:** 0 – 20 **Standardindstilling:** Forskellig for hver lydkombination.

Disse funktioner gør det muligt at indstille effektdybden for lyd 1 og lyd 2 uafhængigt af hinanden i dobbelttilstand. (Indstillingerne for effektdybde kan ikke ændres, medmindre **[EFFECT]** er aktiveret. Du skal afslutte funktionstilstand, inden du kan aktivere **[EFFECT]**).

• "Lyd 1" og "lyd 2" forklares på [side 25.](#page-24-0)

### <span id="page-48-6"></span>**F3.7: Nulstilling**

Denne funktion nulstiller alle funktioner i dobbelttilstand til deres standardværdier. Tryk på **[+/YES]**-knappen for at nulstille værdierne.

#### *BEMÆRK*

#### **GENVEJ:**

Du kan gå direkte til funktioner i dobbelttilstand  $\sqrt{F-7*}$  ved at trykke på **[TEMPO/FUNCTION#]**-knappen, mens du holder de to lydknapper i dobbelttilstand nede. For at afslutte funktionstilstand skal du stadig trykke på **[TEMPO/ FUNCTION#]**-knappen, så TEMPO-indikatoren tændes.

### **F4. (CLP-240) Funktioner i splittilstand**

Denne menu giver dig mulighed for at foretage forskellige detaljerede indstillinger for splittilstand.

Ved at ændre splitpunktet eller andre indstillinger kan du optimere indstillingerne for de melodier, du spiller.

- **1. Vælg lydene i splittilstand, aktivér herefter**  funktionstilstand, og vælg F49.
- **2. Tryk på [+/YES]-knappen for at aktivere underfunktionerne under Funktioner i splittilstand, og brug herefter [TEMPO/ FUNCTION#** ▼**,** ▲**]-knapperne til at vælge den ønskede underfunktion. Tryk på [–/NO]- og [+/YES]-knapperne for at indstille værdier.**

#### *BEMÆRK*

Hvis splittilstand ikke er aktiveret, vises  $\boxed{F_1 - 1}$  i stedet for  $\boxed{F_1 + 1}$ , og du kan ikke vælge Funktioner i splittilstand. Bemærk desuden, at du skal afslutte funktionstilstand, før du kan aktivere splittilstand.

#### **Underfunktion**

#### <span id="page-49-0"></span>**F4.1: Splitpunkt**

**Indstillingsmuligheder:** Hele klaviaturet **Normalindstilling:** F 2

Indstil det punkt på klaviaturet, der adskiller venstre- og højrehåndsdelene (splitpunktet). Den anvendte tangent tilhører venstrehåndsdelen.

- I stedet for at trykke på **[–/NO]- eller [+/YES]** knappen kan du aktivere splitpunktet ved at trykke på den pågældende tangent på klaviaturet.
- Hvis funktionstilstanden ikke er aktiveret, kan du flytte splitpunktet til en anden tangent ved at trykke tangenten ned, mens du holder **[SPLIT]**-knappen nede ([side 26](#page-25-0)).
- Eksempel på visning af navnet på splitpunktstangent

$$
\begin{array}{c|cc}\n\overline{F} & \overline{c} \\
(F|2) & (G2) & (A|2) \\
\end{array}
$$

efterfølges af en høj streg, hvis der er # for tonen

efterfølges af en lav streg, hvis der er b for tonen

#### <span id="page-49-1"></span>**F4.2: Balance i splittilstand**

**Indstillingsmuligheder:** 0 – 20 (ved indstillingen "10"

er de to lyde i splittilstand lige kraftige. Indstillinger under "10" øger lydstyrken for den venstre lyd i forhold til den højre lyd, og indstillinger over "10" øger lydstyrken for den højre lyd i forhold til den venstre lyd).

#### **Standardindstilling:** Forskellig for hver lydkombination.

Lydstyrken for de to lyde, der kombineres i splittilstand, kan indstilles efter behov. Du kan foretage denne indstilling for hver enkelt kombination af lyde.

#### <span id="page-49-2"></span>**F4.3: Oktavskift, højre lyd**

#### <span id="page-49-3"></span>**F4.4: Oktavskift, venstre lyd**

#### **Indstillingsmuligheder:** –1, 0, 1

**Normalindstilling:** Forskellig for hver lydkombination Du kan ændre tonehøjden op og ned en oktav ad gangen for den højre og venstre lyd uafhængigt af hinanden. Foretag denne indstilling afhængigt af, hvor tonerne ligger i de melodier, du spiller. Du kan foretage denne indstilling for hver enkelt kombination af lyde.

#### <span id="page-49-4"></span>**F4.5: Effektdybde, højre lyd**

#### <span id="page-49-5"></span>**F4.6: Effektdybde, venstre lyd**

#### **Indstillingsmuligheder:** 0 – 20

**Normalindstilling:** Forskellig for hver lydkombination Disse funktioner gør det muligt at indstille effektdybden for den venstre og højre lyd uafhængigt af hinanden i splittilstand.

Indstillingerne for effektdybde kan ikke ændres, medmindre **[EFFECT]** er aktiveret. Du skal afslutte funktionstilstand, før du kan aktivere en **[EFFECT]**. Du kan foretage denne indstilling for hver enkelt kombination af lyde.

#### **F4.7: Område for fortepedal**

**Indstillingsmuligheder:** ALL (begge lyde), 1 (højre lyd), 2 (venstre lyd)

#### **Standardindstilling:** ALL

Funktionen Område for fortepedal bestemmer, om fortepedalen påvirker den højre lyd, den venstre lyd eller begge lyde i splittilstand.

#### <span id="page-49-6"></span>**F4.8: Nulstilling**

**GENVEJ:** 

Denne funktion nulstiller alle funktioner i splittilstand til deres standardværdier. Tryk på **[+/YES]**-knappen for at nulstille værdierne.

#### *BEMÆRK*

Du kan gå direkte til funktioner i splittilstand  $\boxed{F Y k}$  ved at trykke på **[TEMPO/FUNCTION#]**-knappen, mens du holder **[SPLIT]** knappen nede.

For at afslutte funktionstilstand skal du stadig trykke på **[TEMPO/ FUNCTION#]**-knappen, så TEMPO-indikatoren tændes.

### <span id="page-50-1"></span>**F5. (CLP-240) / F4. (CLP-230) Andre funktioner**

Dette afsnit indeholder en række andre funktioner, der f.eks. giver dig mulighed for at indstille den venstre pedal til en række forskellige funktioner og vælge bestemte melodikanaler til afspilning af melodier.

- **1. Aktivér funktionstilstand, og vælg (CLP-240)/ (CLP-230).**
- **2. Tryk på [+/YES]-knappen for at aktivere underfunktionerne under Andre funktioner, og brug herefter [TEMPO/FUNCTION#** ▼**,** ▲**] knapperne til at vælge den ønskede underfunktion.**

**Tryk på [–/NO]- eller [+/YES]-knappen for at vælge den ønskede pedalfunktion eller indstille værdier.**

#### **Underfunktion**

#### <span id="page-50-2"></span>**F5.1 (CLP-240)/ (CLP-230) Funktion for venstre pedal**

#### **Indstillingsmuligheder:**

1. Dæmperpedal Når dæmperpedalen er trådt ned, mindskes lydstyrken, og tonefarven ændres en smule. Dæmperpedalen påvirker ikke toner, der allerede klinger.

- 2. Afspilning af melodi/pause Med denne funktion kan du starte afspilningen af en melodi eller afbryde den midlertidigt. Med denne funktion fungerer den venstre pedal på samme måde som **SONG [PLAY/PAUSE]**-knappen på panelet.
- 3. Variation (CLP-240) Med denne funktion kan du aktivere eller deaktivere variationen for en lyd. Den venstre pedal fungerer her på samme måde som **[VARIATON]**-knappen på panelet.

**Normalindstilling:** 1 (dæmperpedal)

#### <span id="page-50-3"></span>**F5.2 (CLP-240)/ (CLP-230) Effektdybde, dæmperpedal**

**Indstillingsmuligheder:** 1 – 5 **Standardindstilling:** 3 Denne funktion indstiller dybden af dæmperpedalens effekt.

### <span id="page-50-4"></span>**F 5.3 (CLP-240) Dybde af Sustain Samples**

#### **Indstillingsmuligheder:** 0 – 20 **Standardindstilling:** 12

Lyden **GRAND PIANO 1** benytter særlige "Sustain Samples", der genskaber den unikke resonans fra sangbunden i et akustisk flygel samt lyden af strengene, når fortepedalen er trådt ned. Med denne funktion kan du justere dybden af denne effekt.

### <span id="page-50-5"></span>**F5.4 (CLP-240) Lydstyrke for Keyoff Samples**

#### **Indstillingsmuligheder:** 0 – 20 **Standardindstilling:** 10

Du kan justere lydstyrken for Keyoff-lydene (de karakteristiske, svage lyde, der kommer, når tangenterne slippes) for lydene **[GRAND PIANO1]**, **[HARPSICHORD]** og **[E.CLAVICHORD]** (samt disses variationer).

### <span id="page-50-6"></span><span id="page-50-0"></span>**F5.5 (CLP-240)/ (CLP-230) Valg af melodikanal**

#### **Indstillingsmuligheder:** ALL (alle), 1&2 **Standardindstilling:** ALL

Denne indstilling påvirker kun DOC-melodier (Disk Orchestra Collection), Disklavier Piano Soft-melodier og ikke-beskyttede eksterne melodier. Du kan angive, hvilke sangkanaler der skal afspilles på instrumentet. Når der er valgt "ALL", afspilles kanalerne 1-16. Når der er valgt "1&2", er det kun kanalerne 1 og 2, der afspilles, mens kanal 3-16 afsendes via MIDI.

### <span id="page-51-0"></span>**F6. (CLP-240) / F5. (CLP-230) Lydstyrke for metronom**

Du kan ændre lydstyrken for metronomlyden. Brug denne funktion til at justere lydstyrken for metronomen.

- **1. Aktivér funktionstilstand, og vælg (CLP-240)/ (CLP-230).**
- **2. Brug [–/NO]- og [+/YES]-knapperne til at indstille metronomens lydstyrke efter behov.**

#### **Indstillingsmuligheder:** 1 – 20 **Normalindstilling:** 10

#### *BEMÆRK*

**GENVEJ:** 

Du kan gå direkte til metronomfunktionerne [FE] (CLP-240)/ (CLP-230) ved at trykke på **[TEMPO/FUNCTION#]** knappen, mens du holder **METRONOME [ON/OFF]**-knappen nede.

For at afslutte funktionstilstand skal du stadig trykke på **[TEMPO/ FUNCTION#]**-knappen, så TEMPO-indikatoren tændes.

### <span id="page-51-1"></span>**F7. (CLP-240) / F6. (CLP-230) Lydstyrke for afbrudt melodistemme**

Denne funktion indstiller den lydstyrke, en "afbrudt" stemme afspilles med, når der afspilles melodier. Indstil stemmens lydstyrke til et komfortabelt niveau, og brug den "afbrudte" stemme som vejledning, når du spiller.

- **1. Aktivér funktionstilstand, og vælg (CLP-240)/ (CLP-230)**.
- **2. Brug [–/NO]- og [+/YES]-knapperne til at indstille lydstyrken efter behov.**

**Indstillingsmuligheder:** 0 – 20 **Normalindstilling:** 5

#### *BEMÆRK*

Funktionen kan ikke bruges med demomelodier.

### **F8. (CLP-240) / F7. (CLP-230) MIDI-funktioner**

Du kan foretage detaljerede justeringer af MIDI-indstillingerne. Yderligere oplysninger om MIDI fås i afsnittet "Om MIDI" [\(side 57](#page-56-0)).

Alle de MIDI-indstillinger, der beskrives nedenfor, påvirker de MIDI-signaler, der passerer ind og ud af **USB [TO HOST]**-stikket.

- **1. Aktivér funktionstilstand, og vælg (CLP-240)/ (CLP-230)**.
- **2. Tryk på [+/YES]-knappen for at aktivere underfunktionerne under MIDI-funktioner, og brug herefter [TEMPO/FUNCTION#** ▼**,** ▲**] knapperne til at vælge den ønskede underfunktion. Tryk på [–/NO]- og [+/YES]-knapperne for at indstille en valgt parameter.**

### **Underfunktion**

#### <span id="page-51-2"></span>**F8.1: (CLP-240)/F7.1: (CLP-230) Valg af MIDI-afsendelseskanal**

I alle MIDI-systemer skal MIDI-kanalerne på afsendelses- og modtagelsesudstyret stemme overens, før der kan overføres data. Med denne parameter kan du angive den kanal, som Clavinova afsender MIDI-data på. **Indstillingsmuligheder:** 1 – 16, OFF (ingen

afsendelse)

**Normalindstilling:** 1

#### *BEMÆRK*

I dobbelttilstand afsendes der data om lyd 1 på den angivne kanal. I splittilstand (CLP-240) afsendes der data om den højre lyd på den angivne kanal. I dobbelttilstand afsendes data om lyd 2 på kanalen med det næste (højere) nummer i forhold til det angivne kanalnummer. I splittilstand (CLP-240) afsendes data om den venstre lyd på kanalen med det næste (højere) nummer i forhold til det angivne kanalnummer. Hvis afsendelseskanalen er indstillet til "OFF", afsendes der ingen data i nogen af tilstandene.

#### *BEMÆRK*

Melodidata kan ikke afsendes via MIDI-stikkene. Kanal 3-16 for DOC-melodier, Disklavier Piano Soft-melodier og ikkebeskyttede eksterne melodier kan dog afsendes via MIDIstikkene afhængigt af indstillingen for Valg af melodikanal [\(side 51\)](#page-50-6).

#### <span id="page-52-0"></span>**F8.2: (CLP-240)/F7.2: (CLP-230) Valg af MIDI-modtagelseskanal**

I alle MIDI-systemer skal MIDI-kanalerne på afsendelses- og modtagelsesudstyret stemme overens, før der kan overføres data. Med denne parameter kan du angive den kanal, som Clavinova modtager MIDI-data på.

**Indstillingsmuligheder:** ALL (alle), 1&2, 1 – 16 **Normalindstilling:** ALL

#### *BEMÆRK*

#### **ALL:**

"Multitimbral" modtagelsestilstand. Muliggør samtidig modtagelse af forskellige stemmer på samtlige 16 MIDI-kanaler, så Clavinova kan afspille melodidata med flere kanaler, der modtages fra en musikcomputer eller sequencer.

#### **1&2:**

"1&2"-modtagelsestilstand. Muliggør samtidig modtagelse, men kun på kanal 1 og 2, så Clavinova kan afspille melodidata fra kanal 1 og 2, der modtages fra en musikcomputer eller sequencer.

#### *BEMÆRK*

Meddelelser om programændringer og lignende, der modtages via kanalerne, påvirker ikke panelindstillingerne på CLP-240/230 eller de toner, du spiller på klaviaturet.

#### *BEMÆRK*

Der modtages ikke MIDI-signaler i demotilstand eller under filhåndtering (CLP-240).

#### <span id="page-52-1"></span>**F8.3: (CLP-240)/F7.3: (CLP-230) Lokal kontrol til/fra**

"Lokal kontrol" hentyder til det faktum, at CLP-240/230 normalt selv kontrollerer sin indbyggede tonegenerator, så de indbyggede lyde kan afspilles direkte fra klaviaturet. I denne situation er lokal kontrol slået til, fordi den indbyggede tonegenerator kontrolleres lokalt af sit eget klaviatur.

Den lokale kontrol kan imidlertid også slås fra, så CLP-240/230 ikke spiller de indbyggede lyde, men der stadig afsendes relevante MIDI-oplysninger via MIDI OUT-stikket, når der spilles toner på klaviaturet. Samtidig reagerer den indbyggede tonegenerator på MIDI-oplysninger, der modtages via MIDI IN-stikket.

**Indstillingsmuligheder:** ON/OFF (til/fra) **Normalindstilling:** ON

#### <span id="page-52-2"></span>**F8.4: (CLP-240)/F7.4: (CLP-230) Programændringer til/fra**

Normalt reagerer CLP-240/230 på MIDI-oplysninger om ændring af programnumre, der modtages fra et eksternt keyboard eller en anden MIDI-enhed, så lyden med det pågældende nummer vælges på den tilsvarende kanal (lyden på klaviaturet ændres ikke). Desuden sender CLP-240/230 normalt MIDI-oplysninger om ændring af programnumre, når der vælges en af dens lyde, så lyden med det pågældende nummer vælges på den eksterne MIDI-enhed, hvis enheden er indstillet til at modtage og reagere på MIDI-oplysninger om programændringer. Denne funktion gør det muligt at afbryde modtagelse og afsendelse af programændringer, så der kan vælges lyde på CLP-240/230 uden at påvirke eksterne MIDI-enheder.

#### *BEMÆRK*

Oplysninger om programændringsnumre for hver af lydene i CLP-240/230 findes på [side 81](#page-80-0) i afsnittet om MIDI-dataformater.

**Indstillingsmuligheder:** ON/OFF (til/fra) **Normalindstilling:** ON

#### <span id="page-52-3"></span>**F8.5: (CLP-240)/F7.5: (CLP-230) Kontrolændringer til/fra**

Normalt reagerer CLP-240/230 på MIDI-data om kontrolændringer, der modtages fra en ekstern MIDIenhed eller et eksternt keyboard, så lyden på den pågældende kanal påvirkes af kontrolindstillinger for pedal og lignende, der modtages fra kontrolenheden (lyden på klaviaturet påvirkes ikke).

CLP-240/230 afsender også MIDI-data om kontrolændringer, når du træder på pedalen eller bruger et lignende kontrolelement.

Denne funktion gør det muligt at afbryde modtagelse og afsendelse af data, så f.eks. pedalen og andre kontrolelementer på CLP-240/230 kan betjenes uden at påvirke eksterne MIDI-enheder.

#### *BEMÆRK*

Oplysninger om kontrolændringer, der kan bruges med CLP-240/230, findes i afsnittet om MIDI-dataformater på [side 80.](#page-79-0)

**Indstillingsmuligheder:** ON/OFF (til/fra) **Normalindstilling:** ON

#### <span id="page-53-0"></span>**F8.6: (CLP-240)/ F7.6: (CLP-230) Afsendelse af panel/status**

Med denne funktion afsendes alle aktuelle panelindstillinger for CLP-240/230 (valgt lyd etc.) via MIDI OUT-stikket.

#### *TERMINOLOGI*

**Indstillingsdata:** Data, der indeholder et sæt panelindstillinger for Clavinova.

#### **Fremgangsmåde**

- 1. Indstil panelkontrollerne efter ønske.
- 2. Slut Clavinova til en sequencer via MIDI, og konfigurér sequenceren til at modtage indstillingsdataene.
- 3. Aktivér funktionstilstand, og vælg  $\boxed{F \times E}$  (CLP-240)/  $F\overline{75}$  (CLP-230).
- 4. Tryk på **[+/YES]**-knappen for at afsende panel/ status-data.

Displayet viser meddelelsen  $\boxed{E \cap d}$ , når dataene er afsendt.

#### *BEMÆRK*

Du kan se en liste over de paneldata, der afsendes med denne funktion, på [side 81](#page-80-1).

#### *BEMÆRK*

#### **Modtagelse af afsendte data:**

- 1. Slut Clavinova til den enhed, der tidligere har modtaget indstillingsdataene, via MIDI.
- 2. Begynd at sende indstillingsdataene fra enheden. Clavinova modtager automatisk indstillingsdataene, hvilket fremgår af panelindstillingerne.

(For at dataene skal kunne accepteres, skal den Clavinova, der modtager indstillingsdataene, være af samme model som den, der sendte dataene til sequenceren).

#### *BEMÆRK*

Yderligere oplysninger om afsendelse og modtagelse af indstillingsdata via MIDI findes i brugervejledningen til den tilsluttede MIDI-enhed.

#### <span id="page-53-1"></span>**F8.7: (CLP-240)/F7.7: (CLP-230) Afsendelse af standardindstillinger**

Med denne funktion kan du sende data om panelindstillingerne til en computer. Hvis du afsender panelindstillingerne og indspiller dem på MIDIsequenceren inden de faktiske spilledata, gendannes de samme indstillinger automatisk på instrumentet, når melodien afspilles. Du kan også bruge denne funktion til at ændre indstillingerne for en tilsluttet tonegenerator, så den har de samme indstillinger som instrumentet.

#### **Fremgangsmåde**

- 1. Indstil panelkontrollerne efter ønske.
- 2. Slut Clavinova til en sequencer via MIDI, og konfigurér sequenceren til at modtage indstillingsdataene.
- 3. Aktivér funktionstilstand, og vælg  $\boxed{F \cancel{B}$  (CLP-240)/  $F77$  (CLP-230).
- 4. Tryk på **[+/YES]**-knappen for at afsende panel/ status-data.

Displayet viser meddelelsen  $\boxed{E \cap d}$ , når dataene er afsendt.

Følgende data kan afsendes.

- Den valgte lyd
- [REVERB]-type
- [REVERB]-dybde
- [EFFECT]-type
- [EFFECT]-dybde
- Splitpunkt
- Stemning (F1)
- Forstemning i dobbelttilstand (F3.2)

### <span id="page-54-5"></span>**F9. (CLP-240) / F8. (CLP-230) Sikkerhedskopieringsfunktioner**

#### *TERMINOLOGI*

#### **Sikkerhedskopiering:**

Du kan foretage sikkerhedskopiering af visse indstillinger, f.eks. valgt lyd og rumklangstype, så de ikke slettes, når du slukker for strømmen til Clavinova.

Hvis sikkerhedskopieringsfunktionen er aktiveret, gemmes indstillingerne, når der slukkes for strømmen. Hvis sikkerhedskopieringsfunktionen er deaktiveret, slettes indstillingerne i hukommelsen, når du slukker for strømmen. Hvis det sker, bruges standardindstillingerne, når du tænder for strømmen til instrumentet. (Listen med standardindstillinger fra fabrikken findes på [side 78.](#page-77-0))

Indstillingerne for sikkerhedskopiering,

brugermelodierne i indspilningsfunktionens hukommelse og indstillingerne for tegnsæt gemmes dog altid.

Sikkerhedskopieringsfunktionen kan aktiveres eller deaktiveres for hver funktionsgruppe (i hver af de følgende underfunktioner).

- **1. Aktivér funktionstilstand, og vælg (CLP-240)/ (CLP-230).**
- **2. Tryk på [+/YES]-knappen for at aktivere underfunktionerne under Sikkerhedskopieringsfunktioner, og brug herefter [TEMPO/FUNCTION#** ▼**,** ▲**]-knapperne til at vælge den ønskede underfunktion. Tryk på [–/NO]- eller [+/YES]-knappen for at aktivere eller deaktivere sikkerhedskopieringsfunktionen.**

#### **Underfunktion**

<span id="page-54-1"></span>**F9.1: (CLP-240)/F8.1: (CLP-230) Lyde**

<span id="page-54-2"></span>**F9.2: (CLP-240)/F8.2: (CLP-230) MIDI**

<span id="page-54-3"></span>**F9.3: (CLP-240)/F8.3: (CLP-230) Stemning**

<span id="page-54-4"></span>**F9.4: (CLP-240)/F8.4: (CLP-230) Andet**

**Indstillingsmuligheder:** ON/OFF (til/fra) **Standardindstilling:** Lyde: OFF MIDI – Andet: ON

#### **Beskrivelse af underfunktioner**

#### **F9.1: (CLP-240)/F8.1: (CLP-230) Lyde**

- Lyde (klaviatur, dobbeltfunktion og splitfunktion  $\langle CLP-240\rangle$
- Dobbeltfunktion (ON/OFF, lyde og dobbeltfunktioner for hver lydkombination)
- Splitfunktion (CLP-240) (ON/OFF, lyde og splitfunktioner for hver lydkombination)
- Rumklang (ON/OFF, type og dybde for hver lyd)
- Effekt (ON/OFF, type og dybde for hver lyd)
- Variation (CLP-240) (for hver lyd)
- Anslagsfølsomhed (herunder fast lydstyrke)
- Metronom (indstillinger for taktslag og lydstyrke i  $\leq$   $\sqrt{F_6}$  (CLP-240)/ $\sqrt{F_5}$  (CLP-230)>)
- Lydstyrke for afbrudt melodistemme (indstillinger i  $\boxed{F}$  7 <CLP-240>/ $\boxed{F}$  5 <CLP-230>)

#### **F9.2: (CLP-240)/F8.2: (CLP-230) MIDI**

MIDI-funktioner (indstillinger i  $\sqrt{F g *}$  <CLP-240>/  $F \{7\}$  < CLP-230>)

 $(undtagen$  [FB ] [FBB] <CLP-240>/[F ] ] [F ] B  $\langle CLP-230\rangle$ 

#### **F9.3: (CLP-240)/F8.3: (CLP-230) Stemning**

- **Transponering**
- Stemning (indstillinger i  $\vert \xi \vert$ )
- Skala (inklusive grundtone) (indstillinger i  $\overline{F Z * }$ )

#### **F9.4: (CLP-240)/F8.4: (CLP-230) Andet**

- Andre funktioner (indstillinger i  $\sqrt{5*}$  <CLP-240>/  $F4$  < CLP-230>)
- Indstilling for BRILLIANCE
- DDE-indstillinger (CLP-240) (ON/OFF, dybde)

#### **Genkald af fabriksindstillinger**

Alle indstillinger for dobbelttilstand, splittilstand, rumklang, effekt, anslagsfølsomhed og stemning samt de indstillinger, der påvirkes af sikkerhedskopieringsfunktionerne, kan gendannes til de oprindelige fabriksindstillinger ved at holde tangenten C7 (længst til højre på klaviaturet) nede, mens du tænder instrumentet på **[POWER]**-knappen. Derved sletter du også samtlige data for indspillede melodier og gendanner alle sikkerhedskopieringsindstillinger (F9 <CLP-240>/F8 <CLP-230>) til standardindstillingerne. (Listen med fabriksindstillinger findes på [side 78.](#page-77-0))

### <span id="page-54-0"></span>**F9.5 (CLP-240)/ F8.5 (CLP-230) Tegnsæt**

Hvis melodien ikke kan indlæses, skal du muligvis ændre indstillingen for tegnsæt.

**Indstillingsmuligheder:** En (engelsk)/JA (japansk) **Standardindstilling:** En

# <span id="page-55-0"></span>**Tilslutninger**

## **Stik**  *FORSIGTIG*

Før Clavinova tilsluttes andet elektronisk udstyr, skal der være slukket for strømmen til alt udstyret. Skru helt ned (0) for lydstyrken på alle komponenter, før du tænder eller slukker for strømmen. Der kan opstå risiko for elektrisk stød eller skade på udstyret.

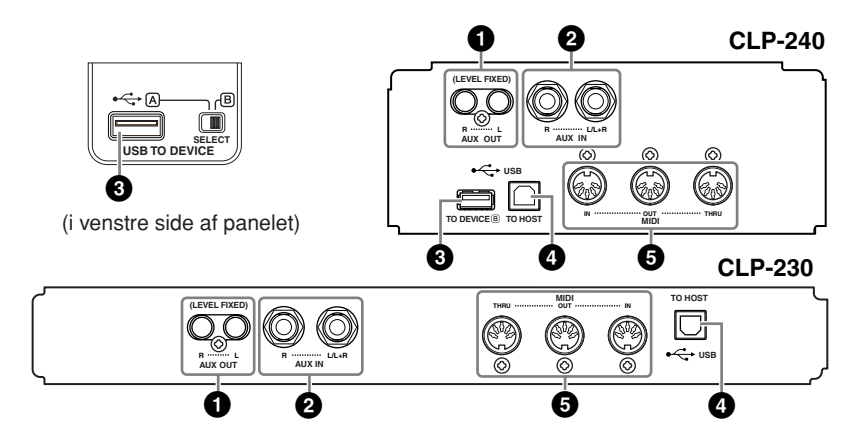

#### **1 AUX OUT [R] [L] (LEVEL FIXED)-stik**

Du kan slutte disse stik til et stereoanlæg for at forstærke lyden fra Clavinova eller il en kassettebåndoptager eller lignende for at indspille det, du spiller. Se diagrammet nedenfor, og brug audiokabler til tilslutning af udstyret.

### *FORSIGTIG*

Når Clavinovas AUX OUT-stik er tilsluttet et eksternt lydanlæg, skal du tænde for Clavinova, før du tænder for det eksterne lydanlæg. Sluk udstyret i den omvendte rækkefølge.

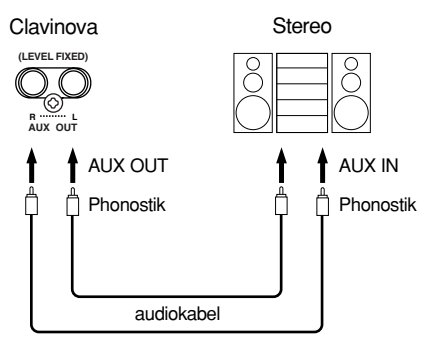

Når enhederne er forbundet (med phonostik; LEVEL FIXED), sendes lyden til det eksterne udstyr med en fast lydstyrke uanset indstillingen af [MASTER VOLUME]-skydeknappen.

*BEMÆRK*

Brug audiokabler og -stik uden modstand.

#### *BEMÆRK*

**[MASTER VOLUME]**-

skydeknappen på Clavinova påvirker ikke lydstyrken fra AUX OUT (LEVEL FIXED)-stikkene.

#### *BEMÆRK*

Hvis lyden fra AUX OUT-stikkene sendes til AUX IN-stikkene, vil lyden blive afspillet fra højttaleren på din CLP. Den afspillede lyd kan være meget kraftig og kan forårsage støj.

#### **2 AUX IN [R] [L/L+R]-stik**

Stereoudgangene fra et andet instrument kan forbindes med disse stik, så lyden fra det eksterne instrument spiller gennem højttalerne på Clavinova. Se diagrammet nedenfor, og brug audiokabler til tilslutning af udstyret.

### *FORSIGTIG*

Når AUX IN-stikkene på Clavinova er tilsluttet en ekstern enhed, skal du tænde for den eksterne enhed, før du tænder for Clavinova. Sluk udstyret i den omvendte rækkefølge.

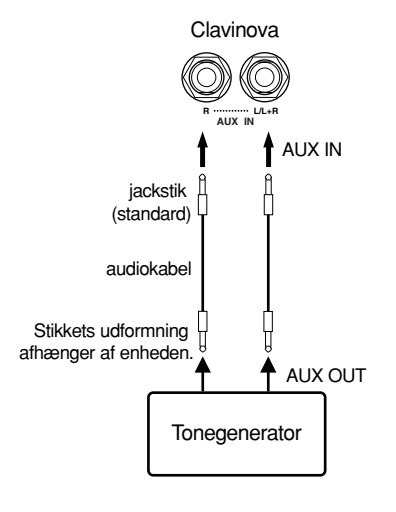

#### **3 USB [TO DEVICE]-stik (CLP-240)**

Dette stik muliggør tilslutning til en USB-lagerenhed. Se ["Tilslutning til en USB-lagerenhed" på side 58.](#page-57-0)

#### **4 USB [TO HOST]-stik**

Dette stik muliggør direkte tilslutning til en pc. Yderligere oplysninger findes under ["Tilslutning af en pc" på side 60](#page-59-0).

#### **5 MIDI [IN] [OUT] [THRU]-stik**

Brug MIDI-kabler til at slutte eksterne MIDI-enheder til disse stik. **MIDI [IN]:**Modtager MIDI-data. **MIDI [OUT]:**Afsender MIDI-data. **MIDI [THRU]:**Overfører data modtaget via MIDI [IN]-stikket, som de er.

#### <span id="page-56-0"></span>**Om MIDI**

MIDI (Musical Instrument Digital Interface) er et standardformat for afsendelse/modtagelse af data. Formatet benyttes til at overføre musikdata og kommandoer mellem MIDI-enheder og pc'er. Med MIDI kan du styre en tilsluttet MIDI-enhed fra Clavinova eller styre Clavinova fra en tilsluttet MIDI-enhed eller computer.

#### *BEMÆRI*

Indstillingen af **[MASTER VOLUME]**-skydeknappen på Clavinova påvirker indgangssignalet fra AUX INstikkene, men det gør indstillingerne for **[BRILLIANCE]**, **[REVERB]** og **[EFFECT]** ikke.

#### *BEMÆRK*

Hvis du slutter Clavinova til en mono-enhed, skal du kun bruge **AUX IN [L/L+R]**-stikket.

#### *BEMÆRK*

Der findes to typer USB-stik på instrumentet: **USB [TO DEVICE]** og **USB [TO HOST]**. Det er vigtigt at kende forskel på disse to stik og på de tilhørende kabelstik. Kontrollér, at det er den rigtige type stik, du tilslutter, og at det vender rigtigt.

#### *BEMÆRK*

MIDI-musikdata og -kommandoer overføres som talværdier.

#### *BEMÆRK*

Hvilke MIDI-data der kan overføres eller modtages, afhænger af MIDI-enhedens type. Se derfor "MIDI Implementation Chart" for at se, hvilke MIDI-data og -kommandoer dine enheder kan overføre eller modtage. "MIDI Implementation Chart" for Clavinova findes på [side 84.](#page-83-0)

## **Tilslutning til en USB-lagerenhed (CLP-240)**

Ved at slutte instrumentet til en USB-lagerenhed med et almindeligt USB-kabel kan du gemme data, du har oprettet, på den tilsluttede enhed og indlæse data fra den tilsluttede enhed.

## <span id="page-57-1"></span>**Kompatible USB-lagerenheder**

Der kan sluttes én USB-lagerenhed til **USB [TO DEVICE]**-stikket, f.eks. et diskettedrev, en harddisk, et cd-rom-drev, en Flash-kortlæser/skriver etc. Andet USB-udstyr, f.eks. computertastatur eller mus, kan ikke bruges.

Instrumentet understøtter ikke nødvendigvis alle USB-lagerenheder på markedet. Yamaha kan ikke garantere funktionen af en USB-lagerenhed, som brugeren køber. Før du køber en USB-lagerenhed, bør du kontakte din Yamaha-forhandler eller en autoriseret Yamahadistributør (se listen til sidst i denne brugervejledning) eller besøge denne hjemmeside: **<http://music.yamaha.com/CLP-240/> <http://music.yamaha.com/CLP-230/>**

## *FORSIGTIG*

Undgå at tænde eller slukke USB-lagerenheden eller isætte/udtage ledningen for ofte. I modsat fald kan instrumentet "hænge" (gå i stå). Mens instrumentet arbejder med data (f.eks. under lagring, kopiering og sletning), må USB-kablet IKKE tages ud, medier må IKKE fjernes fra enheden, og der må IKKE slukkes for strømmen til nogen af enhederne. Hvis du gør det, kan dataene på den ene eller begge enheder blive beskadiget.

## <span id="page-57-0"></span>**Tilslutning til en USB-lagerenhed**

Instrumentet har to **USB [TO DEVICE]**-stik, et i venstre side af panelet og et på instrumentets underside.

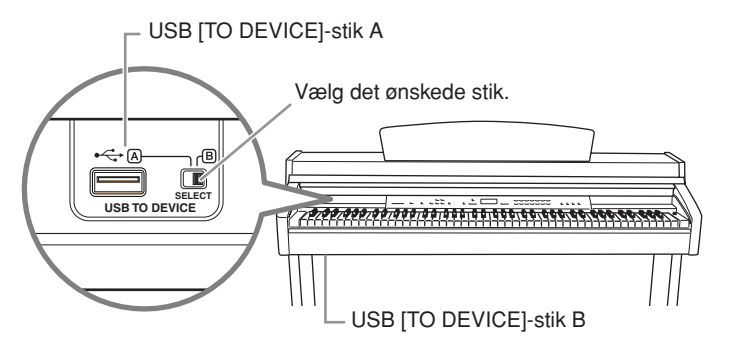

De to stik tilhører den samme forbindelse, men kan ikke anvendes samtidig. Brug **[SELECT]**-kontakten til at vælge det ønskede stik. Indstil kontakten til "A" for at vælge stikket i venstre side af panelet og til "B" for at vælge stikket på instrumentets underside.

Mens enheden tilsluttes, blinker "LOAD"-indikatoren over FILE. Indikatoren slukkes, når tilslutningen er gennemført.

## *FORSIGTIG*

Brug IKKE [SELECT]-kontakten, mens instrumentet arbejder med data (f.eks. under lagring, eksport, indlæsning eller formatering). Mediet eller dataene kan blive beskadiget.

## **Formatering af USB-lagermedier**

Når du udfører en filrelateret handling med en USB-lagerenhed tilsluttet, kan du få vist meddelelsen "For", der betyder, at enheden eller mediet muligvis ikke er formateret. Hvis det sker, skal mediet formateres [\(side 39\)](#page-38-0).

## *FORSIGTIG*

Når et medie formateres, bliver eventuelle eksisterende data på mediet slettet. Brug derfor omtanke.

#### *BEMÆRK*

#### **Cd-rom-drev**

Et cd-r/rw-drev kan bruges til at indlæse data på instrumentet, men kan ikke bruges til lagring af data.

#### *BEMÆRK*

Brug ikke et SmartMedia-kort uden id.

#### *BEMÆRK*

**Antal USB-lagerenheder** Der kan kun sluttes én USBlagerenhed til **USB [TO DEVICE]** stikket. Instrumentet kan kun genkende ét drev i USBlagerenheden. Hvis lagerenheden indeholder mere end ét drev, bliver kun ét af dem registreret og valgt.

#### *BEMÆRK*

Hvis du slutter USB-lagerenheder til begge USB [TO DEVICE]-stik, fungerer enhederne muligvis ikke, som de skal.

#### *BEMÆRK*

Instrumentet understøtter USB 1.1-standarden, men det er alligevel muligt at bruge et USB 2.0-lagermedie med instrumentet. Bemærk dog, at overførselshastigheden er den samme som for USB 1.1.

#### **Sådan beskytter du dine data (skrivebeskyttelse):**

For at sikre, at vigtige data ikke slettes ved en fejltagelse, kan du bruge skrivebeskyttelsen, som findes på alle lagermedier. Hvis du vil gemme data på en USB-lagerenhed, skal du sørge for at deaktivere skrivebeskyttelsen.

### **Sådan får du vist dataene på USB-lagerenheden**

Du kan få vist dataene på USB-lagerenheden på CLP'ens display ved at trykke et par gange på [SONG SELECT]-knappen, til "USER"-indikatoren tændes (side [42](#page-41-1)-[43](#page-42-1)).

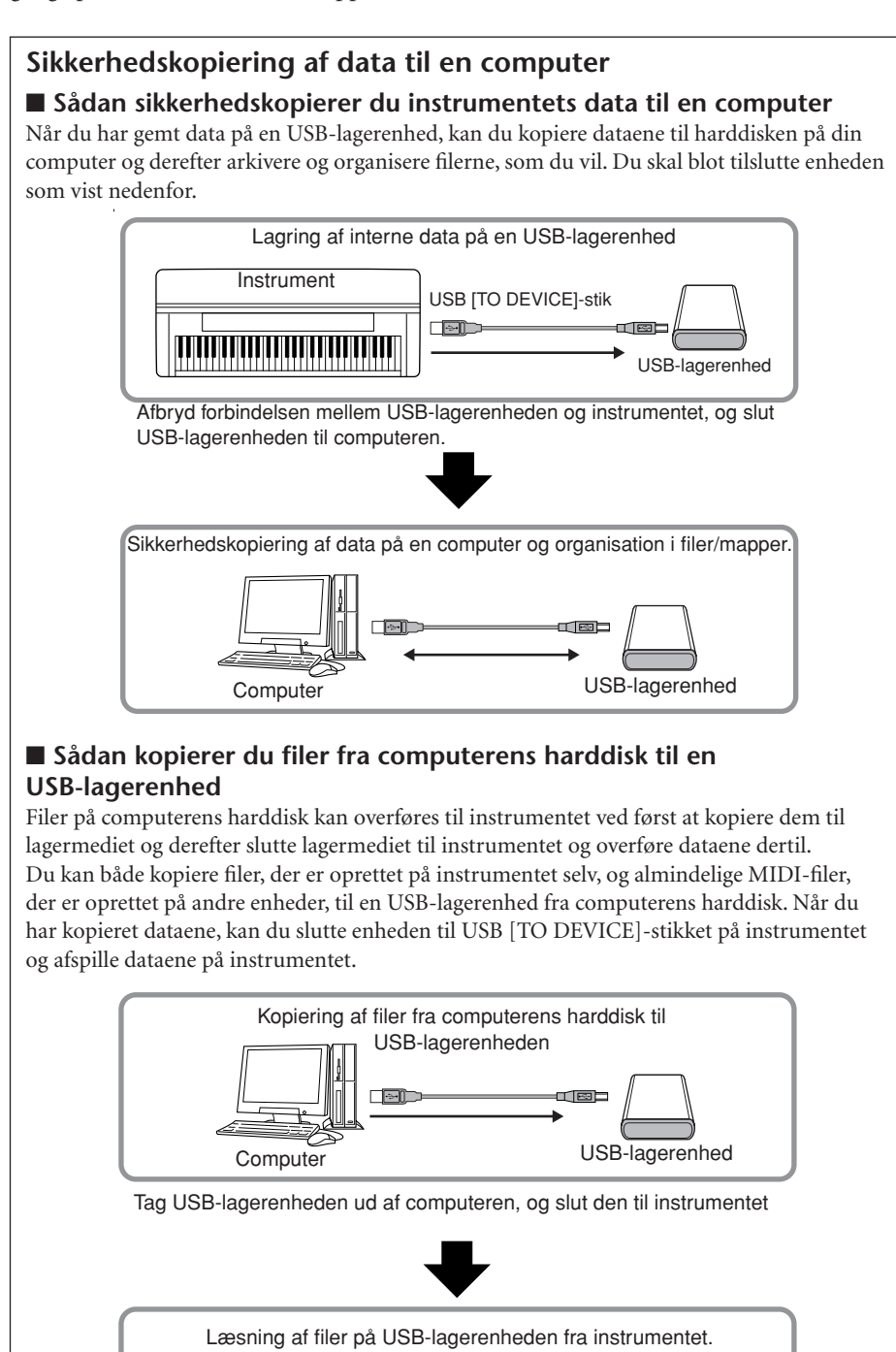

USB-lagerenhed

USB [TO DEVICE]-stik

don

د هه

Instrument

## <span id="page-59-0"></span>**Tilslutning af en pc**

Ved at slutte en computer til USB [TO HOST]- eller [MIDI]-stikkene kan du overføre data mellem instrumentet og en computer via MIDI. For at kunne gøre dette skal du installere USB/MIDIdriveren og Musicsoft Downloader-softwaren fra den medfølgende cd-rom.

Der er to måder at tilslutte Clavinova til en pc på:

- 1. Forbindelse mellem pc'ens USB-port og Clavinovas USB [TO HOST]-stik (se nedenfor)
- 2. Brug af et MIDI-interface og Clavinovas MIDI-stik [\(side 61\)](#page-60-0)

Har din computer USB-stik, anbefales det, at computer og instrument forbindes via USB i stedet for MIDI.

Når computeren er tilsluttet via USB, ignoreres MIDI-signalerne.

Yderligere oplysninger finder du på de følgende sider.

## *FORSIGTIG*

Når Clavinova skal tilsluttes en pc, skal du slukke for både Clavinova og pc'en, inden kablet tilsluttes. Når kablet er tilsluttet, skal du først tænde for pc'en og derefter for Clavinova.

## *FORSIGTIG*

Hvis du ikke bruger forbindelsen mellem Clavinova og computeren, skal du tage kablet ud af USB [TO HOST]-stikket. Hvis kablet bliver siddende, fungerer Clavinova muligvis ikke korrekt.

## **Forbindelse mellem pc'ens USB-port og Clavinovas USB-stik**

Brug et USB-kabel til at forbinde USB-porten på din computer med USB [TO HOST] stikket på Clavinova.

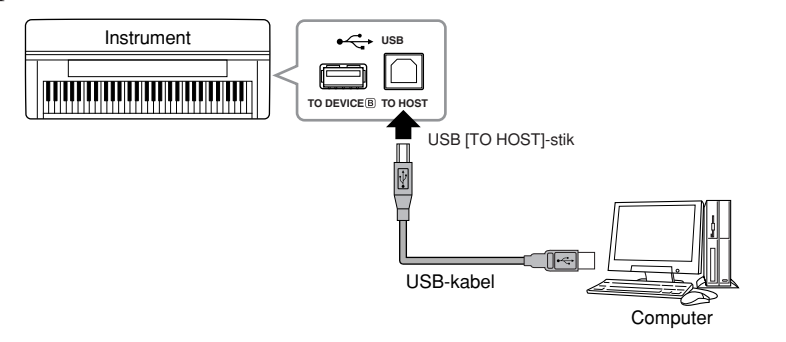

## *FORSIGTIG*

#### **Forholdsregler ved brug af USB [TO HOST]-stikket**

Ved forbindelse mellem en computer og USB [TO HOST]-stikket skal du være opmærksom på nedenstående. I modsat fald er der risiko for, at computer "hænger", og at data bliver beskadiget eller går tabt. Hvis computer eller instrument "hænger", skal du slukke for instrumentet og genstarte computeren.

- Før computeren sluttes til USB [TO HOST]-stikket, skal du sørge for, at computeren ikke er i strømbesparende tilstand (dvale, standby el.lign.), lukke alle åbne programmer og slukke for instrumentet.
- Gør følgende, før instrumentet tændes, eller før USB-kablet til/fra instrumentet/computeren fiernes.
	- Luk alle programmer på computeren.
	- Kontrollér, at der ikke afsendes data fra instrumentet. (Der afsendes kun data, hvis der spilles på klaviaturet, eller hvis der afspilles en melodi).
- Når der er sluttet en USB-enhed til instrumentet, bør du vente seks sekunder eller mere mellem følgende handlinger: fra du slukker instrumentet, til du tænder det igen, og fra du sætter USB-kablet i, til du tager det ud igen.

#### *TERMINOLOGI*

#### **Driver:**

En driver er et stykke software, der fungerer som mellemled ved overførsel af data mellem computerens styresystem og den tilsluttede hardware. Du skal installere en USB/MIDI-driver, før computeren og instrumentet kan sluttes til hinanden.

#### *BEMÆRK*

- Instrumentet begynder at afsende data kort tid efter, at USB-forbindelsen er oprettet.
- Når du bruger et USB-kabel mellem instrumentet og din computer, skal forbindelsen være direkte og ikke via en USB-hub.
- Oplysninger om opsætning af sequencer-programmet findes i brugervejledningen til det pågældende program.

## <span id="page-60-0"></span>**Brug af et MIDI-interface og Clavinovas MIDI- stik**

Brug en MIDI-interfaceenhed til at slutte computeren til Clavinova med særlige MIDI-kabler.

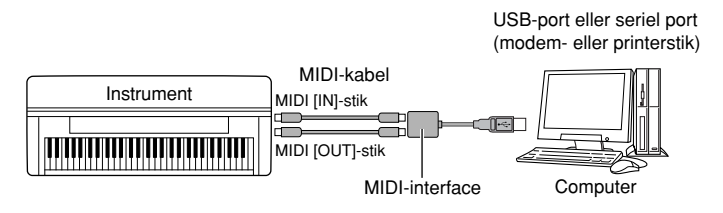

# **Sikkerhedskopiering af data**

For at opnå maksimal datasikkerhed anbefaler Yamaha, at du gemmer vigtige data på computeren ved hjælp af det medfølgende program Musicsoft Downloader (MSD). Det giver ekstra sikkerhed, hvis instrumentets interne hukommelse skulle blive beskadiget.

## **Følgende data kan gemmes**

## **1. Panelindstillinger og indspillede brugermelodier**

Panelindstillingerne er de samme data som dem, der kan sikkerhedskopieres ved hjælp af sikkerhedskopieringsfunktionerne ([side 55](#page-54-5)). Du kan gemme panelindstillingerne og de indspillede brugermelodier som én fil.

## **2. Eksterne melodier, der er modtaget via computeren**

### **Fremgangsmåde**

### **1. Installer USB/MIDI-driveren og MSD på computeren fra den medfølgende cd-rom med tilbehør (Windows), og slut herefter computeren til instrumentet.**

Læs den separate installationsvejledning for at få hjælp til installationen. Oplysninger om tilslutning findes på [side 56.](#page-55-0)

## **2. Overfør dataene til computeren.**

Brug MSD til at gemme filen "CLP-xxx.BUP" fra "System Drive" (systemdrev) under "Electronic Musical Instruments" (elektroniske musikinstrumenter) på computeren.

Filen "CLP-xxx.BUP" indeholder panelindstillingerne og de indspillede brugermelodier. Hvis du vil gemme eksterne melodier i instrumentet på computeren, skal du bruge MSD til at flytte melodierne fra "Flash Memory" (Flash-hukommelse) under "Electronic Musical Instruments" til computeren. Instruktioner til brug af MSD findes i hjælpen i MSD.

Hvis du vil gendanne indstillingerne og indlæse melodierne på instrumentet, kan du flytte filen "CLP-xxx.BUP" og de eksterne melodier til de mapper, du oprindeligt gemte dem i.

#### *BEMÆRK*

Filen, der beskrives under punkt 1 til venstre, kan ikke gemmes på en USB-lagerenhed (CLP-240).

#### *BEMÆRK*

Når MSD startes på en computer, der er tilsluttet instrumentet, viser displayet meddelelsen "con" (connection; forbindelse). Når denne meddelelse vises, kan du ikke bruge instrumentet.

#### *BEMÆRK*

Musicsoft Downloader kan ikke bruges, når instrumentet er i følgende tilstande:

- Demotilstand.
- Afspilning af melodier.
- Indspilningstilstand.
- Filhåndtering (en af indikatorerne over [FILE] knappen er tændt).

#### *BEMÆRK*

Panelindstillingerne og brugermelodierne (CLP-xxx. BUP-filer) er stadig i instrumentet, når de er gemt på computeren.

# **Meddelelsesliste**

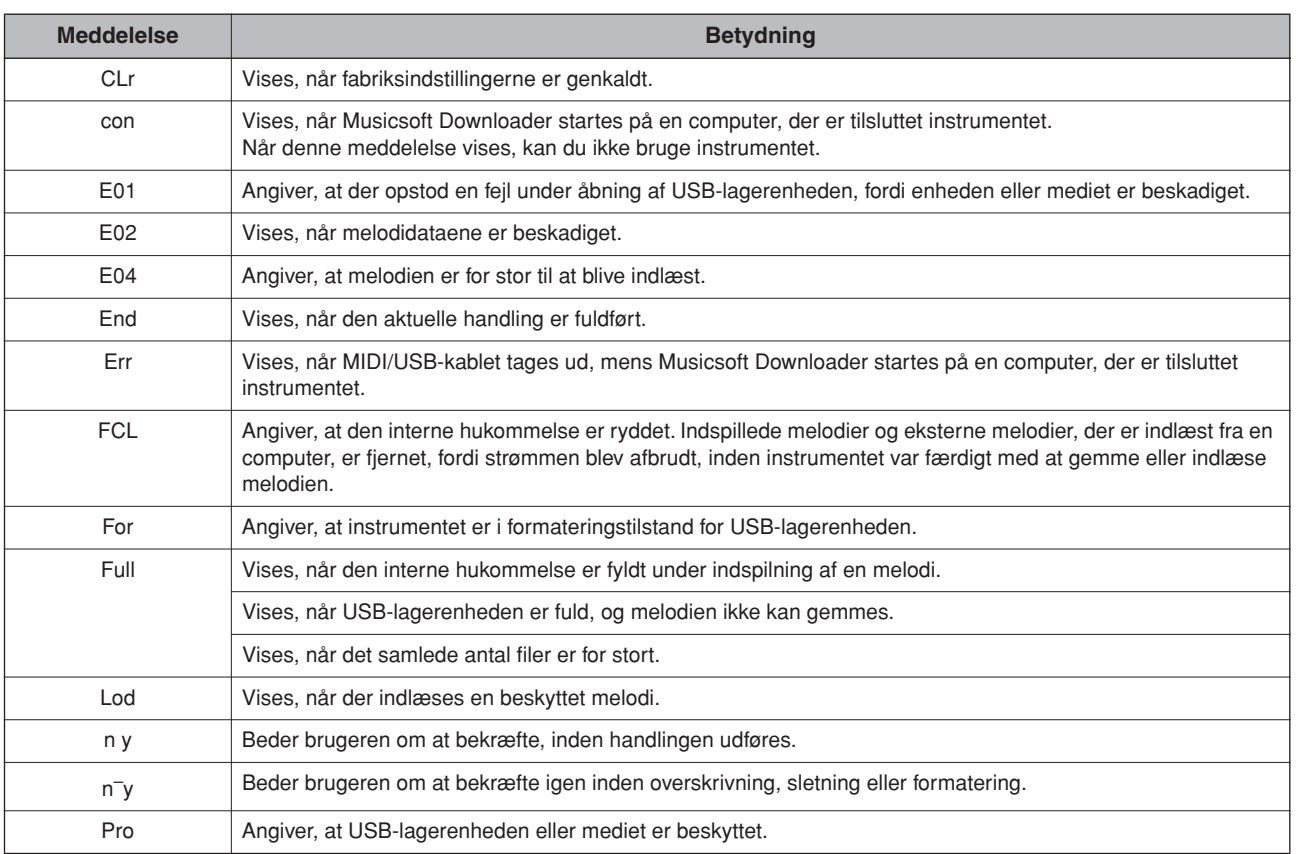

# **Fejlfinding**

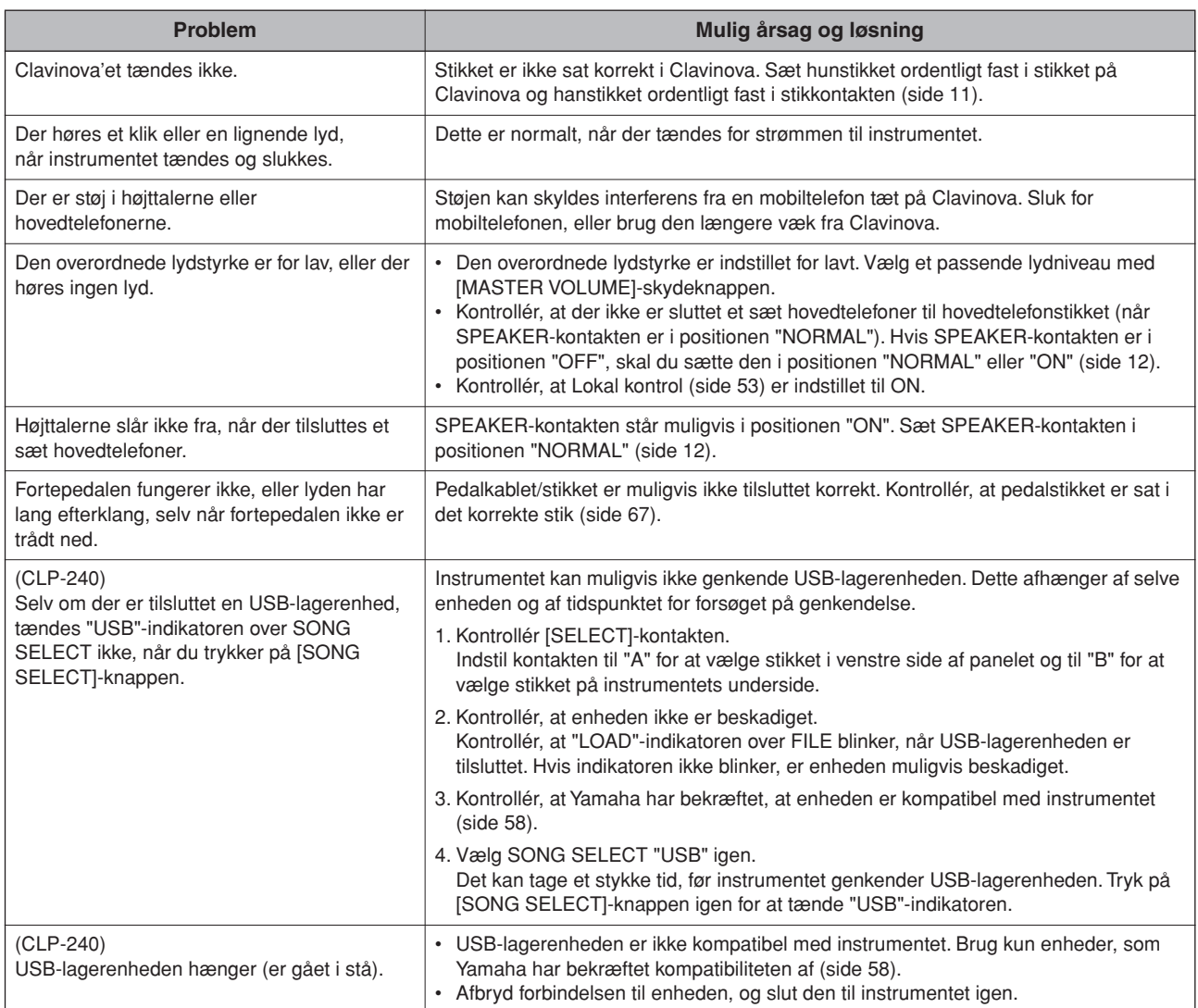

# **Tilbehør**

#### **BC-100 klaverbænk**

En komfortabel klaverbænk, hvis design passer til din Yamaha Clavinova.

#### **HPE-160 stereohovedtelefoner**

Lette, dynamiske hovedtelefoner med fantastisk lydgengivelse og ekstra bløde ørepuder.

#### **UX16 USB/MIDI-interface**

USB-til-MIDI-interface til forbindelse mellem en computer med USB-port og en MIDI-enhed (f.eks. dette instrument).

#### **UD-FD01 USB-diskettedrev (CLP-240)**

Diskettedrev, der kan tilsluttes instrumentet og bruges til lagring/indlæsning af data.

# **CLP-240/230: Samling af keyboardstativet**

## *FORSIGTIG*

- **• Pas på, at delene ikke ombyttes, og sørg for, at de vender den rigtige vej ved monteringen. Saml enheden i den rigtige rækkefølge.**
- **• Der kræves mindst to personer til at samle delene.**
- **• Brug den korrekte skruestørrelse. Brug af forkerte skruer kan medføre skader.**
- **• Sørg for at spænde alle skruer helt til efter montering af hver enhed.**
- **• Hvis stativet skal skilles ad, skal du gøre det i modsat rækkefølge.**

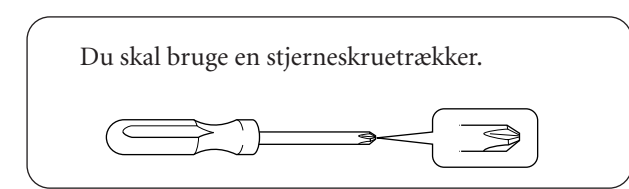

Tag alle dele ud af kassen. Kontrollér, at der ikke mangler nogen af de dele, der er vist på illustrationen.

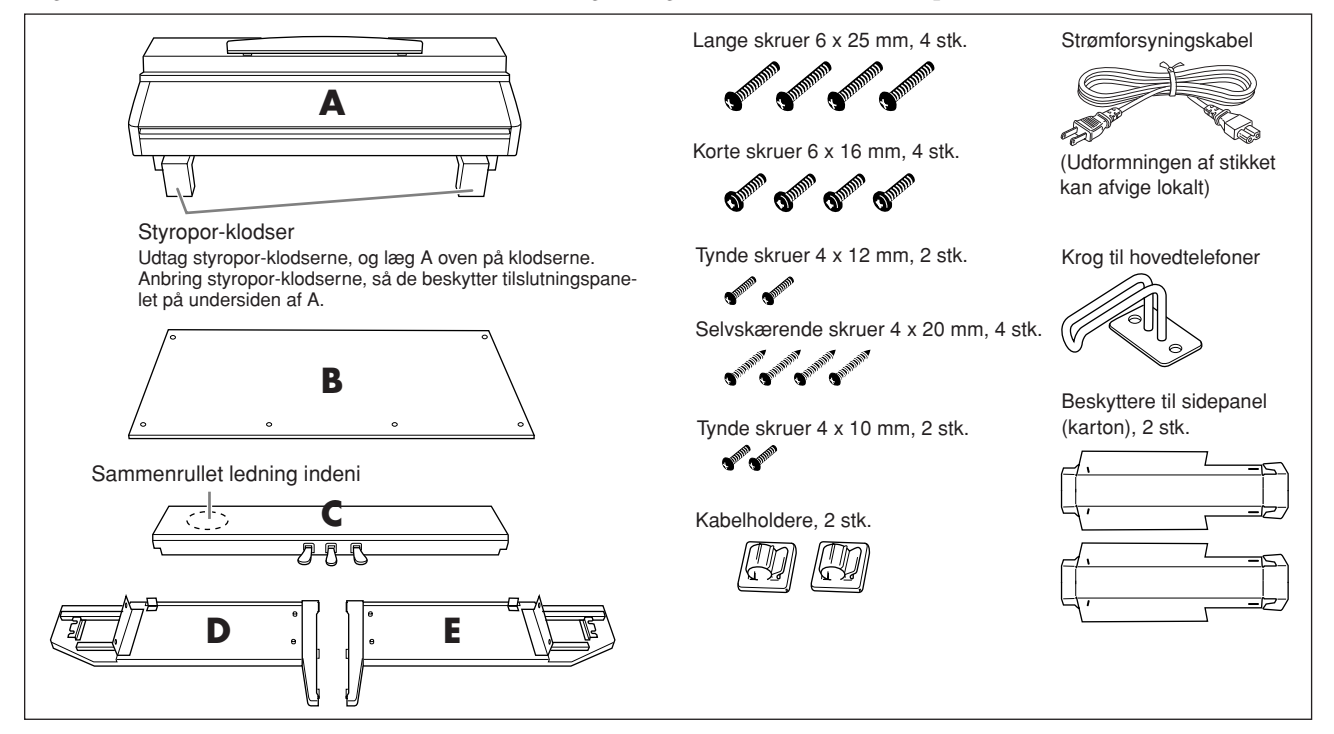

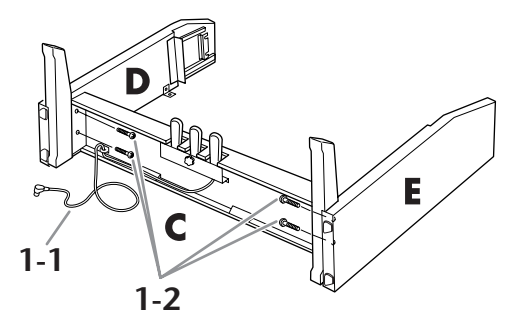

- **1. Fastgør D og E på C. 1-1Fjern ledningsbåndet fra den oprullede ledning, og rul den helt ud. Kassér ikke ledningsbåndet, da du får brug for det i trin 5.**
	- **1-2Fastgør C med de fire lange skruer 6 x 25 mm.**

## **2. Fastgør B.**

- **2-1Placer underkanten af B på de fremstående kanter af D og E, og fastgør herefter overdelen. Kontrollér, at den flugter med de fremstående kanter.**
- **2-2Fastgør overdelen midlertidigt med de tynde skruer 4 x 12 mm.**

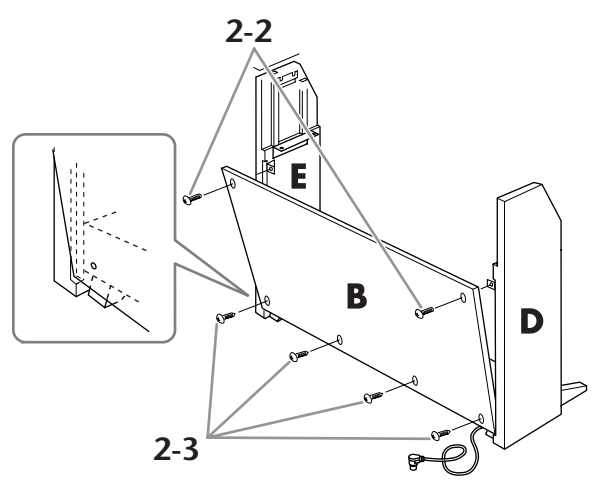

**2-3 Monter underdelen med de fire selvskærende skruer 4 x 20 mm.**

## **3. Monter A.**

**3-1Påsæt sidepanelets beskytter (karton) som vist på illustrationen. Fjern derefter de to stykker dækpapir fra beskytterens selvklæbende tape.**

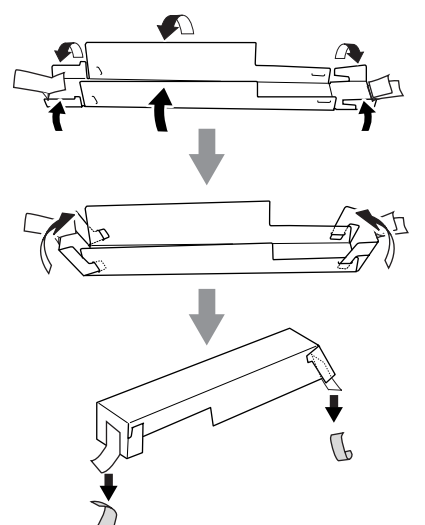

**3-2 Dæk oversiden af D og E med sidepanelbeskytteren. Fastgør beskytteren med selvklæbende tape.**

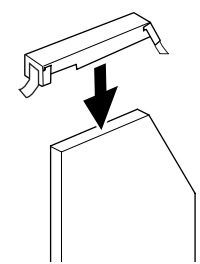

**3-3 Ret forsænkningen i side A ind efter indersiden af D og E. Sænk samtidig venstre og højre side af A, og fastgør denne til D og E.**

### *FORSIGTIG*

- **• Du kan få fingrene i klemme mellem hovedenheden og bagpladen eller sidepanelerne. Vær derfor ekstra forsigtig, så du ikke taber hovedenheden.**
- **• Hold ikke klaviaturet i nogen anden stilling end den, der er vist på illustrationen.**

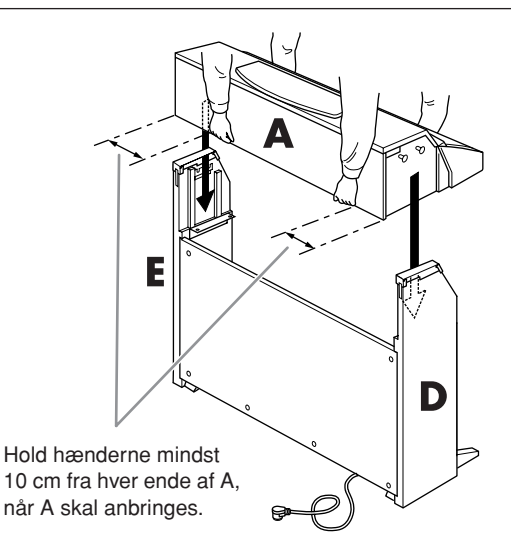

**3-4Støt bagsiden af D og E med hånden, og tryk let ind på A fra klaviatursiden.**

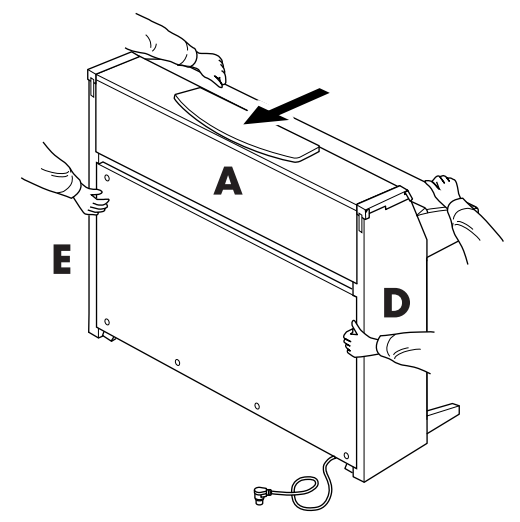

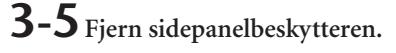

## **4. Fastgør A.**

- **4-1Fastspænd A forfra med de korte skruer 6 x 16 mm.**
- **4-2Spænd igen de skruer (trin 2-2), der fastgør oversiden af B.**

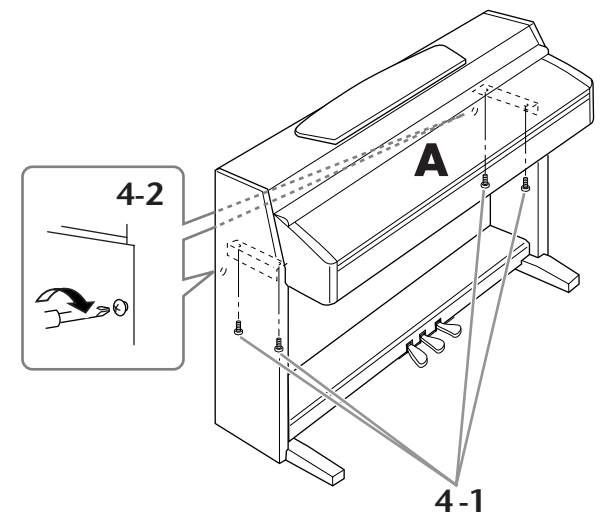

# <span id="page-66-0"></span>**5. Tilslut pedalkablet.**

- **5-1Sæt stikket på pedalkablet i pedalstikket forfra.**
- **5-2Fastgør kabelholderne til B, og klem kablet fast i holderne.**
- **5-3 Vikl kablet sammen med et ledningsbånd.**

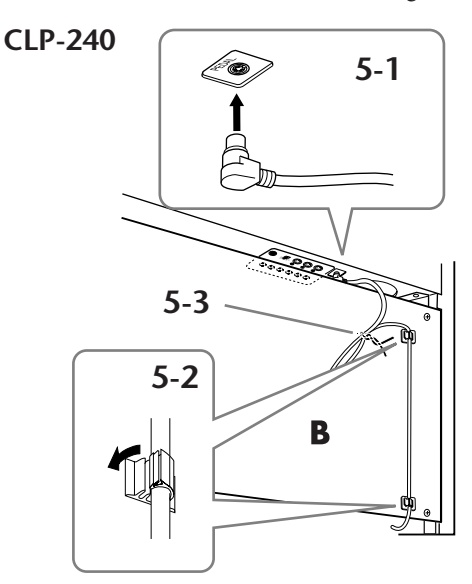

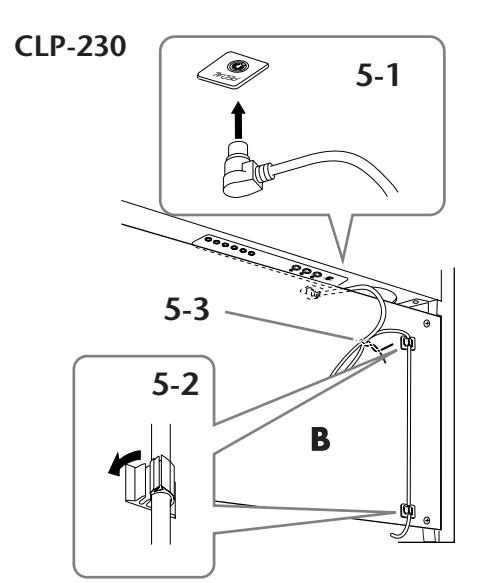

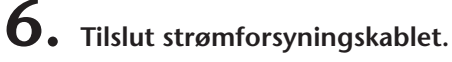

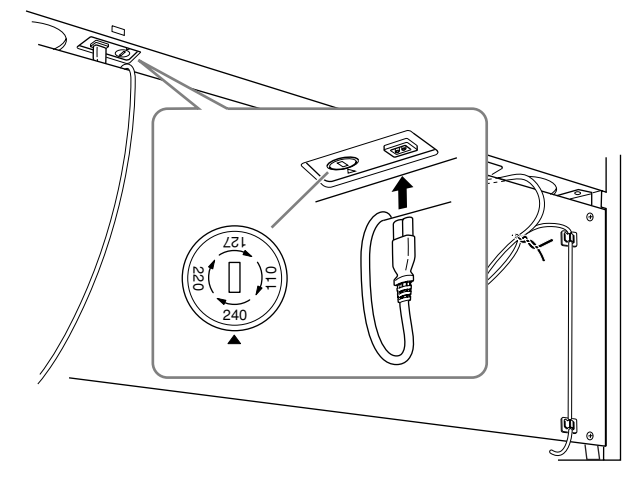

**Sæt strømforsyningskablet i AC INLET. Enheder med spændingsomskifter: Indstil spændingsomskifteren til den korrekte spænding.**

### **Spændingsomskifter**

Før du tilslutter strømforsyningskablet, skal du kontrollere indstillingen af spændingsomskifteren, som instrumentet leveres med i visse områder. Omskifteren kan indstilles til 110 V, 127 V, 220 V eller 240 V. Drej omskifteren med en almindelig skruetrækker. Den rigtige indstilling skal stå ud for pilen på panelet. Omskifteren er indstillet til 240 V, når enheden leveres. Når omskifteren står korrekt, skal du sætte strømforsyningsledningen i AC INLET og en stikkontakt. I nogle områder leveres et overgangsstik, hvis ben passer til stikkontakterne i det område, hvor instrumentet skal anvendes.

## *ADVARSEL*

**Hvis spændingen ikke er indstillet korrekt, kan Clavinova blive alvorligt beskadiget eller fungere forkert.**

**7. Indstil skruestøtten.**

**Drej skruestøtten, så den støtter på gulvet.**

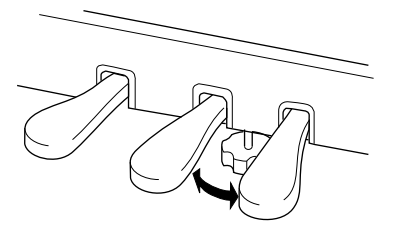

## **8. Fastgør hovedtelefonkrogen.**

**Du kan fastgøre en ophængningskrog til hovedtelefonerne på Clavinova. Skru krogen på med de to medfølgende skruer (4 x 10 mm) som vist på illustrationen.**

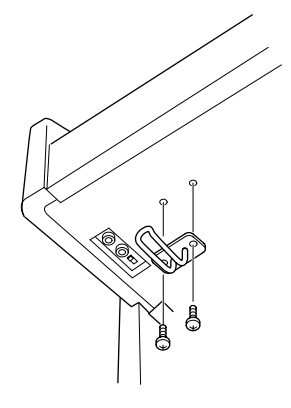

#### **Når instrumentet er samlet, skal du kontrollere følgende:**

- **Er der nogle dele til overs?** Gå proceduren igennem igen, og find fejlen.
- **Står Clavinova'et på sikker afstand af døre eller andre bevægelige genstande?** Sæt instrumentet et sikkert sted.
- **Kommer der en raslende lyd, når instrumentet bevæges?** Spænd alle skruerne.
- **Rasler pedalkassen, eller giver den sig, når pedalerne trædes ned?** Drej skruestøtten, så den hviler på gulvet.
- **Er stikkene til pedal- og strømforsyningskablet isat korrekt?** Kontrollér forbindelsen.
- **• Hvis hovedenheden knirker eller på anden måde virker ustabil, når du spiller på den, skal du gennemgå monteringsdiagrammerne og efterspænde alle skruer.**

Når Clavinova'et flyttes, efter det er blevet samlet, skal du altid tage fat under hovedenheden.

## *FORSIGTIG*

**Tag ikke fat i låget over tangenterne eller den øverste del. Forkert håndtering kan resultere i personskade eller skader på instrumentet.**

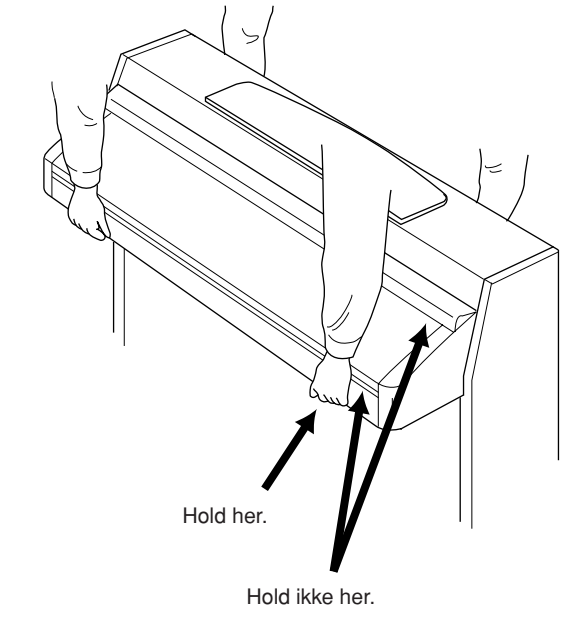

# **Håndtering af diskettedrev og disketter (CLP-240)**

#### **Der kan installeres et diskettedrev (ekstraudstyr) på CLP-240. Se mere om installation af diskettedrevet på side 70.**

Med diskettedrevet kan du gemme originale data, som du har oprettet på instrumentet, på en diskette og indlæse data fra en diskette til instrumentet.

Disketterne og diskettedrevet bør håndteres forsigtigt. Følg nedenstående vigtige forholdsregler.

### **Kompatibilitet for diskette**

• Der kan anvendes 3,5-tommers disketter af typen 2DD og 2HD.

### **Formatering af en diskette**

• Hvis det viser sig, at nye, tomme eller gamle disketter, som har været anvendt i andre enheder, ikke kan anvendes, er det muligvis nødvendigt at formatere dem. Se [side 39](#page-38-0) for at få oplysninger om formatering af en diskette. Husk, at alle data på disketten vil gå tabt ved formateringen. Kontroller på forhånd, om disketten indeholder vigtige data.

#### **BEMÆRK**

Disketter, der er formateret på denne enhed, kan muligvis anvendes, som de er, på andre enheder.

### **Isætning/udtagning af disketter**

#### **Isætning af en diskette i diskettedrevet:**

Hold disketten, så etiketten vender opad, og dækpladen vender fremad mod diskettedrevet. Sæt forsigtigt disketten i diskettedrevet, og skub den langsomt helt ind, til den klikker på plads, og udløserknappen springer frem.

#### **BEMÆRK**

Du må aldrig sætte andet end disketter i diskettedrevet. Isættelse af andre objekter kan beskadige diskettedrevet eller disketterne.

#### **Udtagning af en diskette**

- Når du har kontrolleret, at instrumentet ikke arbejder\* på disketten (ved at kontrollere, at drevets lampe ikke lyser), skal du trykke udskyderknappen øverst til højre for disketteslidsen helt i bund. Når disketten er blevet skubbet ud, kan du tage den ud af drevet. Hvis disketten ikke kan tages ud, fordi den sidder fast, skal du ikke forsøge at tvinge den ud, men i stedet prøve at trykke på udløserknappen igen eller prøve at skubbe disketten ind igen og forsøge at tage den ud igen.
	- Læsning af disketten indikerer en aktiv handling, såsom indspilning, afspilning eller sletning af data. Hvis der isættes en diskette, mens instrumentet er tændt, læses disketten automatisk, da instrumentet kontrollerer, om disketten indeholder data.

#### **FORSIGTIG**

*Forsøg ikke at fjerne disketten eller slukke selve instrumentet, mens der læses fra disketten. Hvis du gør dette, kan det ikke alene medføre tab af data på disketten, men også beskadige diskettedrevet.*

• Husk at fjerne disketten fra diskettedrevet, før du slukker instrumentet. Hvis en diskette efterlades i drevet i længere perioder, kan den let samle støv og snavs, som kan forårsage fejl ved læsning og skrivning af data.

### **Rengøring af diskettens læse-/ skrivehoved**

- Læse-/skrivehovedet skal rengøres jævnligt. Dette instrument anvender et magnetisk præcisionslæsehoved og skrivehoved, som, efter længere tids brug, opsamler et lag af magnetiske partikler fra de anvendte disketter, hvilket til sidst vil medføre læse- og skrivefejl.
- For at vedligeholde diskettedrevet i optimal stand anbefaler Yamaha, at du anvender en af de disketter til tørrensning af diskettedrevhoveder, der findes på markedet, cirka en gang om måneden. Spørg hos din Yamaha-forhandler, hvilke egnede hovedrensningsdisketter der er tilgængelige.

#### **Om disketter**

#### **Håndter disketterne forsigtigt, og følg disse forholdsregler:**

- Undlad at anbringe tunge genstande oven på en diskette, og undlad at bøje eller udsætte disketten for tryk af nogen art. Opbevar altid disketterne i beskyttelseshylstrene, når de ikke er i brug.
- Undlad at udsætte disketten for direkte sollys, ekstreme temperaturer eller høj fugtighed, støv eller væske.
- Undlad at åbne dækpladen og berøre den eksponerede overflade inde i disketten.
- Undlad at udsætte disketten for magnetfelter, såsom fra tv-apparater, højttalere, motorer osv., da magnetfelter kan slette data helt eller delvist fra disketten og gøre den ulæselig.
- Anvend aldrig en diskette med en deform dækplade eller et deformt hylster.
- Undlad at sætte andet end de medfølgende etiketter på en diskette. Sørg desuden for, at etiketterne påsættes de rette steder.

#### **Beskyttelse af dine data (glider til skrivebeskyttelse):**

• For at forebygge utilsigtet sletning af vigtige data skal du skubbe diskettens glider til skrivebeskyttelse til beskyttelsespositionen (glider åben). Ved lagring af data skal du kontrollere, at diskettens glider til skrivebeskyttelse er indstillet til overskrivningspositionen (glider lukket).

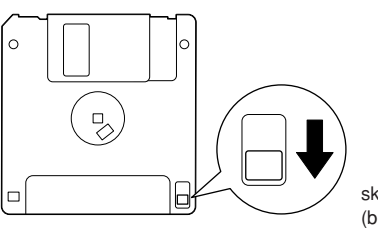

skrivebeskyttelse åben (beskyttet position)

# **Installation af diskettedrev (ekstraudstyr)**

Diskettedrevet UD-FD01 (ekstraudstyr) kan installeres nederst på CLP-240 ved hjælp af det medfølgende hus til drevet samt skruer.

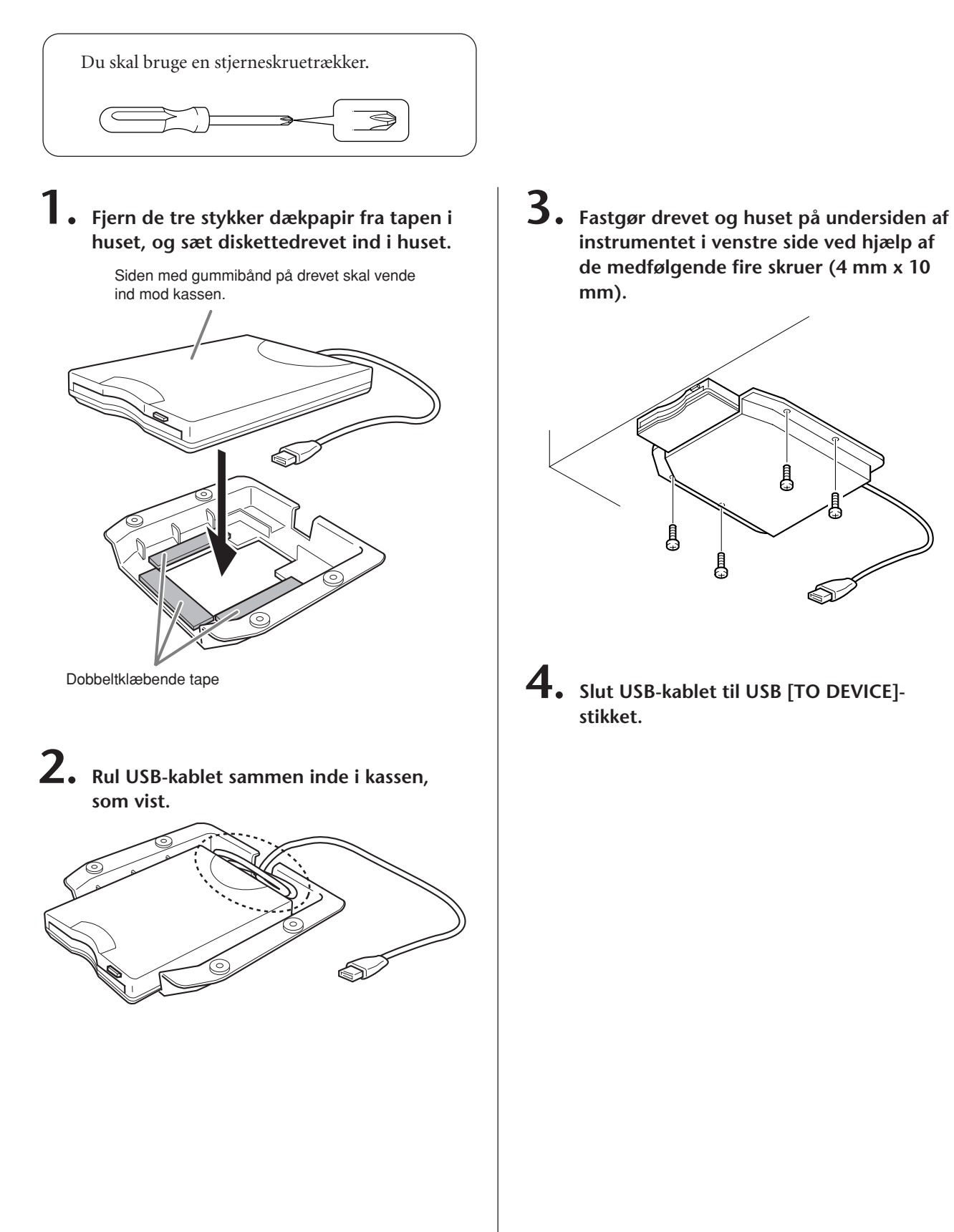

# **Liste over forprogrammerede lyde**

#### **CLP-240**

: Ja : Nej

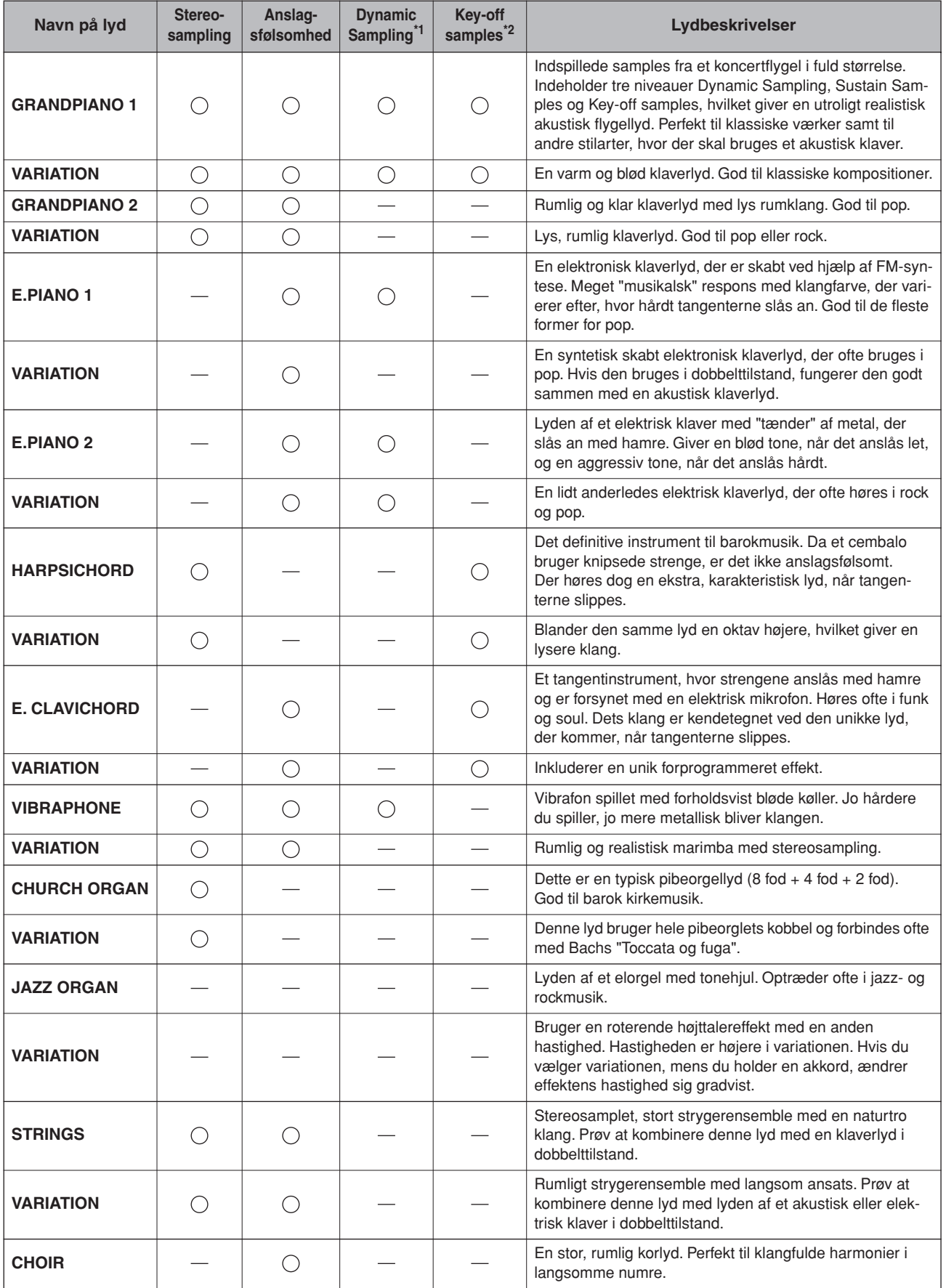

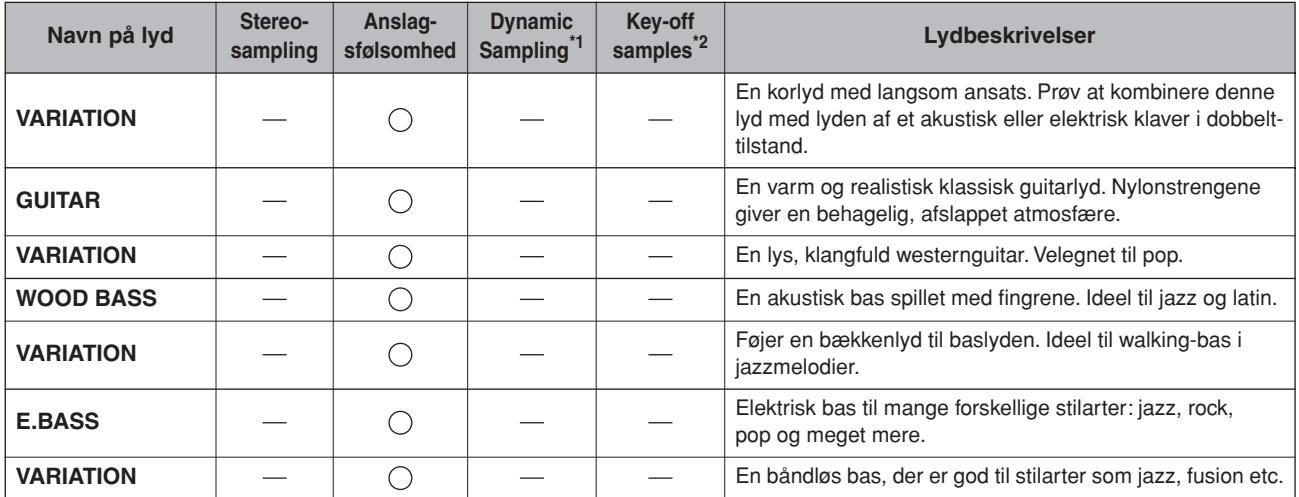

\*1. Dynamic Sampling giver dig en række samples, der skifter efter anslaget og nøjagtigt simulerer et akustisk instruments klangrespons.

\*2. Indeholder svage og meget nuancerede samples, der afspilles, når du slipper tangenterne.
#### <span id="page-72-0"></span>**CLP-230**

 $\bigcirc$ : Ja  $\equiv$ : Nej

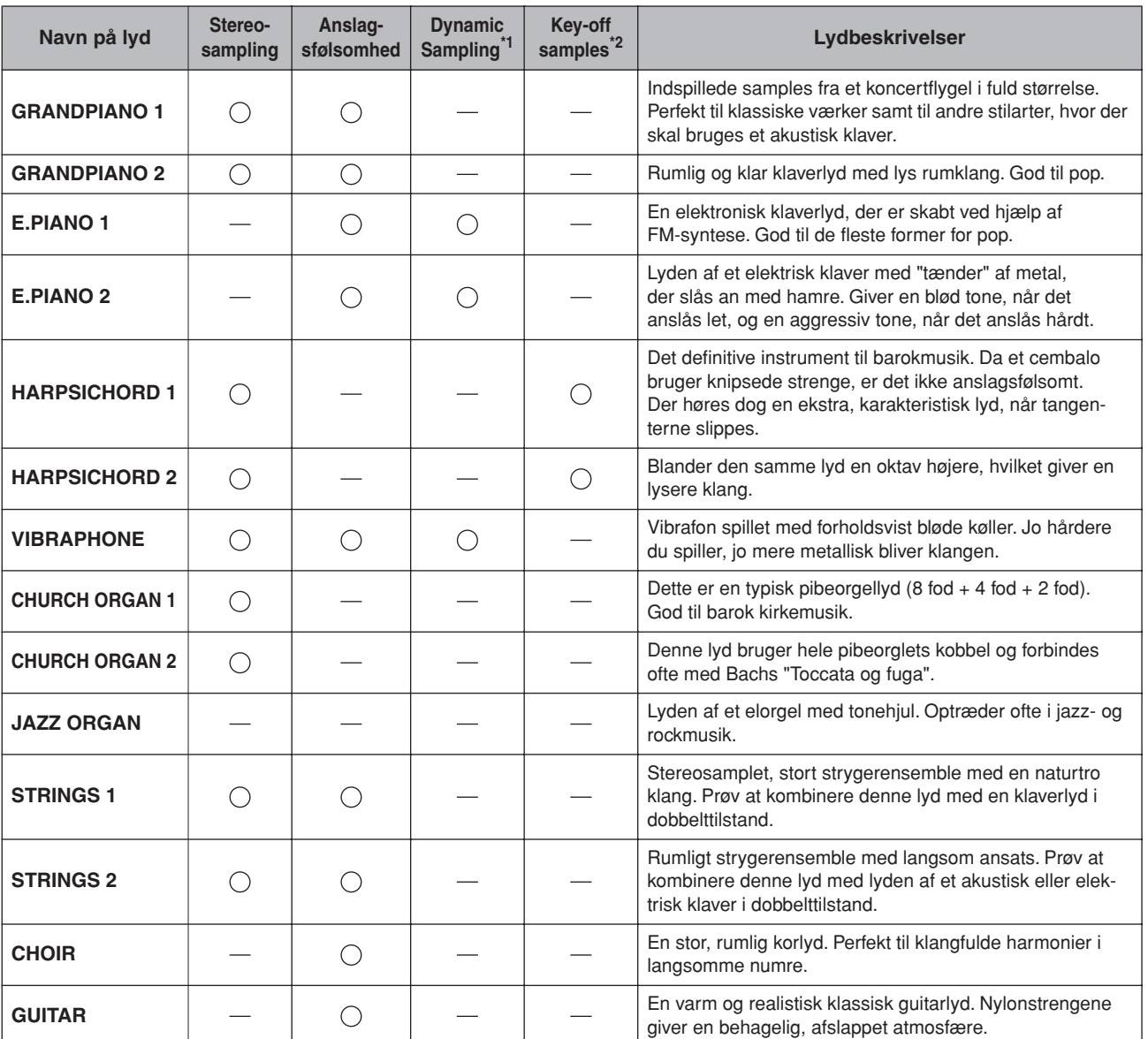

\*1. [Dynamic Sampling giver dig en række samples, der skifter efter anslaget og nøjagtigt simulerer et akustisk](#page-71-0)  [instruments klangrespons.](#page-71-0)

\*2. [Indeholder svage og meget nuancerede samples, der afspilles, når du slipper tangenterne.](#page-71-1)

# <span id="page-73-1"></span>**Liste over demomelodier**

: Medfølger : Medfølger

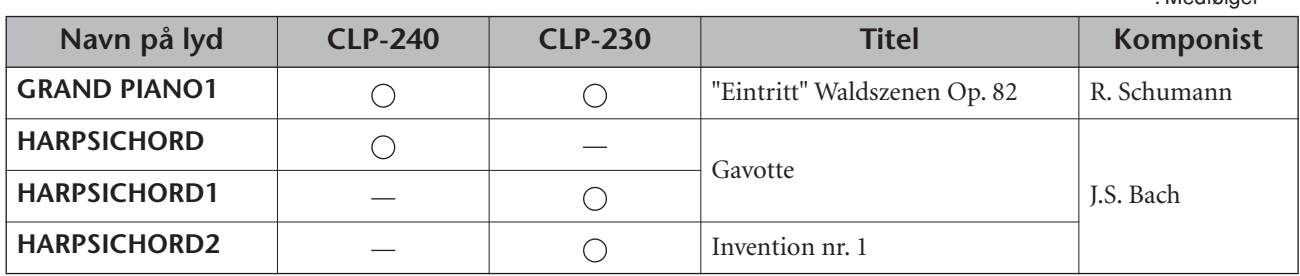

Ovenstående demostykker er korte, omarrangerede uddrag af originalkompositionerne. Alle andre melodier er originaludgaver (©2005 Yamaha Corporation).

# <span id="page-73-0"></span>**Beskrivelse af klaverlyde i demotilstand (CLP-240)**

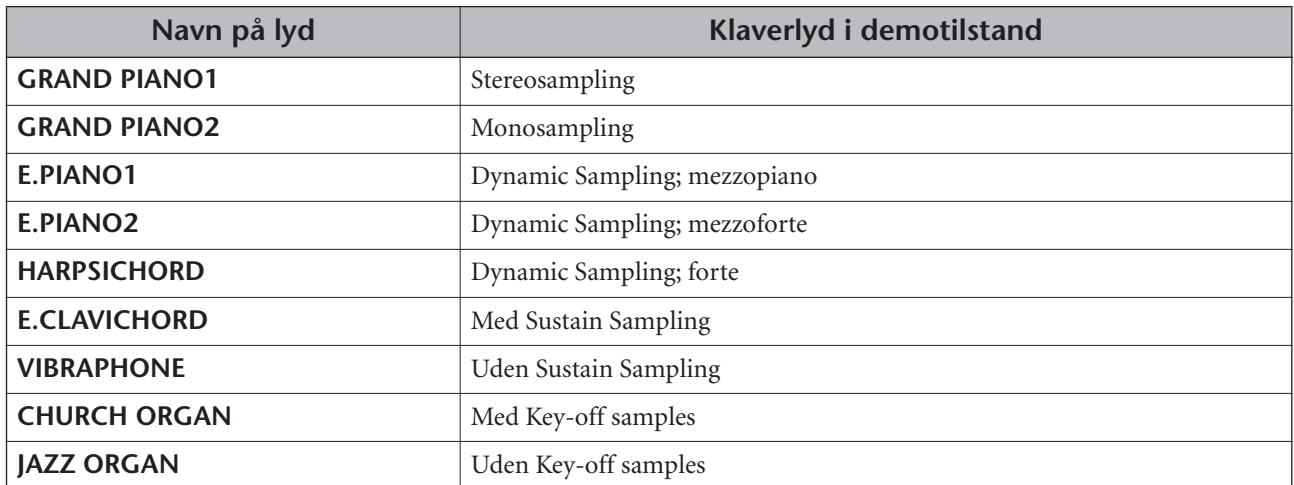

## **Numerics**

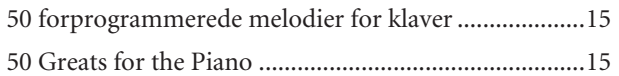

# $\overline{A}$

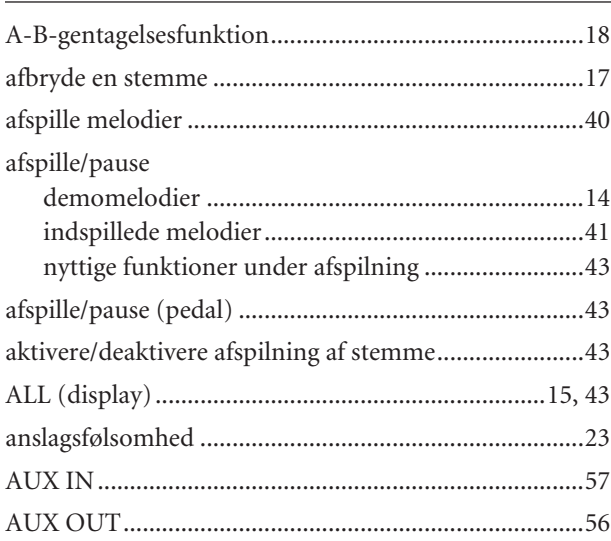

## $\mathsf B$

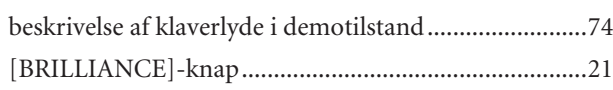

# $\mathsf D$

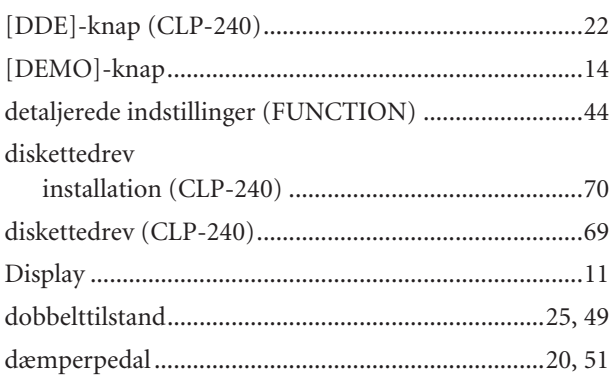

# $E$

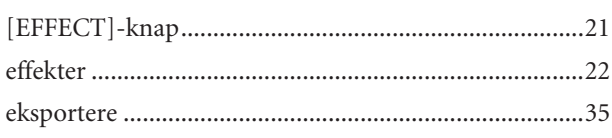

### $\mathsf F$

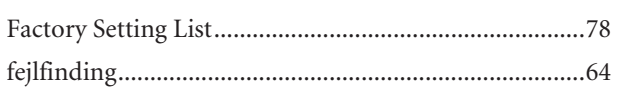

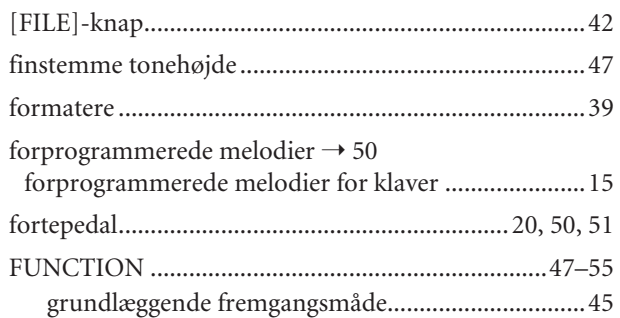

# $\mathsf{G}$

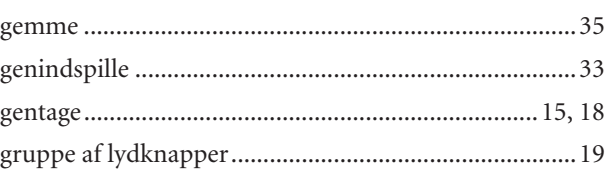

### Н

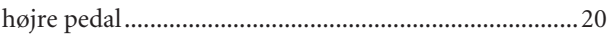

# $\mathbf{I}$

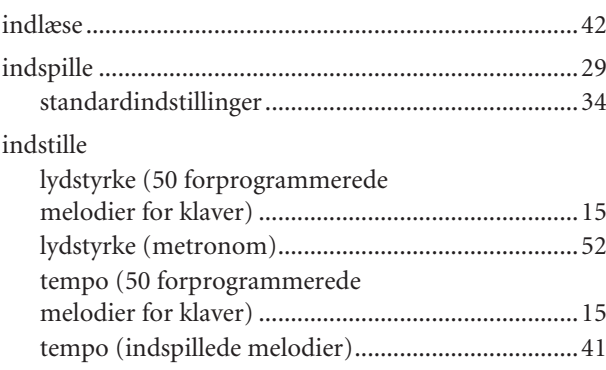

# $\mathsf K$

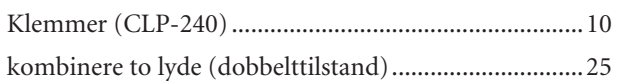

# $\mathsf L$

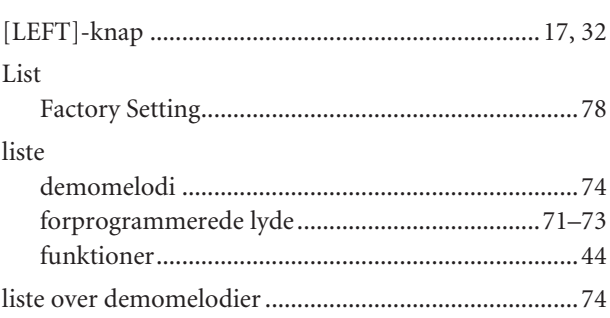

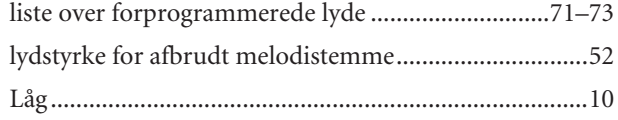

# $\mathsf{M}% _{T}=\mathsf{M}_{T}\!\left( a,b\right) ,\ \mathsf{M}_{T}=\mathsf{M}_{T}$

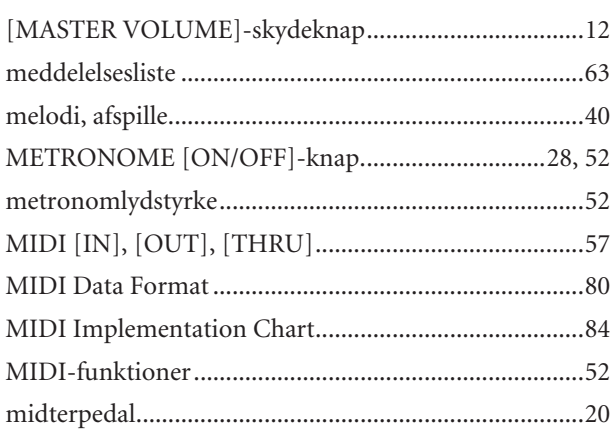

# $\overline{\mathsf{N}}$

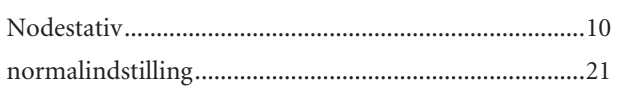

# $\mathsf{P}$

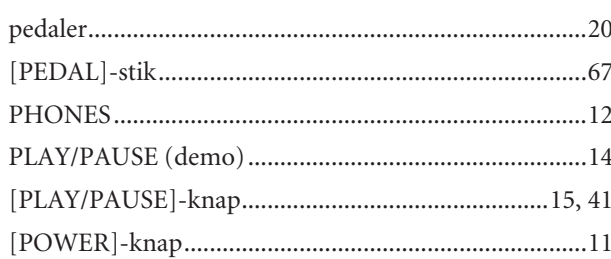

# $\mathsf{R}$

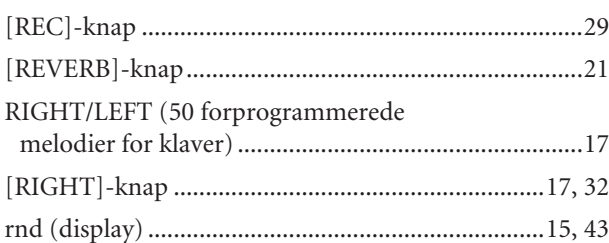

# $\mathsf{S}$

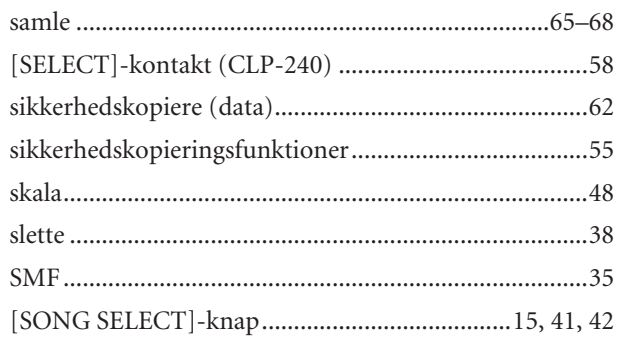

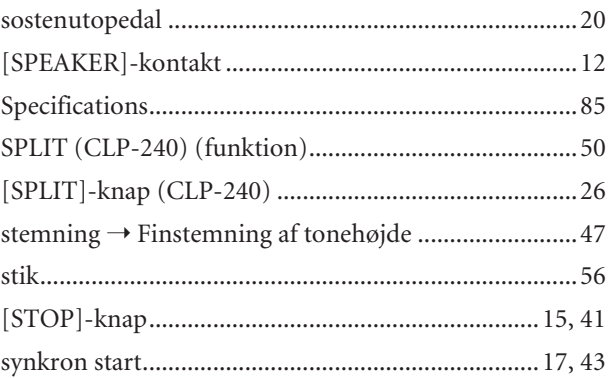

# $\mathsf T$

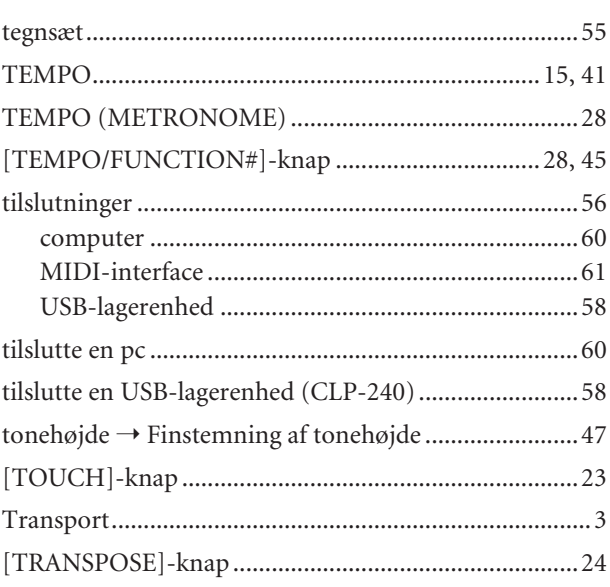

# $\underline{\mathsf{U}}$

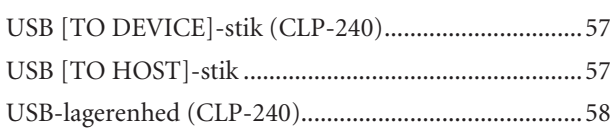

# $\mathsf{V}$

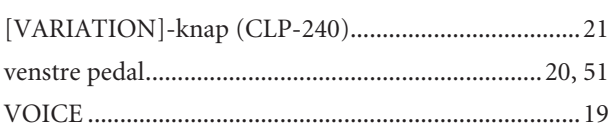

# $\boldsymbol{\mathcal{O}}$

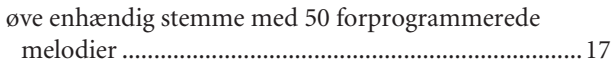

# **Appendiks**

Dette afsnit indeholder referencemateriale.

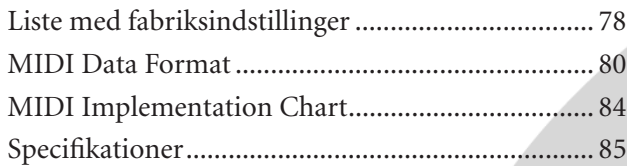

# <span id="page-77-1"></span><span id="page-77-0"></span>**Liste med fabriksindstillinger**

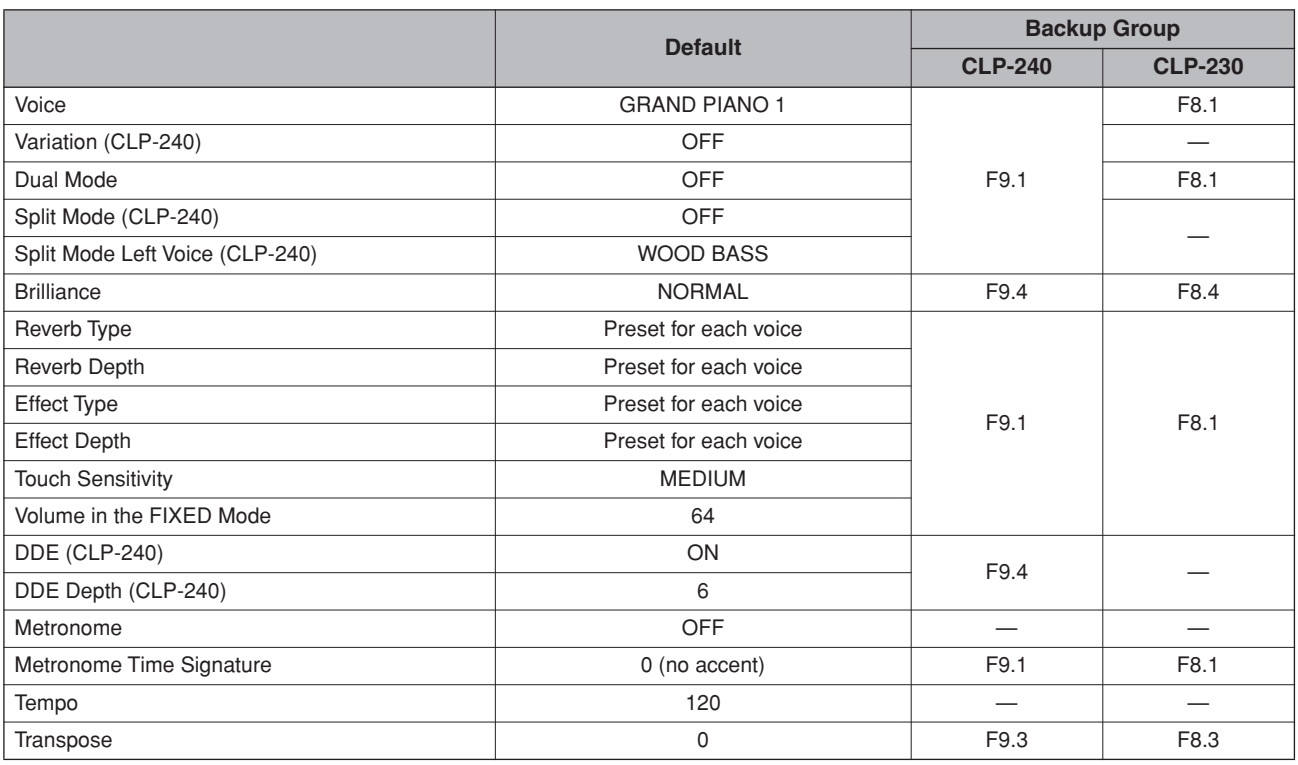

# **Function**

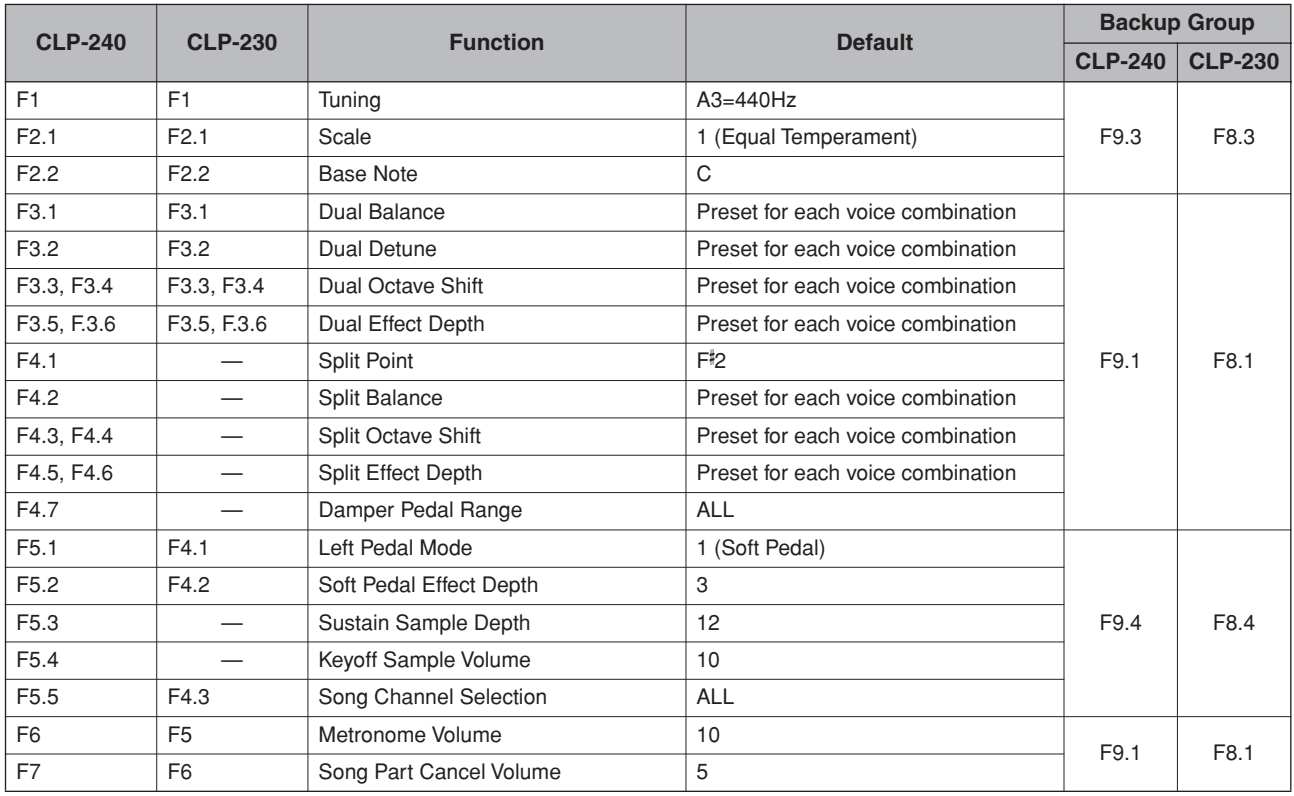

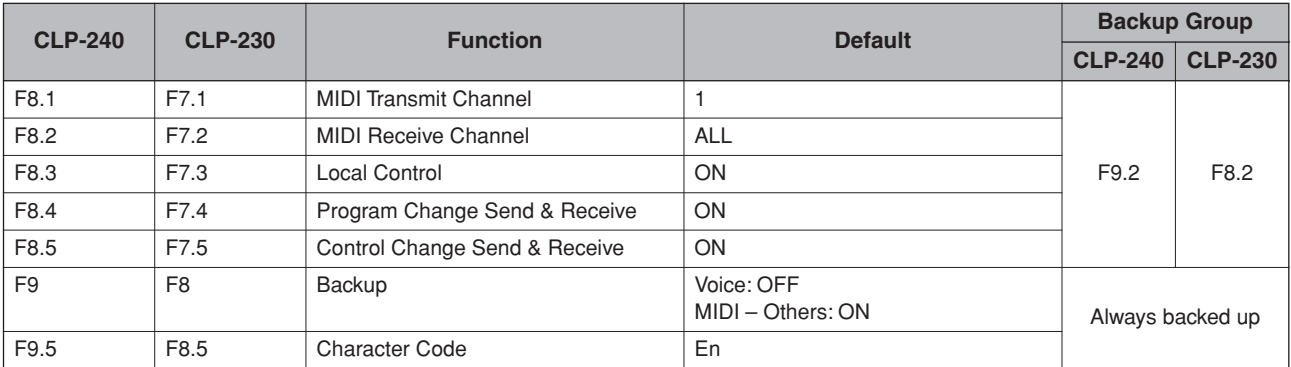

# <span id="page-79-1"></span><span id="page-79-0"></span>**MIDI Data Format**

Hvis du allerede er fortrolig med MIDI eller bruger en computer til at kontrollere din musik-hardware ved hjælp af computergenererede MIDI-meddelelser, kan dataene i dette afsnit hjælpe dig med at kontrollere CLP-240/230.

#### **1. NOTE ON/OFF**

- Data format: [9nH] -> [kk] -> [vv]
	- 9nH = Note ON/OFF event (n = channel number)
	- kk = Note number (Transmit:  $09H \sim 78H = A-2 \sim C8$  /
	- Receive:  $00H 7FH = C-2 G8$ <sup>\*</sup>  $vv =$  Velocity (Key ON = 01H ~ 7FH, Key OFF = 00H)
	-
- Data format: [8nH] -> [kk] -> [vv] (reception only)  $8nH =$  Note OFF event (n = channel number)
	- kk = Note number:  $00H \sim 7FH = C-2 \sim G8$
	- vv = Velocity
	-
	- \* If received value exceeds the supported range for the selected voice, the note is adjusted by the necessary number of octaves.

#### **2. CONTROL CHANGE**

Data format: [BnH] -> [cc] -> [vv]

- $BnH =$  Control change ( $n =$  channel number)
- cc = Control number
- vv = Data Range

#### **(1) Bank Select**

- ccH Parameter Data Range (vvH) 00H Bank Select MSB 00H: Normal 20H Bank Select LSB 00H...7FH
- Bank selection processing does not occur until receipt of next Program Change message.

#### **(2) Modulation (reception only)** ccH Parameter Data Range (vvH) 01H Modulation 00H-7FH

**(3) Main Volume (reception only)** ccH Parameter Data Range (vvH) 07H Volume MSB 00H...7FH **(4) Panpot (reception only)** ccH Parameter Data Range (vvH) 0AH Panpot 00H-7FH **(5) Expression** ccH Parameter Data Range (vvH)<br>
0BH Expression MSB 00H...7FH Expression MSB **(6) Damper** ccH Parameter Data Range (vvH)<br>40H Damper MSB 00H...7FH Damper MSB **(7) Sostenuto** ccH Parameter Data Range (vvH)<br>42H Sostenuto 00H-3EH off 40H-Sostenuto 00H-3FH:off, 40H-7FH:on

# **(8) Soft Pedal**

ccH Parameter Data Range (vvH)<br>43H Soft Pedal 00H-3FH off 40H-00H-3FH:off, 40H-7FH:on

#### **(9) Effect1 Depth (Reverb Send Level)**

```
ccH Parameter Data Range (vvH)<br>5BH Effect1 Depth 00H...7FH
5BH Effect1 Depth
Adjusts the reverb send level.
```
# **(10) Effect4 Depth (Variation Effect Send Level)**

ccH Parameter Data Range (vvH)<br>
5EH Effect4 Depth 00H...7FH Effect4 Depth

#### **(11) RPN**

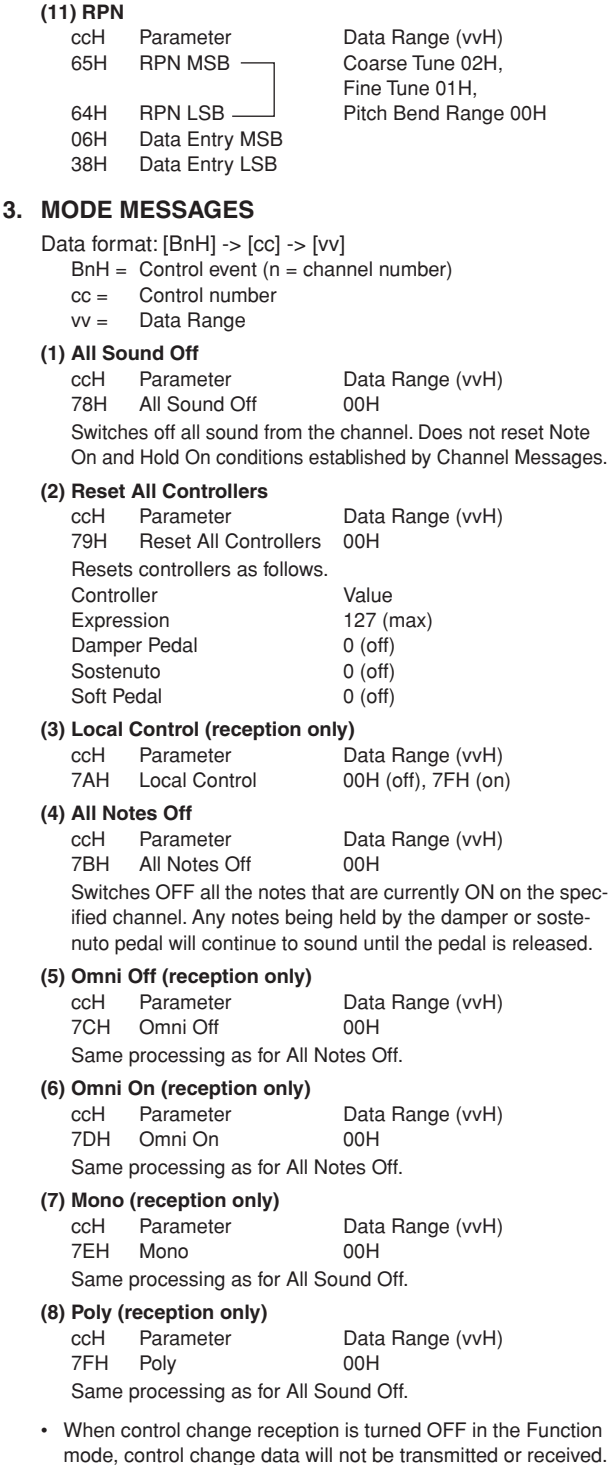

• Local on/off, OMNI on/off are not transmitted. (The appropriate note off number is supplied with "All Note Off" transmission).

- When a voice bank MSB/LSB is received, the number is stored in the internal buffer regardless of the received order, then the stored value is used to select the appropriate voice when a program change message is received.
- The Multi-timbre and Poly modes are always active. No change occurs when OMNI ON, OMNI OFF, MONO, or POLY mode messages are received.

#### **4. PROGRAM CHANGE**

Data format: [CnH] -> [ppH]

 $ChH = Program event (n = channel number)$ ppH = Program change number

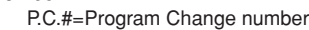

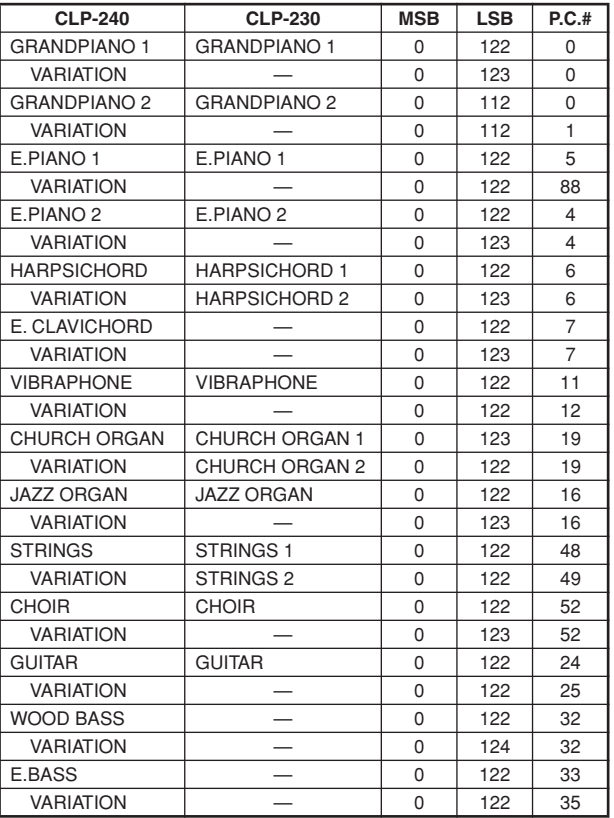

• When program change reception is turned OFF in the Function mode, no program change data is transmitted or received. Also, Bank MSB/LSB is not transmitted or received.

#### **5. SYSTEM REALTIME MESSAGES**

[rrH] F8H: Timing clock FAH: Start FCH: Stop FEH: Active sensing

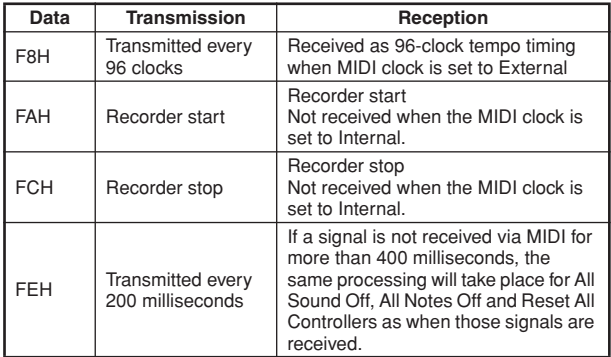

• Caution: If an error occurs during MIDI reception, the Damper, Sostenuto, and Soft effects for all channels are turned off and an All Note Off occurs.

### **6. SYSTEM EXCLUSIVE MESSAGES (Yamaha MIDI Format)**

**Panel Data Transmit** Data format: [F0H] -> [43H] -> [0nH] -> [7CH] -> ... -> [F7H] F0H, 43H, 0nH, 7CH (n: channel number) 00H, LLH (data length) 43H, 4CH, 20H, 20H (CL) 43H, 4CH, 50H, 27H, 30H, 35H (CLP05) 3xH, 3yH aaH, bbH: Device No. aa=LSB, bb=MSB aa=5EH, bb=16H (CLP-240) aa=5BH, bb=16H (CLP-230) [PANEL DATA] [CHECK SUM (1byte)] = 0-(43H+4CH+20H+......+Data end) F7H

#### **• Panel Data Contents**

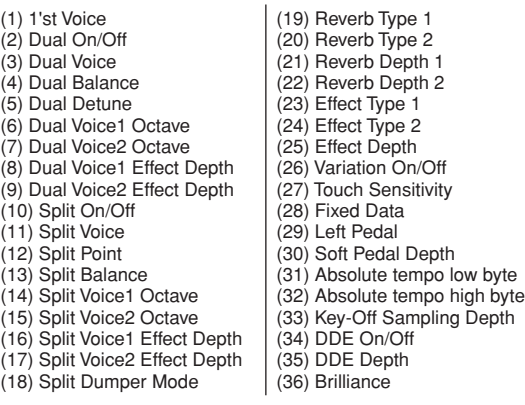

• Panel data send requests cannot be received.

#### **7. SYSTEM EXCLUSIVE MESSAGES (Universal System Exclusive)**

#### **(1) Universal Realtime Message**

Data format: [F0H] -> [7FH] -> [XnH] -> [04H] -> [01H] ->  $[||H]$  ->  $[mmH]$  ->  $[$ F7H $]$ 

#### **MIDI Master Volume**

- Simultaneously changes the volume of all channels.
- When a MIDI master volume message is received, the volume only has affect on the MIDI receive channel, not the panel master volume.
	- $FOH = Exclusive status$
	- 7FH = Universal Realtime
	- 7FH = ID of target device
	- 04H = Sub-ID #1=Device Control Message
	- 01H = Sub-ID #2=Master Volume
	- *ll*H = Volume LSB
	- mmH = Volume MSB
	- $F7H =$  End of Exclusive
	- **or**
	- $FOH = Exclusive status$
	- 7FH = Universal Realtime
	- $XnH =$  When n is received n=0~F, whichever is received.  $X = don't care$
	- 04H = Sub-ID #1=Device Control Message
	- 01H = Sub-ID #2=Master Volume
	- *ll*H = Volume LSB
	- mmH = Volume MSB
	- $F7H =$  End of Exclusive

#### **(2) Universal Non-Realtime Message (GM On) General MIDI Mode On** Data format: [F0H] -> [7EH] -> [XnH] -> [09H] -> [01H] -> [F7H]  $FOH = Exclusive status$ 7EH = Universal Non-Realtime 7FH = ID of target device 09H = Sub-ID #1=General MIDI Message 01H = Sub-ID #2=General MIDI On  $F7H =$  End of Exclusive **or**  $FOH = Exclusive status$ 7EH = Universal Non-Realtime  $XnH =$  When received,  $n=0 \sim F$ .  $X =$  don't care 09H = Sub-ID #1=General MIDI Message 01H = Sub-ID #2=General MIDI On  $F7H =$  End of Exclusive When the General MIDI mode ON message is received, the MIDI system will be reset to its default settings. This message requires approximately 50ms to execute, so sufficient time should be allowed before the next message is sent.

#### **8. SYSTEM EXCLUSIVE MESSAGES (XG Standard)**

**(1) XG Native Parameter Change** Data format: [F0H] -> [43H] -> [1nH] -> [4CH] -> [hhH] -> [mmH] -> [*ll*H] -> [ddH] -> [F7H]  $FOH = Exclusive status$ 43H = YAMAHA ID  $1nH =$  When received,  $n=0 \sim F$ . When transmitted, n=0.  $4CH = Model ID of XG$  $hhh =$  Address High mmH = Address Mid *ll*H = Address Low  $ddH = Data$  $\blacksquare$ F7H = End of Exclusive Data size must match parameter size (2 or 4 bytes). When the XG System On message is received, the MIDI system will be reset to its default settings. The message requires approximately 50ms to execute, so sufficient time should be allowed before the next message is sent. **(2) XG Native Bulk Data (reception only)** Data format: [F0H] -> [43H] -> [0nH] -> [4CH] -> [aaH] -> [bbH] -> [hhH] -> [mmH] -> [*ll*H] ->[ddH] ->...->  $[cch]$  ->  $[$ F7H $]$  $FOH = Exclusive status$ 43H = YAMAHA ID  $0nH =$  When received,  $n=0 \sim F$ . When transmitted, n=0. 4CH = Model ID of XG aaH = ByteCount bbH = ByteCount  $h$ hhH = Address High mmH = Address Mid *ll*H = Address Low ddH = Data | | | |  $ccl =$  Check sum  $F7H =$  End of Exclusive • Receipt of the XG SYSTEM ON message causes reinitializa-

- tion of relevant parameters and Control Change values. Allow sufficient time for processing to execute (about 50 msec) before sending the CLP-240/230 another message.
- XG Native Parameter Change message may contain two or four bytes of parameter data (depending on the parameter size).
- For information about the Address and Byte Count values, refer to Table 1 below. Note that the table's Total Size value gives the size of a bulk block. Only the top address of the block (00H, 00H, 00H) is valid as a bulk data address.

# **9. SYSTEM EXCLUSIVE MESSAGES**

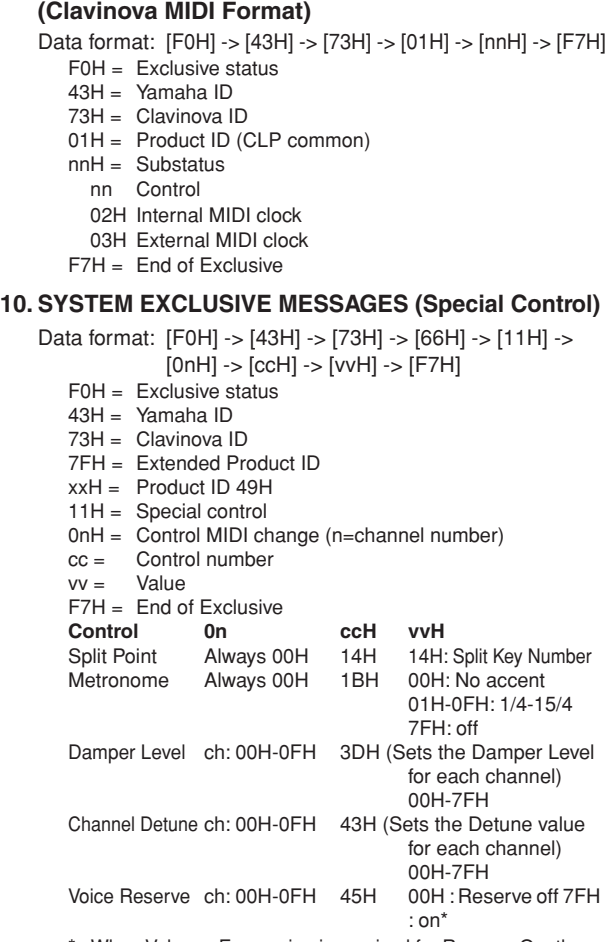

When Volume, Expression is received for Reserve On, they will be effective from the next Key On. Reserve Off is normal.

#### **11. SYSTEM EXCLUSIVE MESSAGES (Others)**

Data format: [F0H] -> [43H] -> [1nH] -> [27H] -> [30H] -> [00H] -> [00H] -> [mmH] -> [*ll*H] -> [ccH] -> [F7H] Master Tuning (XG and last message priority) simultaneously changes the pitch of all channels.  $FOH = Exclusive Status$ 43H = Yamaha ID  $1nH =$  When received,  $n=0 \sim F$ . When transmitted,  $n=0$ . 27H = Model ID of TG100  $30H =$  Sub ID  $00H =$  $00H =$ mmH = Master Tune MSB *ll*H = Master Tune LSB ccH = don't care (under 7FH)  $F7H =$  End of Exclusive

**<Table 1>**

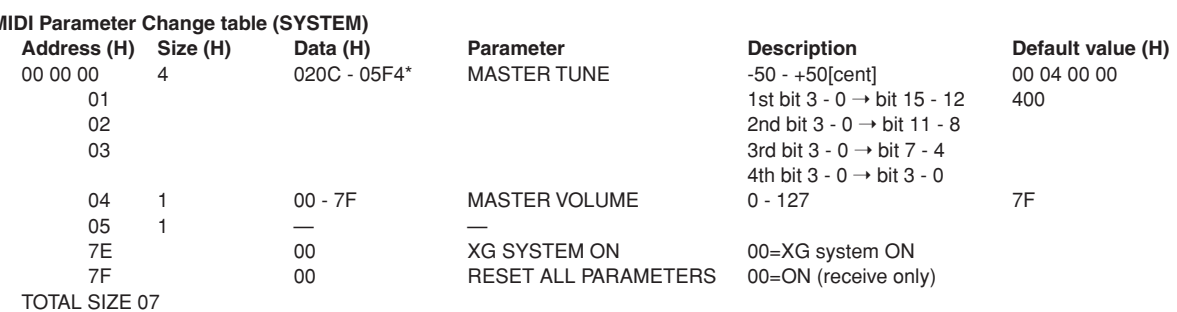

\*Values lower than 020CH select -50 cents. Values higher than 05F4H select +50 cents.

#### **<Table 2>**

#### **MIDI Parameter Change table (EFFECT 1)**

Refer to the "Effect MIDI Map" for a complete list of Reverb, Chorus and Variation type numbers.

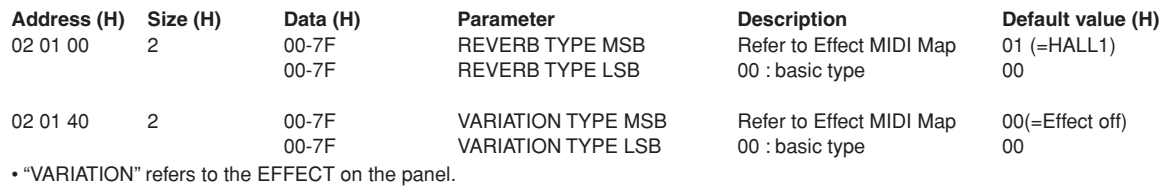

**<Table 3>**

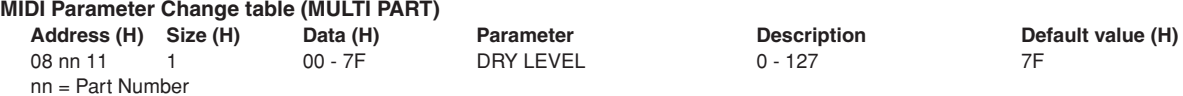

### **• Effect MIDI Map**

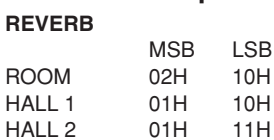

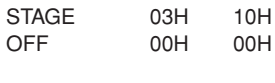

#### **EFFECT**

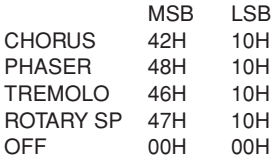

<span id="page-83-1"></span><span id="page-83-0"></span>YAMAHA [ Clavinova ] Date :16-DEC-2004<br>
Model CLB 240/220 MIDI Implementation Chart<br>
Version : 1.0 Model CLP-240/230 MIDI Implementation Chart Version : 1.0

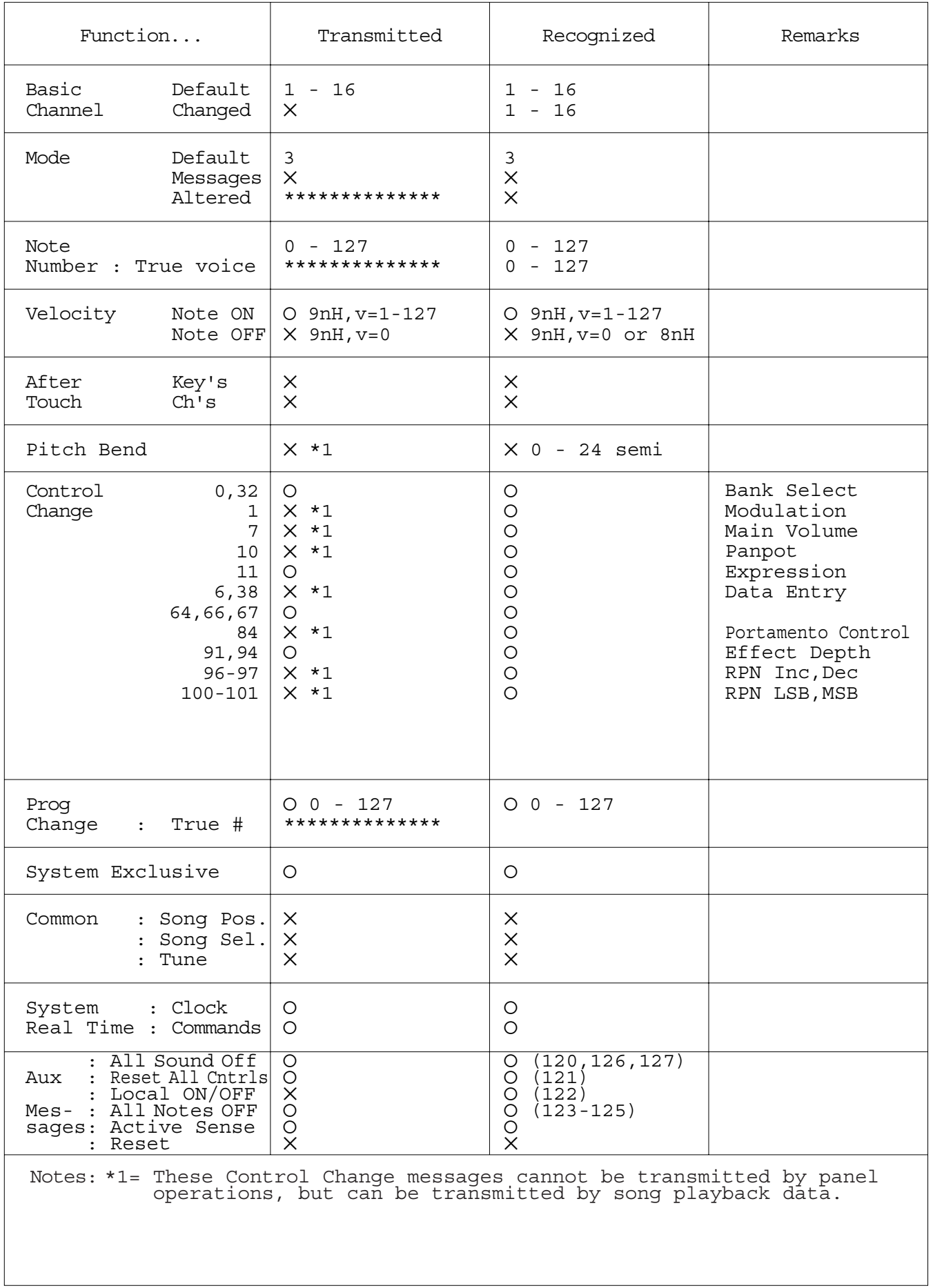

Mode 3 : OMNI OFF, POLY Mode 4 : OMNI OFF, MONO

Mode 1 : OMNI ON , POLY Mode 2 : OMNI ON ,MONO

# <span id="page-84-1"></span><span id="page-84-0"></span>**Specifikationer**

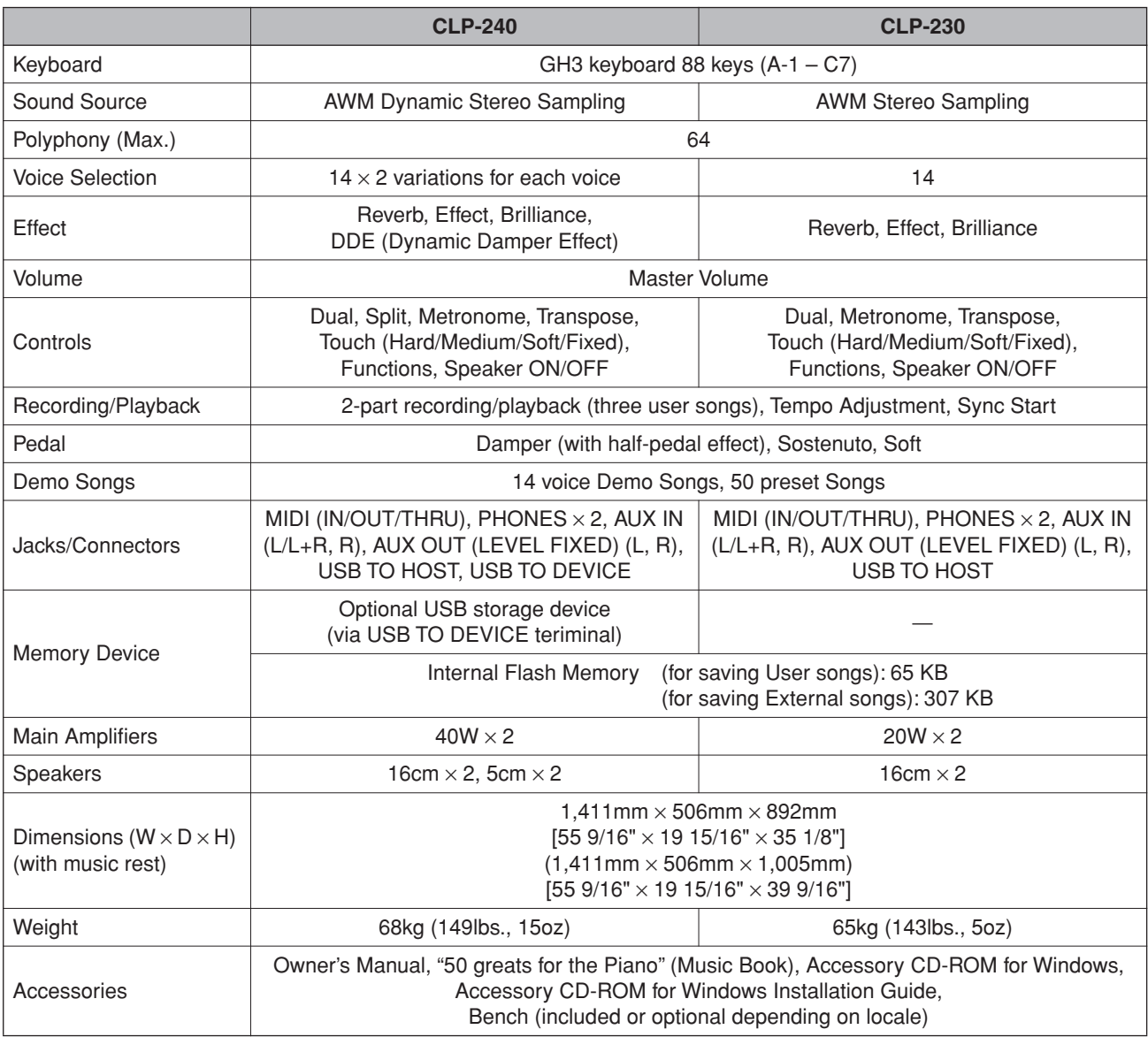

\* Specifikationerne og beskrivelserne i denne brugervejledning er udelukkende beregnet til oplysning. Yamaha Corp. forbeholder sig retten til at modificere eller ændre produkter eller specifikationer på et hvilket som helst tidspunkt uden forudgående varsel. Da specifikationer, udstyr og indstillinger ikke nødvendigvis er ens i alle lande, bør du forhøre dig hos din Yamaha-forhandler.

# **IMPORTANT SAFETY INSTRUCTIONS**

# **INFORMATION RELATING TO PERSONAL INJURY, ELECTRICAL SHOCK, AND FIRE HAZARD POSSIBILITIES HAS BEEN INCLUDED IN THIS LIST.**

**WARNING**- When using any electrical or electronic product, basic precautions should always be followed. These precautions include, but are not limited to, the following:

**1.** Read all Safety Instructions, Installation Instructions, Special Message Section items, and any Assembly Instructions found in this manual BEFORE making any connections, including connection to the main supply.

**2.** Main Power Supply Verification: Yamaha products are manufactured specifically for the supply voltage in the area where they are to be sold. If you should move, or if any doubt exists about the supply voltage in your area, please contact your dealer for supply voltage verification and (if applicable) instructions. The required supply voltage is printed on the name plate. For name plate location, please refer to the graphic found in the Special Message Section of this manual.

**3.** This product may be equipped with a polarized plug (one blade wider than the other). If you are unable to insert the plug into the outlet, turn the plug over and try again. If the problem persists, contact an electrician to have the obsolete outlet replaced. Do NOT defeat the safety purpose of the plug.

4. Some electronic products utilize external power supplies or adapters. Do NOT connect this type of product to any power supply or adapter other than one described in the owners manual, on the name plate, or specifically recommended by Yamaha.

**5. WARNING:** Do not place this product or any other objects on the power cord or place it in a position where anyone could walk on, trip over, or roll anything over power or connecting cords of any kind. The use of an extension cord is not recommended! If you must use an extension cord, the minimum wire size for a 25' cord (or less) is 18 AWG. NOTE: The smaller the AWG number, the larger the current handling capacity. For longer extension cords, consult a local electrician.

**6.** Ventilation: Electronic products, unless specifically designed for enclosed installations, should be placed in locations that do not interfere with proper ventilation. If instructions for enclosed installations are not provided, it must be assumed that unobstructed ventilation is required.

**7.** Temperature considerations: Electronic products should be installed in locations that do not significantly contribute to their operating temperature. Placement of this product close to heat sources such as; radiators, heat registers and other devices that produce heat should be avoided.

**8.** This product was NOT designed for use in wet/damp locations and should not be used near water or exposed to rain. Examples of wet/damp locations are; near a swimming pool, spa, tub, sink, or wet basement.

**9.** This product should be used only with the components supplied or; a cart, rack, or stand that is recommended by the manufacturer. If a cart, rack, or stand is used, please observe all safety markings and instructions that accompany the accessory product.

**10.** The power supply cord (plug) should be disconnected from the outlet when electronic products are to be left unused for extended periods of time. Cords should also be disconnected when there is a high probability of lightning and/or electrical storm activity.

**11.** Care should be taken that objects do not fall and liquids are not spilled into the enclosure through any openings that may exist.

**12.** Electrical/electronic products should be serviced by a qualified service person when:

- a. The power supply cord has been damaged; or
- b. Objects have fallen, been inserted, or liquids have been spilled into the enclosure through openings; or
- c. The product has been exposed to rain: or
- d. The product dose not operate, exhibits a marked change in performance; or
- e. The product has been dropped, or the enclosure of the product has been damaged.

**13.** Do not attempt to service this product beyond that described in the user-maintenance instructions. All other servicing should be referred to qualified service personnel.

**14.** This product, either alone or in combination with an amplifier and headphones or speaker/s, may be capable of producing sound levels that could cause permanent hearing loss. DO NOT operate for a long period of time at a high volume level or at a level that is uncomfortable. If you experience any hearing loss or ringing in the ears, you should consult an audiologist. IMPORTANT: The louder the sound, the shorter the time period before damage occurs.

**15.** Some Yamaha products may have benches and/or accessory mounting fixtures that are either supplied as a part of the product or as optional accessories. Some of these items are designed to be dealer assembled or installed. Please make sure that benches are stable and any optional fixtures (where applicable) are well secured BEFORE using. Benches supplied by Yamaha are designed for seating only. No other uses are recommended.

# **PLEASE KEEP THIS MANUAL**

# **FCC INFORMATION (U.S.A.)**

- 1. **IMPORTANT NOTICE: DO NOT MODIFY THIS UNIT!** This product, when installed as indicated in the instructions contained in this manual, meets FCC requirements. Modifications not expressly approved by Yamaha may void your authority, granted by the FCC, to use the product.
- 2. **IMPORTANT:** When connecting this product to accessories and/or another product use only high quality shielded cables. Cable/s supplied with this product MUST be used. Follow all installation instructions. Failure to follow instructions could void your FCC authorization to use this product in the USA.
- 3. **NOTE:** This product has been tested and found to comply with the requirements listed in FCC Regulations, Part 15 for Class "B" digital devices. Compliance with these requirements provides a reasonable level of assurance that your use of this product in a residential environment will not result in harmful interference with other electronic devices. This equipment generates/ uses radio frequencies and, if not installed and used according to the instructions found in the users manual, may cause interference harmful to the operation of

other electronic devices. Compliance with FCC regulations does not quarantee that interference will not occur in all installations. If this product is found to be the source of interference, which can be determined by turning the unit "OFF" and "ON", please try to eliminate the problem by using one of the following measures: Relocate either this product or the device that is being affected by the interference.

Utilize power outlets that are on different branch (circuit breaker or fuse) circuits or install AC line filter/s.

In the case of radio or TV interference, relocate/reorient the antenna. If the antenna lead-in is 300 ohm ribbon lead, change the lead-in to co-axial type cable.

If these corrective measures do not produce satisfactory results, please contact the local retailer authorized to distribute this type of product. If you can not locate the appropriate retailer, please contact Yamaha Corporation of America, Electronic Service Division, 6600 Orangethorpe Ave, Buena Park, CA90620

The above statements apply ONLY to those products distributed by Yamaha Corporation of America or its subsidiaries.

\* This applies only to products distributed by YAMAHA CORPORATION OF AMERICA. (class B)

#### **IMPORTANT NOTICE FOR THE UNITED KINGDOM Connecting the Plug and Cord**

IMPORTANT. The wires in this mains lead are coloured in accordance with the following code:

BLUE : NEUTRAL

BROWN : LIVE

As the colours of the wires in the mains lead of this apparatus may not correspond with the coloured makings identifying the terminals in your plug proceed as follows: The wire which is coloured BLUE must be connected to the terminal which is marked with the letter N or coloured BLACK.

The wire which is coloured BROWN must be connected to the terminal which is marked with the letter L or coloured RED.

Making sure that neither core is connected to the earth terminal of the three pin plug.

(2 wires)

• This applies only to products distributed by Yamaha-Kemble Music (U.K.) Ltd.

**CAUTION:** TO PREVENT ELECTRIC SHOCK, MATCH WIDE BLADE OF PLUG TO WIDE SLOT, FULLY INSERT.

**ATTENTION:** POUR ÉVITER LES CHOCS ÉLEC-TRIQUES, INTRODUIRE LA LAME LA PLUS LARGE DE LA FICHE DANS LA BORNE CORRESPONDANTE DE LA PRISE ET POUSSER JUSQU'AU FOND.

(polarity)

#### **COMPLIANCE INFORMATION STATEMENT (DECLARATION OF CONFORMITY PROCEDURE)**

Responsible Party : Yamaha Corporation of America Address : 6600 Orangethorpe Ave., Buena Park, Calif. 90620 Telephone : 714-522-9011 Type of Equipment : Electronic Piano Model Name : CLP-240/230

This device complies with Part 15 of the FCC Rules. Operation is subject to the following conditions:

1) this device may not cause harmful interference, and

2) this device must accept any interference received including interference that may cause undesired operation. See user manual instructions if interference to radio reception

is suspected.

\* This applies only to products distributed by YAMAHA CORPORATION OF AMERICA.

(FCC DoC)

<sup>•</sup> This applies only to products distributed by Yamaha Canada Music Ltd.

<sup>•</sup> Ceci ne s'applique qu'aux produits distribués par Yamaha Canada Musique Ltée.

**MEMO**

Kontakt den nærmeste Yamaha-repræsentant eller autoriserede distributør på nedenstående liste for at få detaljerede oplysninger om produkterne.

#### **NORTH AMERICA**

#### **CANADA**

**Yamaha Canada Music Ltd.** 135 Milner Avenue, Scarborough, Ontario, M1S 3R1, Canada Tel: 416-298-1311

#### **U.S.A.**

**Yamaha Corporation of America**  6600 Orangethorpe Ave., Buena Park, Calif. 90620, U.S.A. Tel: 714-522-9011

#### **MEXICO CENTRAL & SOUTH AMERICA**

**Yamaha de México S.A. de C.V.** Calz. Javier Rojo Gómez #1149, Col. Guadalupe del Moral C.P. 09300, México, D.F., México Tel: 55-5804-0600

#### **BRAZIL**

**Yamaha Musical do Brasil Ltda.** Av. Reboucas 2636-Pinheiros CEP: 05402-400 Sao Paulo-SP. Brasil Tel: 011-3085-1377

#### **ARGENTINA**

**Yamaha Music Latin America, S.A. Sucursal de Argentina** Viamonte 1145 Piso2-B 1053, Buenos Aires, Argentina Tel: 1-4371-7021

#### **PANAMA AND OTHER LATIN AMERICAN COUNTRIES/ CARIBBEAN COUNTRIES**

**Yamaha Music Latin America, S.A.** Torre Banco General, Piso 7, Urbanización Marbella,

Calle 47 y Aquilino de la Guardia, Ciudad de Panamá, Panamá Tel: +507-269-5311

#### **EUROPE**

**THE UNITED KINGDOM Yamaha-Kemble Music (U.K.) Ltd.** Sherbourne Drive, Tilbrook, Milton Keynes, MK7 8BL, England

#### **IRELAND**

Tel: 01908-366700

**Danfay Ltd.** 61D, Sallynoggin Road, Dun Laoghaire, Co. Dublin Tel: 01-2859177

#### **GERMANY**

**Yamaha Music Central Europe GmbH** Siemensstraße 22-34, 25462 Rellingen, Germany Tel: 04101-3030

### **SWITZERLAND/LIECHTENSTEIN**

**Yamaha Music Central Europe GmbH, Branch Switzerland** Seefeldstrasse 94, 8008 Zürich, Switzerland Tel: 01-383 3990

#### **AUSTRIA**

**Yamaha Music Central Europe GmbH, Branch Austria** Schleiergasse 20, A-1100 Wien, Austria Tel: 01-60203900

#### **POLAND**

**Yamaha Music Central Europe GmbH Sp.z. o.o. Oddzial w Polsce**

#### ul. 17 Stycznia 56, PL-02-146 Warszawa, Poland Tel: 022-868-07-57

#### **THE NETHERLANDS Yamaha Music Central Europe, Branch Nederland**

Clarissenhof 5-b, 4133 AB Vianen, The Netherlands Tel: 0347-358 040

**BELGIUM/LUXEMBOURG Yamaha Music Central Europe GmbH, Branch Belgium** Rue de Geneve (Genevastraat) 10, 1140 - Brussels, Tel: 02-726 6032

#### **FRANCE**

Belgium

**Yamaha Musique France**  BP 70-77312 Marne-la-Vallée Cedex 2, France Tel: 01-64-61-4000

#### **ITALY**

**Yamaha Musica Italia S.P.A.**  Viale Italia 88, 20020 Lainate (Milano), Italy Tel: 02-935-771

#### **SPAIN/PORTUGAL**

**Yamaha-Hazen Música, S.A.** Ctra. de la Coruna km. 17, 200, 28230 Las Rozas (Madrid), Spain Tel: 91-639-8888

#### **GREECE**

**Philippos Nakas S.A. The Music House** 147 Skiathou Street, 112-55 Athens, Greece Tel: 01-228 2160

#### **SWEDEN**

**Yamaha Scandinavia AB** J. A. Wettergrens Gata 1 Box 30053 S-400 43 Göteborg, Sweden Tel: 031 89 34 00

#### **DENMARK**

**YS Copenhagen Liaison Office** Generatorvej 6A DK-2730 Herlev, Denmark Tel: 44 92 49 00

**FINLAND F-Musiikki Oy** Kluuvikatu 6, P.O. Box 260, SF-00101 Helsinki, Finland Tel: 09 618511

#### **NORWAY Norsk filial av Yamaha Scandinavia AB**  Grini Næringspark 1 N-1345 Østerås, Norway

#### **ICELAND**

Tel: 67 16 77 70

**Skifan HF** Skeifan 17 P.O. Box 8120 IS-128 Reykjavik, Iceland Tel: 525 5000

#### **OTHER EUROPEAN COUNTRIES**

**Yamaha Music Central Europe GmbH** Siemensstraße 22-34, 25462 Rellingen, Germany Tel: +49-4101-3030

#### **AFRICA**

**Yamaha Corporation, Asia-Pacific Music Marketing Group** Nakazawa-cho 10-1, Hamamatsu, Japan 430-8650 Tel: +81-53-460-2312

#### **MIDDLE EAST**

#### **TURKEY/CYPRUS**

**Yamaha Music Central Europe GmbH** Siemensstraße 22-34, 25462 Rellingen, Germany Tel: 04101-3030

#### **OTHER COUNTRIES**

**Yamaha Music Gulf FZE** LB21-128 Jebel Ali Freezone P.O.Box 17328, Dubai, U.A.E. Tel: +971-4-881-5868

#### **THE PEOPLE'S REPUBLIC OF CHINA ASIA**

#### **Yamaha Music & Electronics (China) Co.,Ltd.** 25/F., United Plaza, 1468 Nanjing Road (West), Jingan, Shanghai, China Tel: 021-6247-2211

#### **HONG KONG**

**Tom Lee Music Co., Ltd.** 11/F., Silvercord Tower 1, 30 Canton Road,

Tsimshatsui, Kowloon, Hong Kong Tel: 2737-7688

#### **INDONESIA**

#### **PT. Yamaha Music Indonesia (Distributor) PT. Nusantik**

Gedung Yamaha Music Center, Jalan Jend. Gatot Subroto Kav. 4, Jakarta 12930, Indonesia Tel: 21-520-2577

#### **KOREA**

#### **Yamaha Music Korea Ltd.**

Tong-Yang Securities Bldg. 16F 23-8 Yoido-dong, Youngdungpo-ku, Seoul, Korea Tel: 02-3770-0660

#### **MALAYSIA**

**Yamaha Music Malaysia, Sdn., Bhd.** Lot 8, Jalan Perbandaran, 47301 Kelana Jaya, Petaling Jaya, Selangor, Malaysia Tel: 3-78030900

#### **PHILIPPINES**

**Yupangco Music Corporation** 339 Gil J. Puyat Avenue, P.O. Box 885 MCPO, Makati, Metro Manila, Philippines Tel: 819-7551

#### **SINGAPORE**

**Yamaha Music Asia Pte., Ltd.**

#03-11 A-Z Building 140 Paya Lebor Road, Singapore 409015 Tel: 747-4374

#### **TAIWAN**

**Yamaha KHS Music Co., Ltd.**  3F, #6, Sec.2, Nan Jing E. Rd. Taipei. Taiwan 104, R.O.C. Tel: 02-2511-8688

#### **THAILAND**

**Siam Music Yamaha Co., Ltd.** 891/1 Siam Motors Building, 15-16 floor Rama 1 road, Wangmai, Pathumwan Bangkok 10330, Thailand Tel: 02-215-2626

#### **OTHER ASIAN COUNTRIES**

#### **Yamaha Corporation,**

**Asia-Pacific Music Marketing Group** Nakazawa-cho 10-1, Hamamatsu, Japan 430-8650 Tel: +81-53-460-2317

#### **OCEANIA**

#### **AUSTRALIA**

**Yamaha Music Australia Pty. Ltd.** Level 1, 99 Queensbridge Street, Southbank, Victoria 3006, Australia Tel: 3-9693-5111

#### **NEW ZEALAND Music Houses of N.Z. Ltd.**

146/148 Captain Springs Road, Te Papapa, Auckland, New Zealand Tel: 9-634-0099

#### **COUNTRIES AND TRUST TERRITORIES IN PACIFIC OCEAN Yamaha Corporation, Asia-Pacific Music Marketing Group** Nakazawa-cho 10-1, Hamamatsu, Japan 430-8650 Tel: +81-53-460-2312

# **& YAMAHA**

**Clavinova Web site (English only)** http://www.yamahaclavinova.com/

**Yamaha Manual Library** http://www.yamaha.co.jp/manual/english/

U.R.G., Pro Audio & Digital Musical Instrument Division, Yamaha Corporation © 2005 Yamaha Corporation

BGA0 \*\*\*XX\*.\*-\*\* Printed in Europe

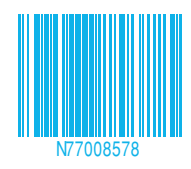